#### **TUGAS AKHIR**

# **ANALISA REMBESAN DENGAN MENGGUNAKAN PROGRAM NUMERIK PADA BENDUNGAN JRAGUNG KABUPATEN SEMARANG**

**Diajukan Untuk Memenuhi Persyaratan dalam Menyelesaikan Program Sarjana Program Studi Teknik Sipil Fakultas Teknik Universitas Islam Sultan Agung Semarang**

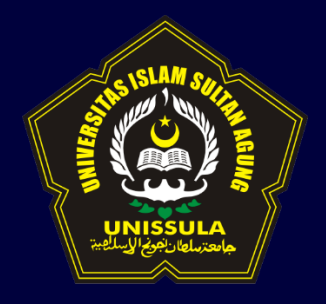

**Disusun Oleh :**

**Salma Ula Farrasati**

**NIM : 30201900193**

**Silfiana Nurokhmah**

**NIM : 30201900196**

# **PROGRAM STUDI TEKNIK SIPIL FAKULTAS TEKNIK UNIVERSITAS ISLAM SULTAN AGUNG**

**2023**

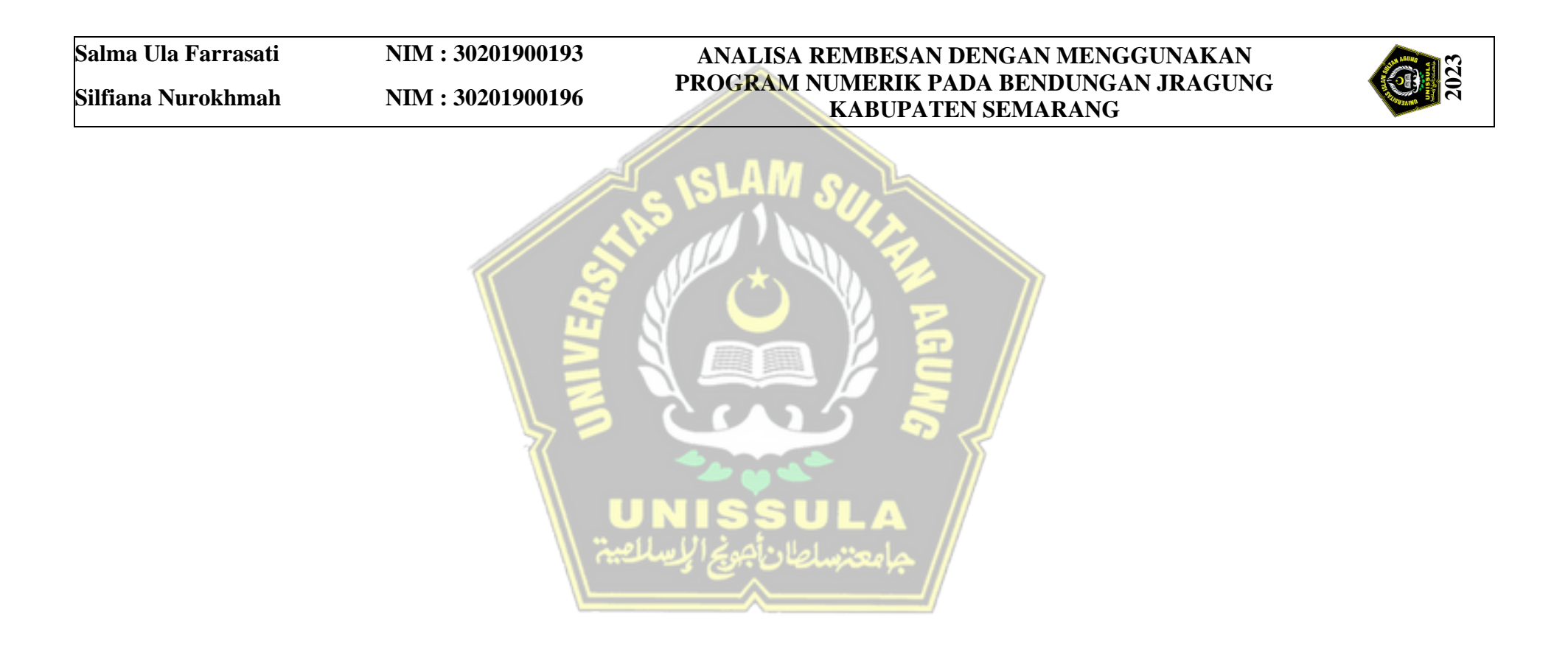

### **TUGAS AKHIR**

# <span id="page-2-0"></span>**ANALISA REMBESAN DENGAN MENGGUNAKAN PROGRAM NUMERIK PADA BENDUNGAN JRAGUNG KABUPATEN SEMARANG**

**Diajukan Untuk Memenuhi Persyaratan dalam Menyelesaikan Program Sarjana Program Studi Teknik Sipil Fakultas Teknik Universitas Islam Sultan Agung Semarang**

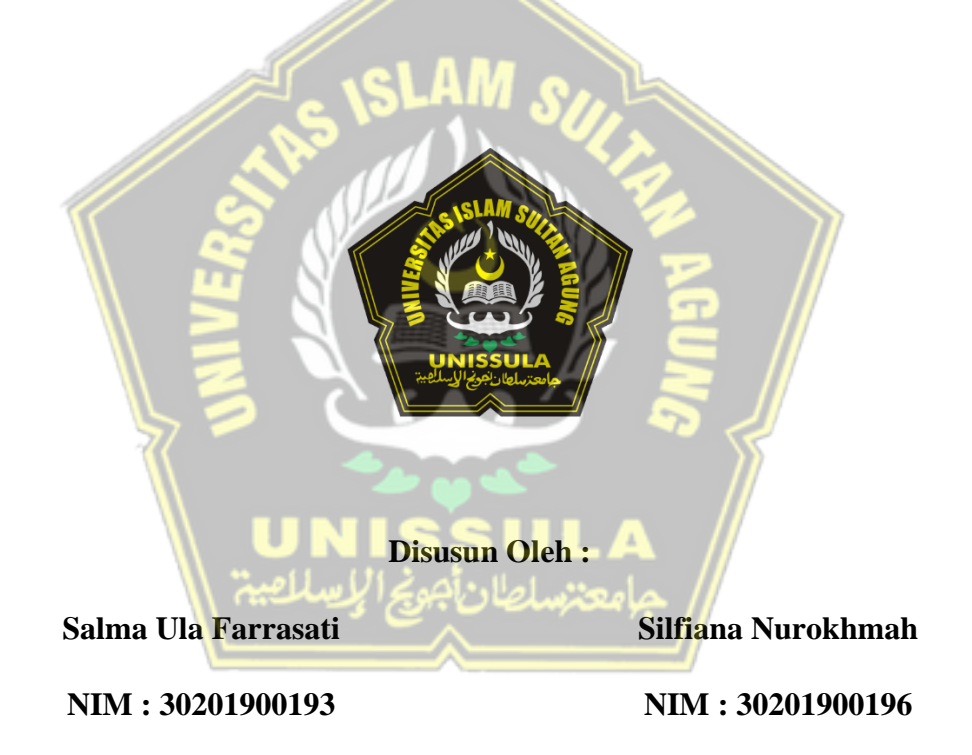

# **PROGRAM STUDI TEKNIK SIPIL FAKULTAS TEKNIK UNIVERSITAS ISLAM SULTAN AGUNG**

**2023**

## **LEMBAR PENGESAHAN**

## <span id="page-3-0"></span>ANALISA REMBESAN DENGAN MENGGUNAKAN PROGRAM NUMERIK PADA BENDUNGAN JRAGUNG KABUPATEN SEMARANG

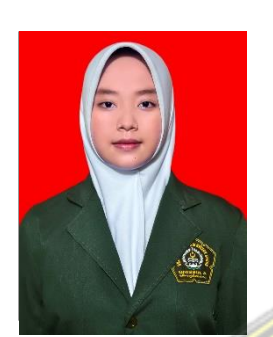

Salma Ula Farr<mark>asati</mark> NIM : 30201900193

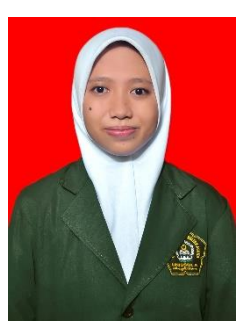

Silfiana Nurokhmah NIM: 30201900196

Telah disetujui dan disahkan di Semarang, Januari 2023

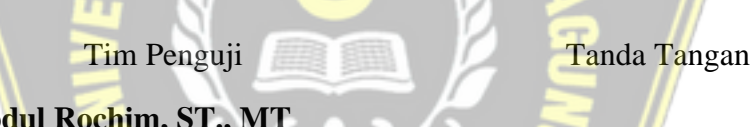

- **1. Dr. Abdul Rochim, ST., MT** NIDN: 0608067601
- **2. Ir. H. Djoko Susilo Adhy, MT** NIDN: 88999490019 ………………
- **3. Lisa Fitriyana, ST., M.Eng** NIDN: 0631128901

Ketua Program Studi Teknik Sipil

Fakultas Teknik

Universitas Islam Sultan Agung

#### **Muhamad Rusli Ahyar, ST., M.Eng.**

NIDN: 0625059102

## **USULAN TUGAS AKHIR**

### <span id="page-4-0"></span>ANALISA REMBESAN DENGAN MENGGUNAKAN PROGRAM NUMERIK PADA BENDUNGAN JRAGUNG KABUPATEN SEMARANG

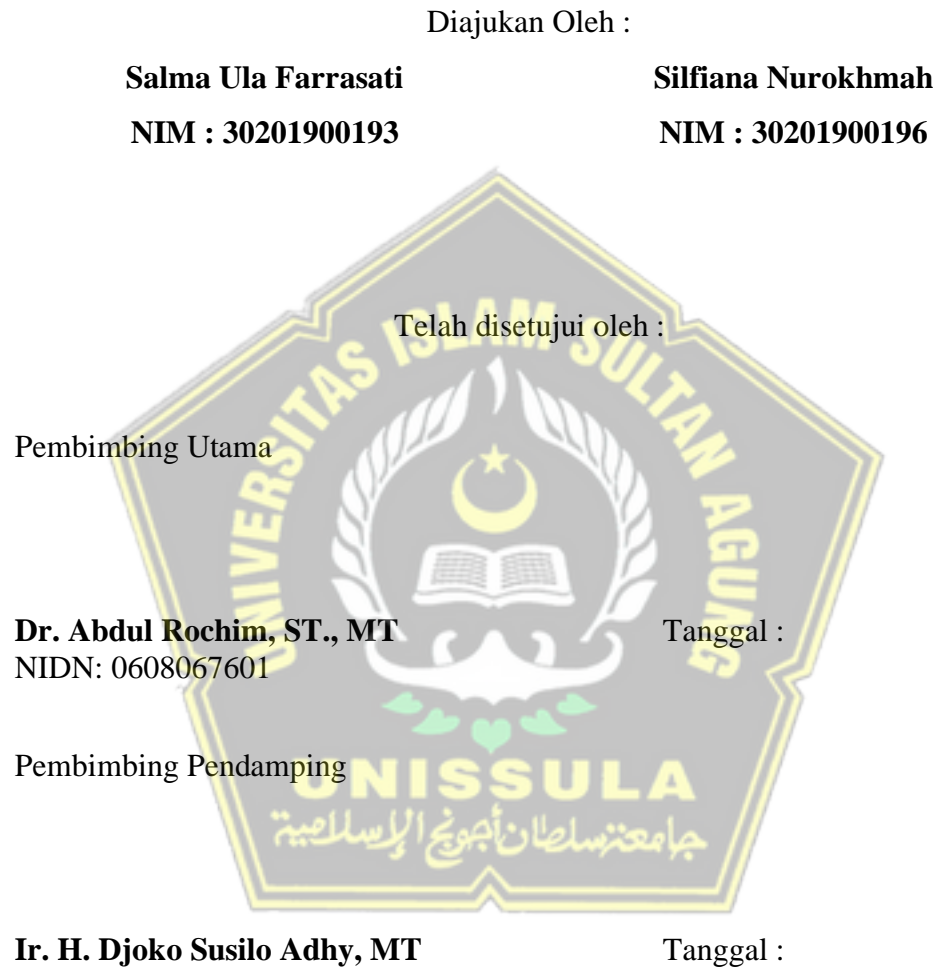

NIDN: 88999490019

Mengetahui Ketua Program Studi Teknik Sipil

**Mohammad Rusli Ahyar, ST., M.Eng.** NIDN: 0625059102

#### **BERITA ACARA BIMBINGAN TUGAS AKHIR**

No: …………………………….………

<span id="page-5-0"></span>Pada hari ini tanggal ………………………….berdasarkan surat keputusan Dekan Fakultas Teknik, Universitas Islam Sultan Agung perihal penunjukan Dosen Pembimbing Utama dan Dosen Pembimbing Pendamping:

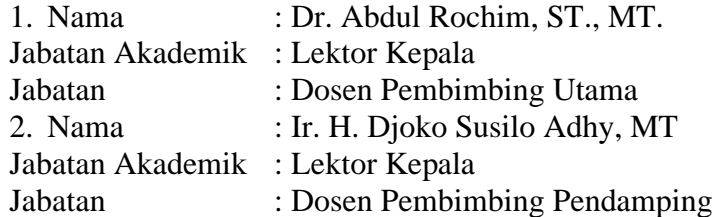

Dengan ini menyatakan bahwa mahasiswa yang tersebut di bawah ini telah menyelesaikan bimbingan Tugas Akhir:

Salma Ula Farrasati Silfiana Nurokhmah NIM : 30201900193 NIM : 30201900196

Judul : Analisa Rembesan dengan Menggunakan Program Numerik pada Bendungan Jragung Kabupaten Semarang

Dengan tahapan sebagai berikut :

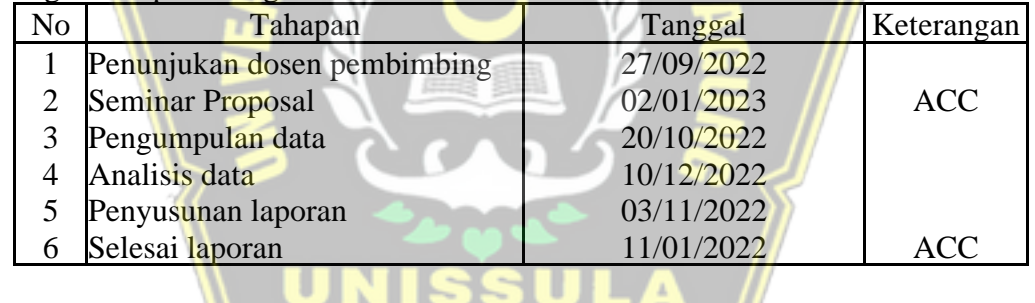

Demikian Berita Acara Bimbingan Tugas Akhir / Skripsi ini dibuat untuk diketahui dan dipergunakan seperlunya oleh pihak-pihak yang berkepentingan

Dosen Pembimbing Utama Dosen Pembimbing Pendamping

Dr. Abdul Rochim, ST., MT. Ir. H. Djoko Susilo Adhy, MT

Mengetahui,

Ketua Program Studi Teknik Sipil

Muhamad Rusli Ahyar, ST., M.Eng.

## **PERNYATAAN BEBAS PLAGIASI**

<span id="page-6-0"></span>Kami yang bertanda tangan di bawah ini :

- 1. NAMA : Salma Ula Farrasati
- NIM : 3020190193
- 2. NAMA : Silfiana Nurokhmah
- NIM : 30201900196

dengan ini menyatakan bahwa Tugas Akhir yang berjudul :

**"ANALISA REMBESAN DENGAN MENGGUNAKAN PROGRAM NUMERIK PADA BENDUNGAN JRAGUNG KABUPATEN SEMARANG"** benar bebas dari plagiat, dan apabila pernyataan ini terbukti tidak benar maka kami bersedia menerima sanksi sesuai ketentuan yang berlaku.

Demikian surat pernyataan ini kami buat untuk dipergunakan sebagaimana mestinya.

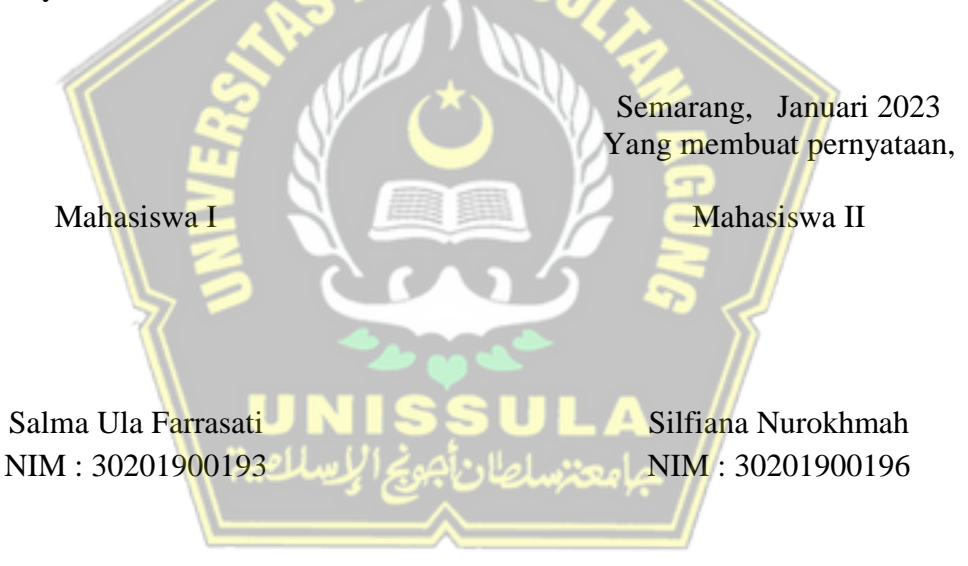

## **PERNYATAAN KEASLIAN**

<span id="page-7-0"></span>Kami yang bertanda tangan dibawah ini:

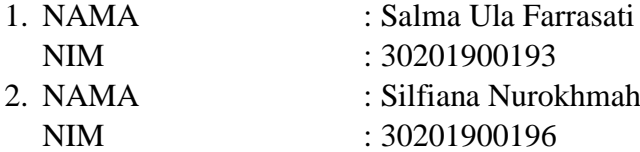

JUDUL TUGAS AKHIR : Analisa Rembesan dengan Menggunakan Program Numerik pada Bendungan Jragung Kabupaten Semarang

Menyatakan dengan sesungguhnya bahwa Tugas Akhir ini merupakan hasil penelitian, pemikiran dan pemaparan asli kami sendiri. Kami tidak mencantumkan tanpa pengakuan bahan - bahan yang telah dipublikasikan sebelumnya atau ditulis oleh orang lain, atau sebagai bahan yang pernah diajukan untuk gelar atau ijasah pada Universitas Islam Sultan Agung Semarang atau perguruan tinggi lainnya.

Apabila dikemudian hari terdapat penyimpangan dan ketidakbenaran dalam pernyataan ini, maka kami bersedia menerima sanksi akademik sesuai dengan peraturan yang berlaku di Universitas Islam Sultan Agung Semarang.

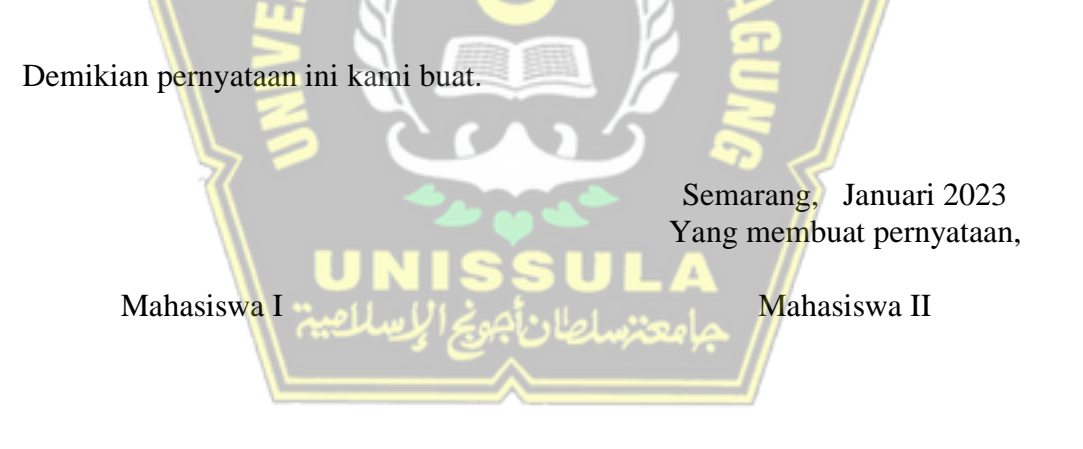

Salma Ula Farrasati Silfiana Nurokhmah NIM : 30201900193 NIM : 30201900196

## **MOTTO**

<span id="page-8-0"></span>"Kamu (umat Islam) adalah umat terbaik yang dilahirkan untuk manusia, (karena kamu) menyuruh (berbuat) yang makruf, dan mencegah dari yang mungkar, dan beriman kepada Allah. Sekiranya Ahli Kitab beriman, tentulah itu lebih baik bagi mereka. Di antara mereka ada yang beriman, namun kebanyakan mereka adalah orang – orang fasik"

(Q.S. Ali 'Imran Ayat 110)

"Allah tidak akan membebani seseorang melainkan sesuai dengan

kesanggupannya"

(Q.S. Al-Baqarah Ayat 286)

"Angin tidak berhembus untuk menggoyangkan pepohonan, melainkan menguji

kekuatan akarnya."

(Ali bin Abi Thalib)

"Nyatakan perasaan, hentikan penyesalan, maafkan kesalahan, tertawakan kenangan, dan kejar impian. Hidup terlalu singkat untuk dipakai meratap."

(Fiersa Besari)

**Salma Ula Farrasati**

## **MOTTO**

"Kamu (umat Islam) adalah umat terbaik yang dilahirkan untuk manusia, (karena kamu) menyuruh (berbuat) yang makruf, dan mencegah dari yang mungkar, dan beriman kepada Allah. Sekiranya Ahli Kitab beriman, tentulah itu lebih baik bagi mereka. Di antara mereka ada yang beriman, namun kebanyakan mereka adalah

orang – orang fasik"

(Q.S. Ali 'Imran Ayat 110)

"Jangan rusak kebahagiaanmu dengan kekhawatiran, dan jangan rusak pikiranmu dengan pesismisme. Jangan rusak kesusksesanmu dengan kecurangan, dan jangan rusak optimisme orang lain dengan menghancurkannya. Jangan rusak harimu

dengan melihat hari kemarin."

(Ibnu Qayyim)

"Orang-orang yang sukses telah belajar membuat diri mereka melakukan hal yang harus dikerjakan ketika hal itu memang harus dikerjakan, entah mereka menyukainya atau tidak." (Aldus Huxley)

**Silfiana Nurokhmah**

#### **PERSEMBAHAN**

<span id="page-10-0"></span>Alhamdulillah, Puji Syukur kehadirat Allah SWT atas segala rahmat dan hidayahNya, sehingga penulis bisa menyelesaikan Laporan Tugas Akhir ini. Laporan Tugas Akhir ini penulis persembahkan untuk :

- 1. Kedua orang tua saya, Bapak Sugiyono dan Ibu Siti Nurzaziroh, adik saya Aida Ulfah Fadhilah serta keluarga besar saya yang telah memberikan segenap kasih sayang, semangat, motivasi, dukungan materil, pendidikan mental, dan doa disetiap langkah yang saya lewati, sehingga saya bisa menyelesaikan Tugas Akhir ini.
- 2. Bapak Dr. Abdul Rochim ST., MT. dan Bapak Ir. Djoko Susilo Adhy, MT. selaku dosen pembimbing saya yang telah sabar mengajar dan memberikan saya ilmu dalam pembuatan laporan ini.
- 3. Dosen dan Staf Fakultas Teknik Universitas Islam Sultan Agung Semarang yang telah memberi ilmu serta arahan kepada saya.
- 4. Silfiana Nurokhmah selaku rekan saya yang telah berjuang, bekerja keras bersama dan sabar dalam menyusun Tugas Akhir ini.
- 5. Teman-teman seperjuangan Qori' Fajrun Nida, Rahma Setya Noviantanti, Reananti Ayu Pramesty, Nabila Ardhia Pramesti, Rizka Andi Anggraeni Dwi, Rifqi Hera Athallah, Satrio Indra Jatmiko, Pratama Arif Syah Putra, dan R Irfan Zahiruddin, yang selalu memberikan semangat, motivasi serta dukungannya.
- 6. Teman-teman dekat saya, Edi Juliyanto, Arinal Khusna dan Latifah Zahra Zakiya yang selalu memberikan semangat, motivasi serta dukungannya.
- 7. Teman-teman Angkatan 2019 Fakultas Teknik khususnya kelas Sipil C dan seluruh keluarga besar Universitas Islam Sultan Agung Semarang.

**Salma Ula Farrasati 30201900193**

#### **PERSEMBAHAN**

Alhamdulillah, Puji Syukur kehadirat Allah SWT atas segala rahmat dan hidayahNya, sehingga penulis bisa menyelesaikan Laporan Tugas Akhir ini. Laporan Tugas Akhir ini penulis persembahkan untuk :

- 1. Kedua orang tua saya, Bapak H. Sulaeman dan Ibu Hj. Sukesi.alm, kakak saya Lilik Nur Dianingsih, Adik saya Nur Afni Putri Safiro, keponakan saya serta keluarga besar saya yang sudah memberikan semangat, motivasi, dukungan materil, pendidikan mental, dan doa disetiap langkah yang saya lewati, sehingga saya bisa menyelesaikan Tugas Akhir ini.
- 2. Bapak Dr. Abdul Rochim, ST., MT. dan Bapak Ir. Djoko Susilo Adhy, MT. selaku dosen pembimbing saya yang telah sabar memberikan saya ilmu dalam pembuatan laporan ini.
- 3. Dosen dan Staf Fakultas Teknik Universitas Islam Sultan Agung Semarang yang telah memberi ilmu serta arahan kepada saya.
- 4. Salma Ula Farrasati selaku rekan saya yang telah berjuang, bekerja keras bersama dan sabar dalam menyusun Tugas Akhir ini.
- 5. Teman-teman seperjuangan Qori' Fajrun Nida, Rahma Setya Noviantanti, Reananti Ayu Pramesty, Nabila Ardhia Pramesti, Rizka Andi Anggraeni Dwi, Rifqi Hera Athallah, Satrio Indra Jatmiko, Pratama Arif Syah Putra, dan R Irfan Zahiruddin, yang selalu memberikan semangat, motivasi serta dukungannya.
- 6. Teman-teman Angkatan 2019 Fakultas Teknik khususnya kelas Sipil C dan seluruh keluarga besar Universitas Islam Sultan Agung Semarang.

**Silfiana Nurokhmah 30201900196**

#### **KATA PENGANTAR**

<span id="page-12-0"></span>Segala Puji dan syukur penulis panjatkan kehadirat Allah SWT yang telah melimpahkan segala rahmatNya sehingga penulis dapat menyelesaikan Tugas Akhir dengan judul "Analisa Rembesan Dengan Menggunakan Program Numerik Pada Bendungan Jragung Kabupaten Semarang" guna memenuhi salah satu persyaratan untuk memperoleh gelar Sarjana Teknik Program Studi Teknik Sipil pada Fakultas Teknik Universitas Islam Sultan Agung.

Penulis menyadari kelemahan serta keterbatasan yang ada sehingga dalam menyelesaikan skripsi ini memperoleh bantuan dari berbagai pihak, dalam kesempatan ini penulis menyampaikan ucapan terima kasih kepada :

- 1. Bapak Ir. H. Rachmat Mudiyono, MT., Ph.D., selaku Dekan Fakultas Teknik Universitas Islam Sultan Agung Semarang;
- 2. Bapak Muhammad Rusli Ahyar, ST., M.Eng., selaku Ketua Program Studi Teknik Sipil Universitas Islam Sultan Agung Semarang;
- 3. Bapak Dr. Abdul Rochim, ST., MT., selaku Dosem Pembimbing utama yang telah memberikan arahan, ilmu serta bimbingan dalam pembuatan Laporan Tugas Akhir ini;
- 4. Bapak Ir. Djoko Susilo Adhy, MT., selaku Dosem Pembimbing Pendamping yang telah memberikan arahan, ilmu serta bimbingan dalam pembuatan Laporan Tugas Akhir ini;
- 5. Kakak tingkat yang telah memberikan referensi Laporan Tugas Akhir;
- 6. Teman-teman angkatan 2019 Program Studi Teknik Sipil Fakultas Teknik Universitas Islam Sultan Agung Semarang;
- 7. Semua pihak yang tidak dapat disebutkan satu persatu yang telah membantu dalam penyesuaian Tugas Akhir ini.

Penulis menyadari bahwa Tugas Akhir ini masih banyak kekurangan baik isi maupun susunannya. Semoga Tugas Akhir ini dapat bermanfaat tidak hanya bagi penulis juga bagi para pembaca.

Semarang, Januari 2023

Penulis

# **DAFTAR ISI**

<span id="page-13-0"></span>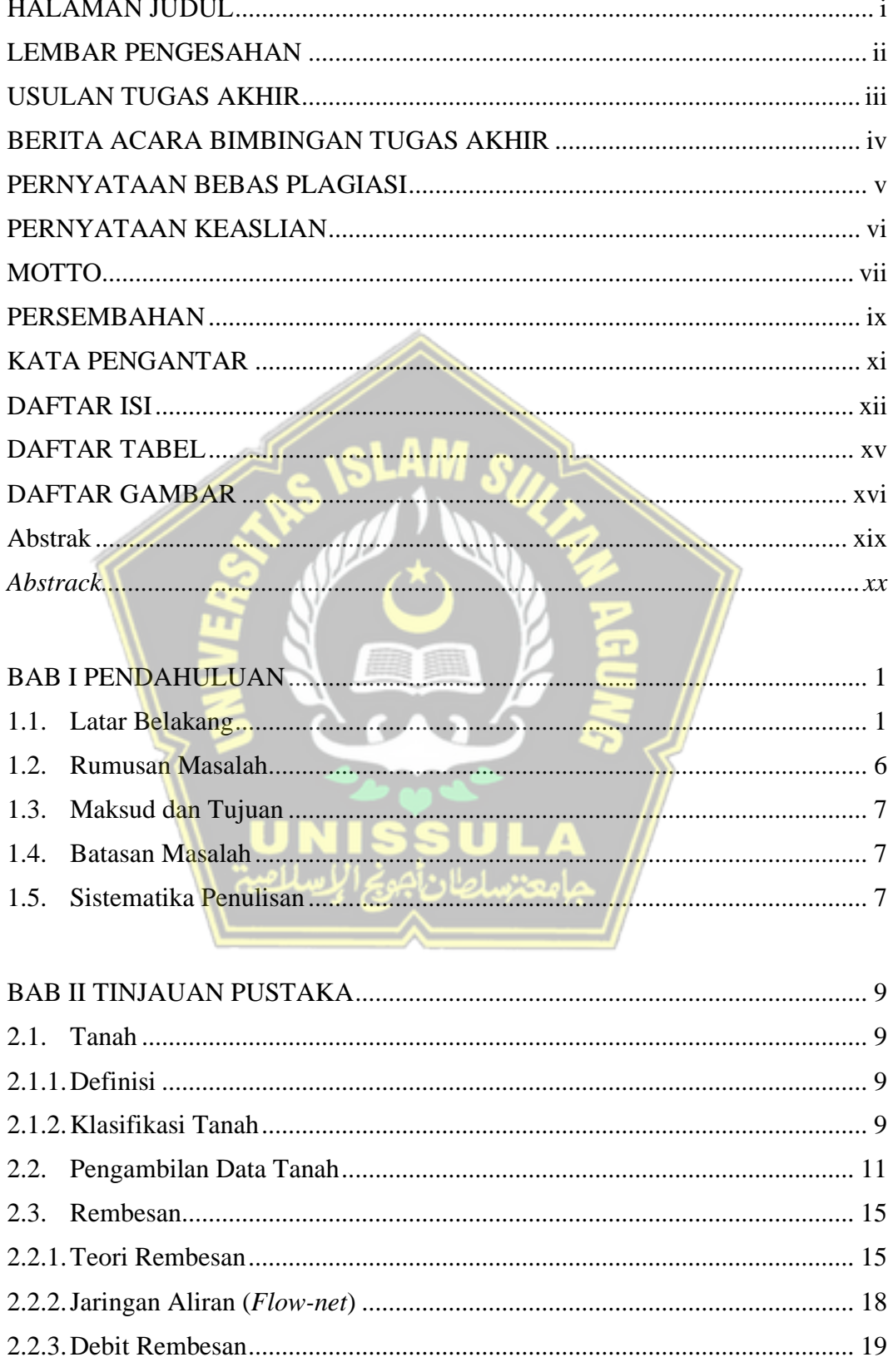

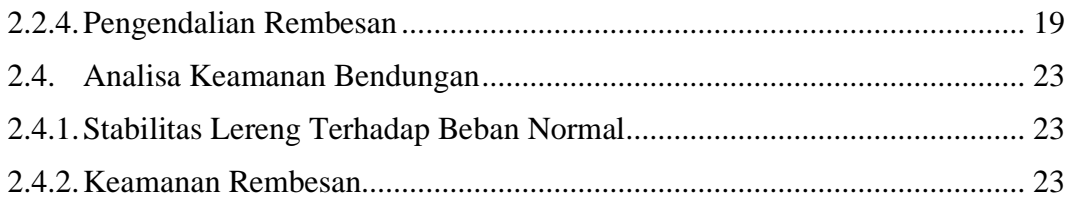

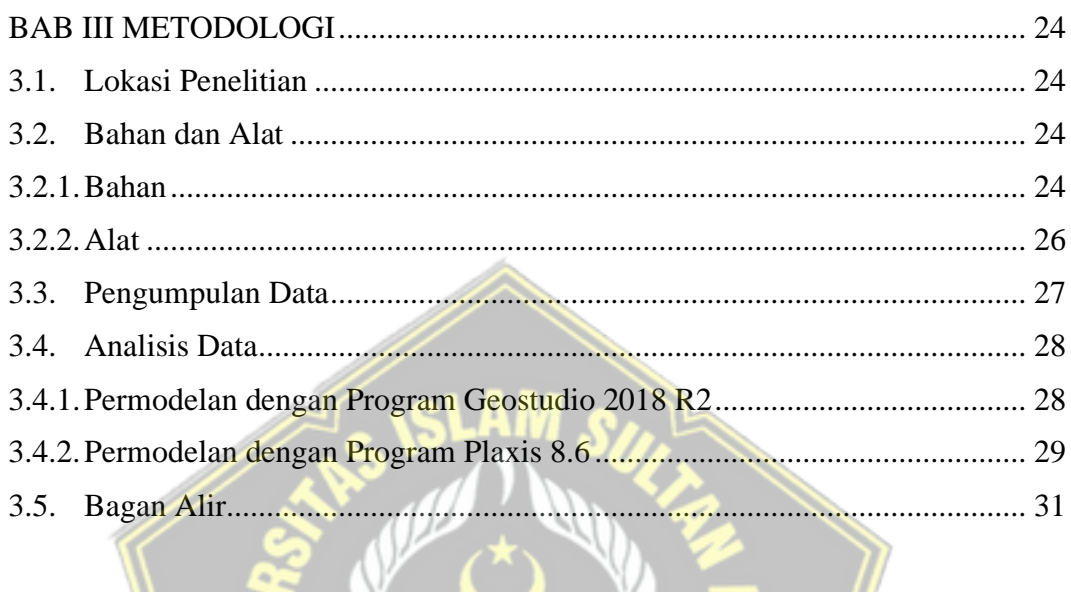

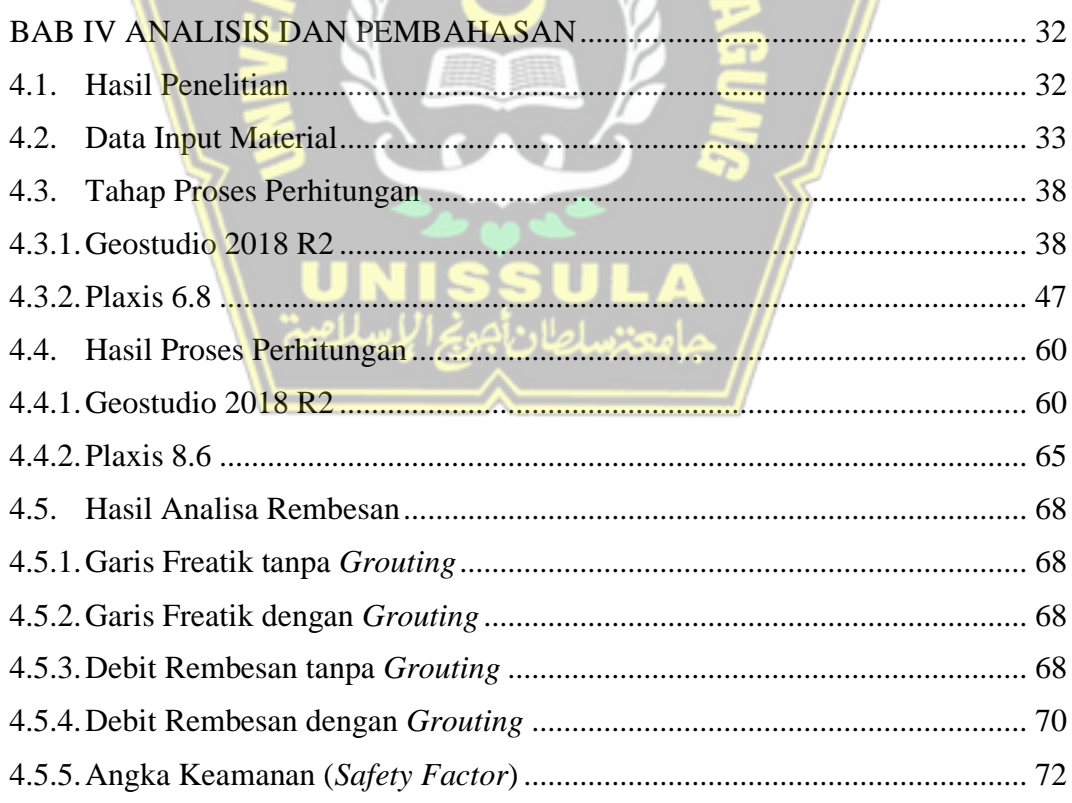

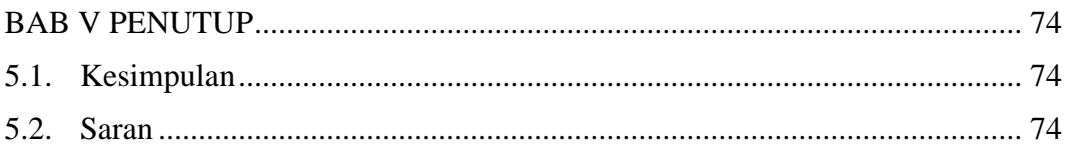

DAFTAR PUSTAKA **LAMPIRAN** 

<span id="page-15-0"></span>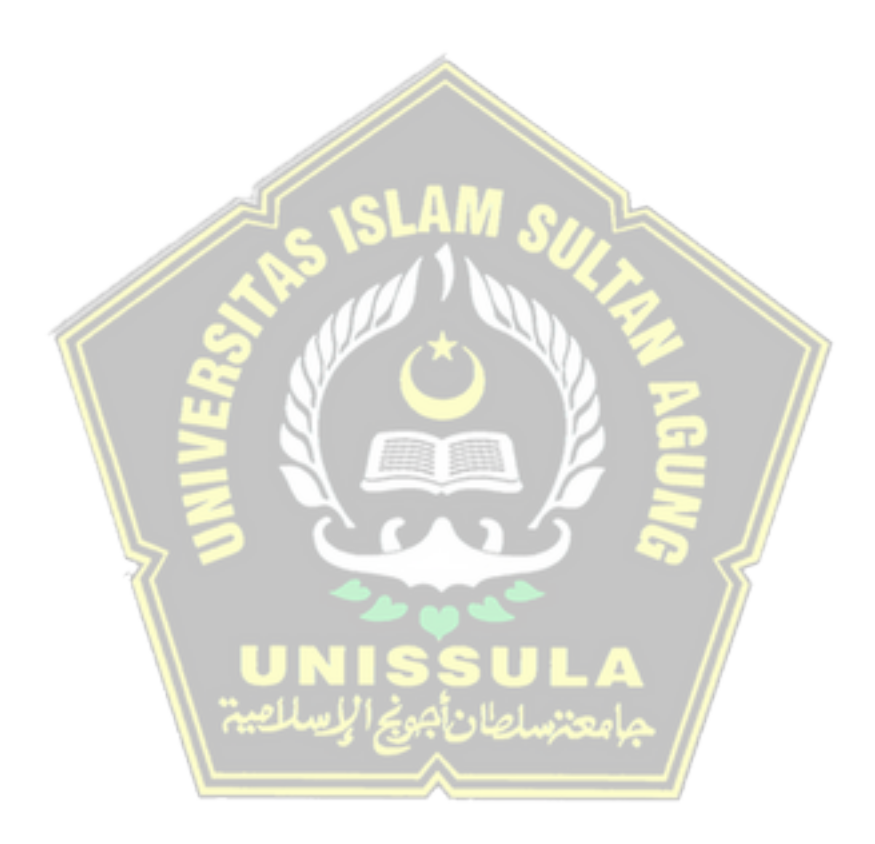

# **DAFTAR TABEL**

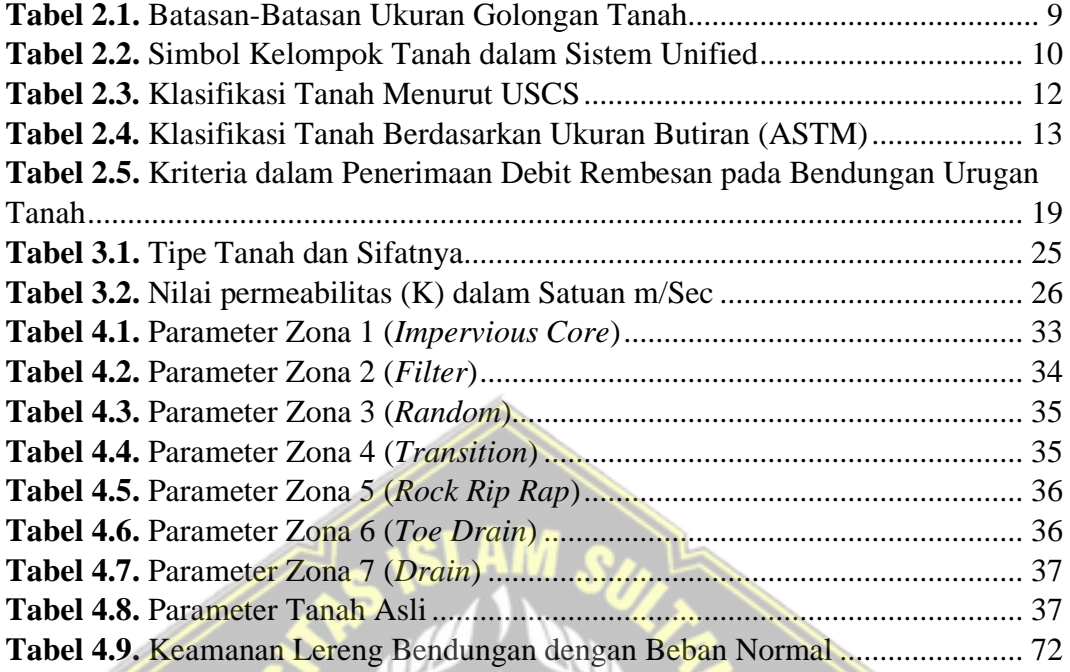

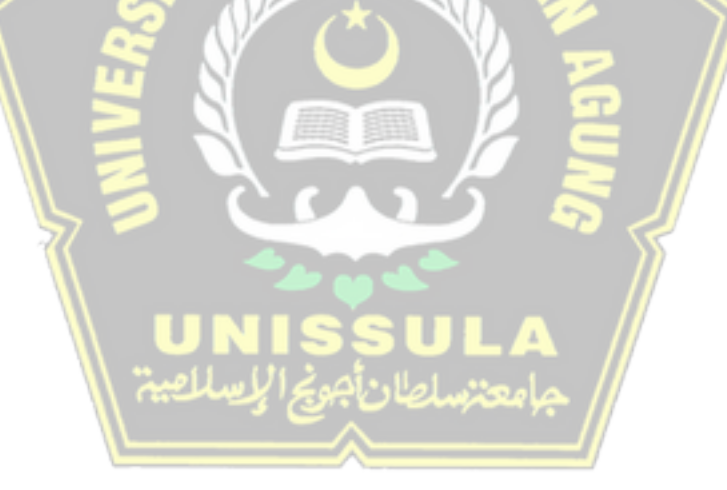

## **DAFTAR GAMBAR**

<span id="page-17-0"></span>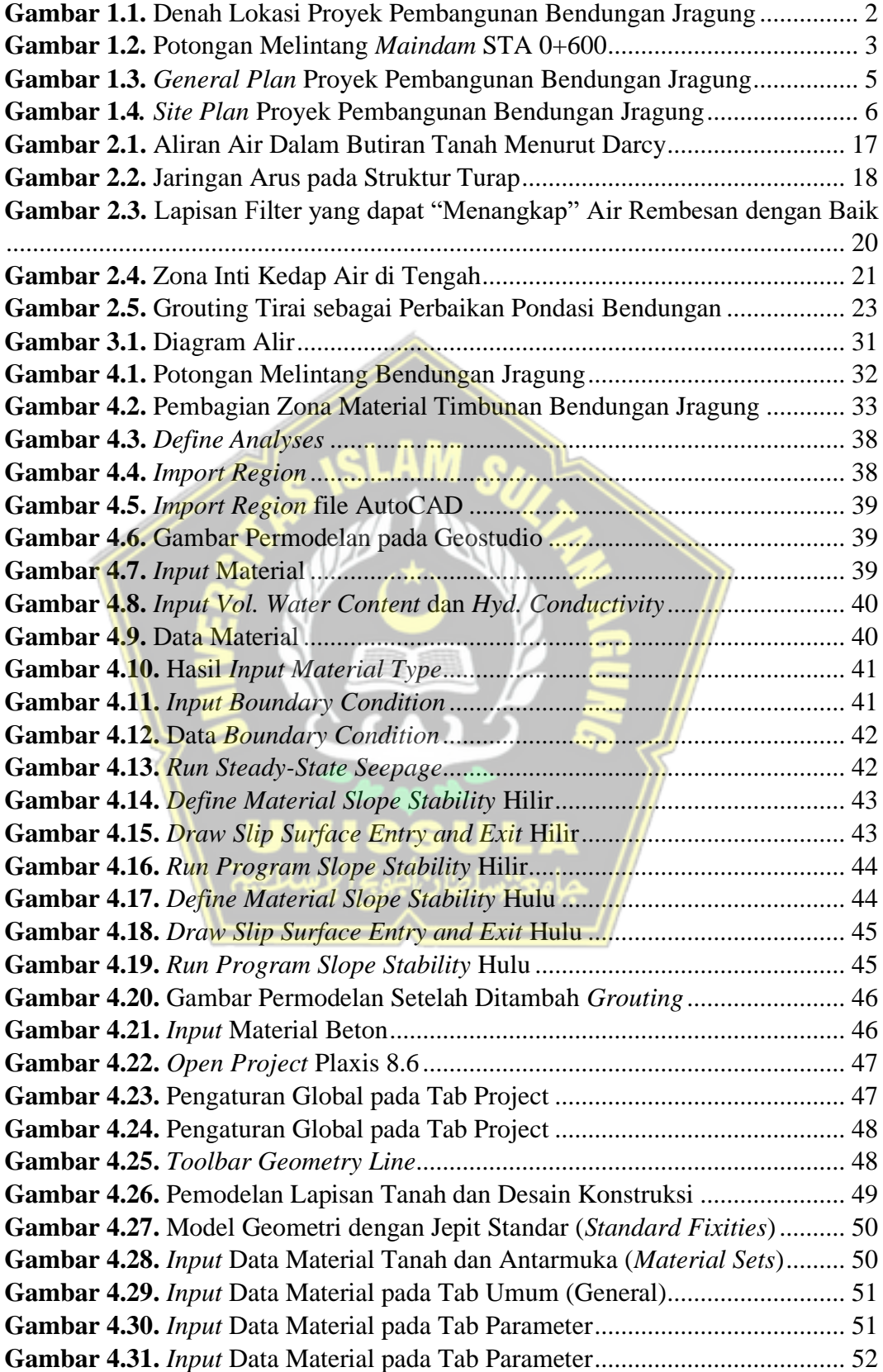

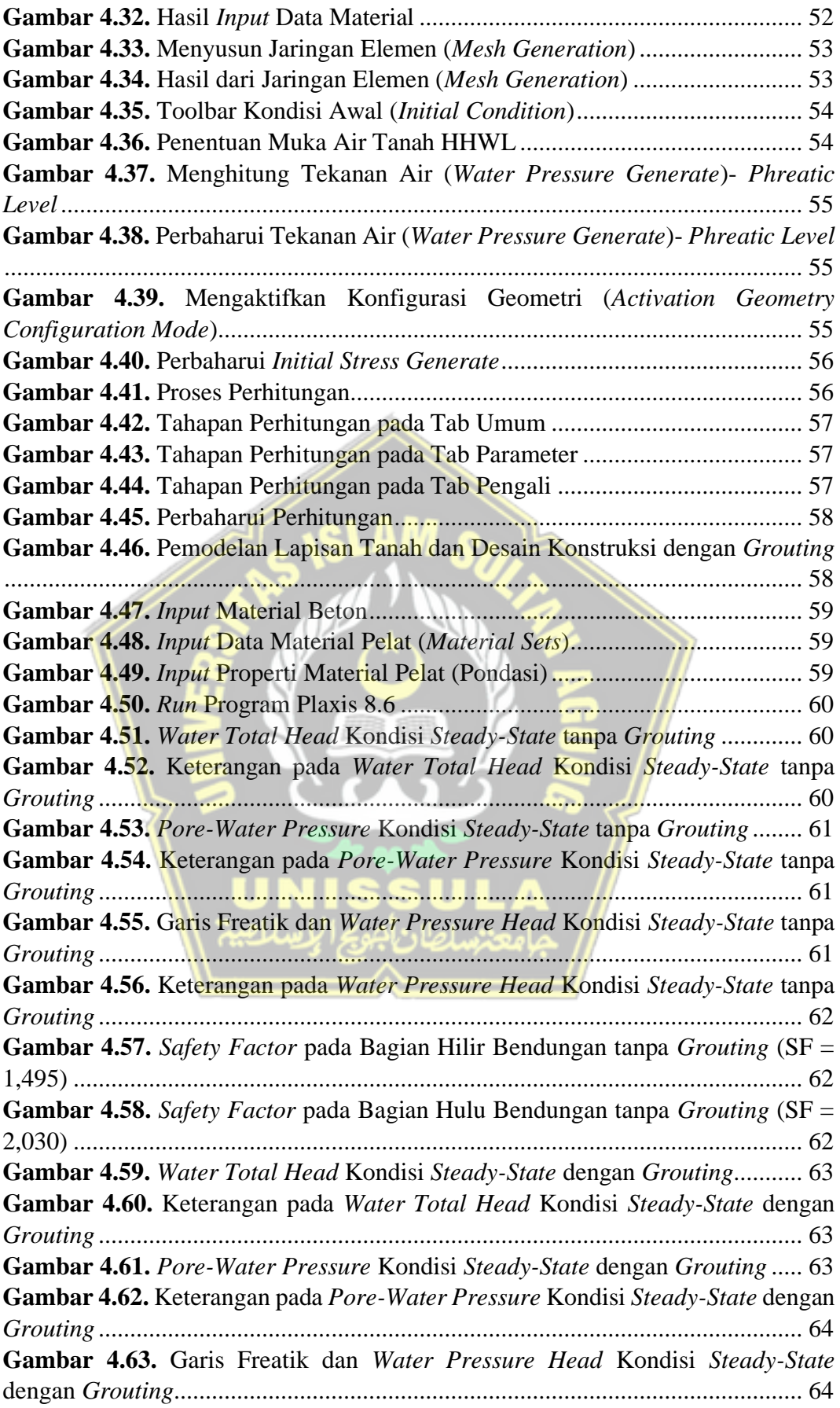

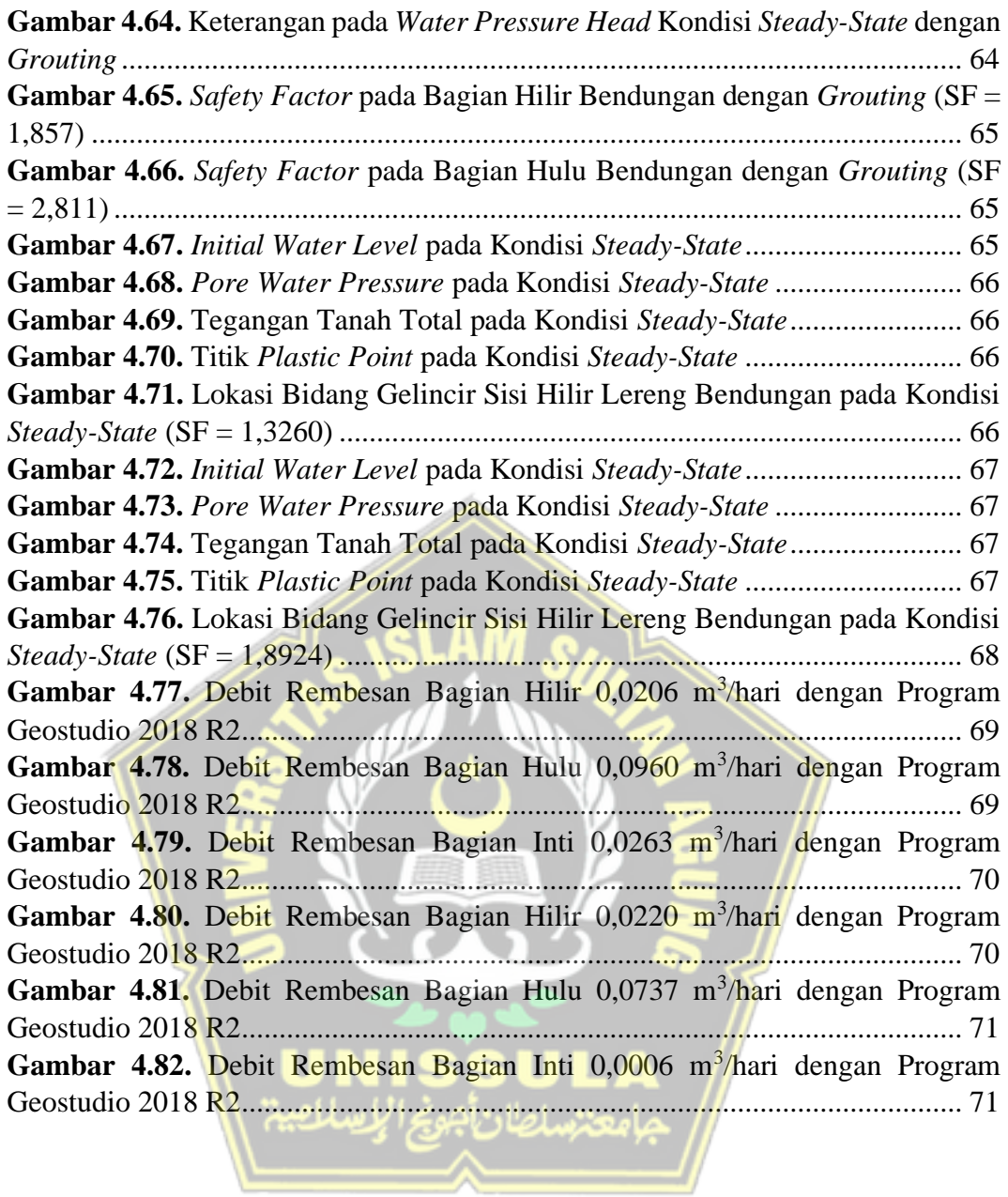

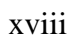

## **ANALISA REMBESAN DENGAN MENGGUNAKAN PROGRAM NUMERIK PADA BENDUNGAN JRAGUNG KABUPATEN SEMARANG**

#### **Abstrak**

<span id="page-20-0"></span>Bendungan Jragung merupakan bendungan yang didesain dengan tipe Urugan Zona Inti Tegak dimana zona kedap airnya berada di tengah tubuh bendung dengan kedudukan vertikal. Keamanan suatu bendungan terhadap kelongsoran lereng dan rembesan merupakan persyaratan utama untuk kestabilan suatu bendungan. Dengan persyatan tersebut analisa ini bertujuan untuk mengetahui debit rembesan dan angka keamanan bendungan terhadap bahaya rembesan.

Analisa perhitungan menggunakan data sekunder yang didapat dari proyek pembangunan bendungan. Data yang diperoleh berupa Data Geoteknik (tanah random, transisi, lempung, filter, riprap, *drain*, dan *toe drain*), Data Hidrologi dan Data *Detail Engineering Desain.* Analisa rembesan ini menggunakan program numerik yaitu Geostudio 2018 R2 dan Plaxis 8.6.

Hasil program tersebut menunjukkan arah rembesan air mengalir dari energi yang tinggi menuju energi yang rendah yaitu menuju kearah luar timbunan melewati bawah timbunan. Pemodelan Geostudio 2018 R2 menghasilkan nilai *safety factor* dihilir sebelum ditambahkan *grouting* sebesar 1,495 dan setelah ditambahkan *grouting* sebesar 1,857 dan nilai *safety factor* bagian hulu sebelum dilakukan *grouting* sebesar 2,030 dan setelah dilakukan *grouting* sebesar 2,811. Permodelan Plaxis 8.6 dilakukan analisis keamanan bendungan terhadap bahaya rembesan *steady-stated* sebelum dilakukan *grouting* nilai *safety factor* sebesar 1,320 dan setelah dilakukan *grouting* nilai *safety factor* lebih tinggi yaitu 1,8924*.*

**Kata Kunci:** *Bendungan; Rembesan; Plaxis; Geostudio.*

## *ANALYSIS OF SEEPAGE USING NUMERICAL PROGRAM AT JRAGUNG DAM SEMARANG DISTRICT*

#### *Abstrack*

<span id="page-21-0"></span>*The Jragung Dam is a dam designed with the Erect Core Zone fill type where the watertight zone is in the middle of the weir body in a vertical position. The safety of a dam against slope failure and seepage is the main requirement for the stability of a dam. With these requirements this analysis aims to determine the seepage discharge and the dam safety figure against seepage hazards.*

*Calculation analysis uses secondary data obtained from the dam construction project. The data obtained is in the form of Geotechnical Data (random soil, transition, clay, filter, riprap, drain, and toe drain), Hydrological Data and Detailed Engineering Design Data. This seepage analysis uses numerical programs, namely Geostudio 2018 R2 and Plaxis 8.6.*

*The results of the program show that the direction of seepage of water flows from high energy to low energy, namely towards the outside of the heap through the bottom of the heap. Geostudio 2018 R2 modeling produces a downstream safety factor value before adding grout of 1.495 and after adding grout of 1.857 and the upstream safety factor value before grouting is 2.030 and after grouting is 2.811. For the Plaxis 8.6 modeling, a dam safety analysis was carried out on the steady state seepage hazard before grouting, the safety factor value was 1.320 and after grouting, the safety factor value was higher, namely 1.8924.*

*Keyword: Dam; Seepage; Plaxis; Geostudio.*

### **BAB I**

#### **PENDAHULUAN**

#### <span id="page-22-2"></span><span id="page-22-1"></span><span id="page-22-0"></span>**1.1. Latar Belakang**

Air adalah salah satu kebutuhan yang penting untuk kelangsungan hidup makhluk hidup di bumi. Kebutuhan pelayanan dan aksesibilitas air bersih sewaktu-waktu bisa berkembang pesat yang kadang-kadang tidak dikoordinasikan oleh kemampuan organisasi spesialis yang masih minim. Banyak variable yang menyebabkan tidak adanya aksesibilitas air disuatu wilayah tertentu, khususnya peningkatan jumlah penduduk, lingkungan sekitar, terutama pada musim kemarau, serta peningkatan wilayah administrasi yang ditandai dengan kondisi penduduk yang semakin meningkat diikuti dengan perluasan wilayah, jumlah kebutuhan air per kapita.

Bendungan merupakan bangunan yang memiliki fungsi sebagai peninggi muka air dan digunakan untuk penyimpanan selama musim hujan ketika air sungai mengalir dalam jumlah besar. Air tersebut berguna untuk suplai keperluan irigasi ke lahan-lahan pertanian, suplai kebutuhan air baku, mereduksi banjir, dan mencakup beberapa manfaat lainnya (Sani, 2008).

Bendungan Jragung merupakan salah satu program kedaulatan pangan dan ketahanan air Kementerian Pekerjaan Umum dan Perumahan Rakyat (PUPR) di Provinsi Jawa Tengah melalui Balai Besar Wilayah Sungai (BBWS) Pemali Juana. Bendungan Jragung terletak di Dusun Kedung Glatik, Desa Candirejo, Kecamatan Pringapus, Kabupaten Semarang. Secara geografis Bendungan Jragung berada pada koordinat 110º 21' 57" – 110º 39' 58" BT dan 6º 50' 55" - 7º 50' 55" LS. Pembangunan Bendungan Jragung akan dilakukan dalam tiga paket pekerjaan pada akhir tahun 2020 yang harus selesai pada akhir tahun 2024.

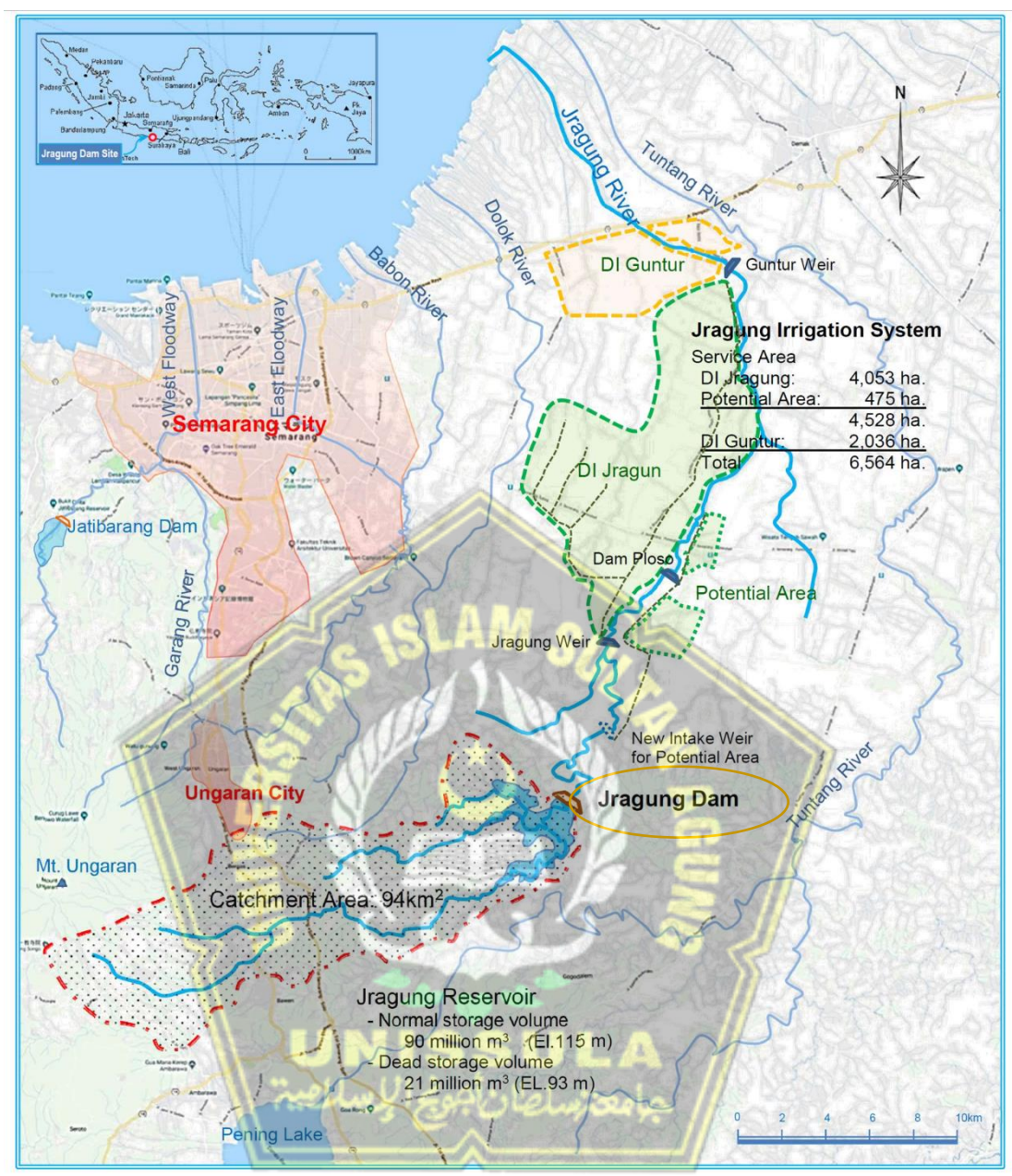

<span id="page-23-0"></span>**Gambar 1.1.** Denah Lokasi Proyek Pembangunan Bendungan Jragung (Sumber : Data Proyek Bendungan Jragung, 2019)

<span id="page-24-0"></span>Bendungan Jragung mempunyai kapasitas tampung sebesar 90 juta m<sup>3</sup> dan luas genangan mencapai 503,1 *hektare.* Bendungan ini di desain dengan Tipe Urugan Zonal Inti Tegak dengan elevasi puncak bendungan 119,5 m, elevasi dasar pondasi 60 m, tinggi bendungan 59,5 m serta lebar puncak bendungan 10 m seperti pada Gambar 1.2.

Bendungan yang memiliki zona inti tegak ini merupakan bendungan yang memiliki zona kedap airnya berada di tengah tubuh bendungan dengan kedudukan vertikal (Siswanto et al., 2019). Bendungan dengan tipe urugan memiliki resiko tinggi terhadap keruntuhan (*collaps*) yang diakibatkan karena beban seismic atau gempa yang diterima atau geometri bangunan bendungan itu sendiri (Muhammad, 2021). Keamanan bendungan terhadap keruntuhan lereng dan rembesan (*seepage*) merupakan syarat utama kestabilan suatu bangunan bendungan. Pada prinsipnya, setiap bendungan akan mengalami kebocoran atau rembesan, namun kebocoran atau rembesan tersebut tidak boleh melebihi batas rembesan yang diperbolehkan. Apabila kebocoran atau rembesan yang terjadi melebihi batas, maka ikatan antara partikel tanah akan lepas dan membentuk deformasi pada struktur tubuh bendungan yang dikhawatirkan dapat menyebabkan runtuhnya bendungan yang dapat menimbulkan kerugian.

Pengendalian rembesan pada bendungan merupakan hal penting yang harus diperhatikan. Tujuan utamanya yaitu mengurangi atau mencegah rembesan hingga mencapai jumlah debit yang kecil. Selain itu, analisa rembesan perlu dilakukan untuk mencegah kerusakan pada timbunan material bendungan yang telah direncanakan. Pada analisis rembesan ini kami menggunakan bantuan program Geostudio 2018 R2 dan Plaxis 8.6 untuk mempermudah analisa kami dalam melakukan penelitian.

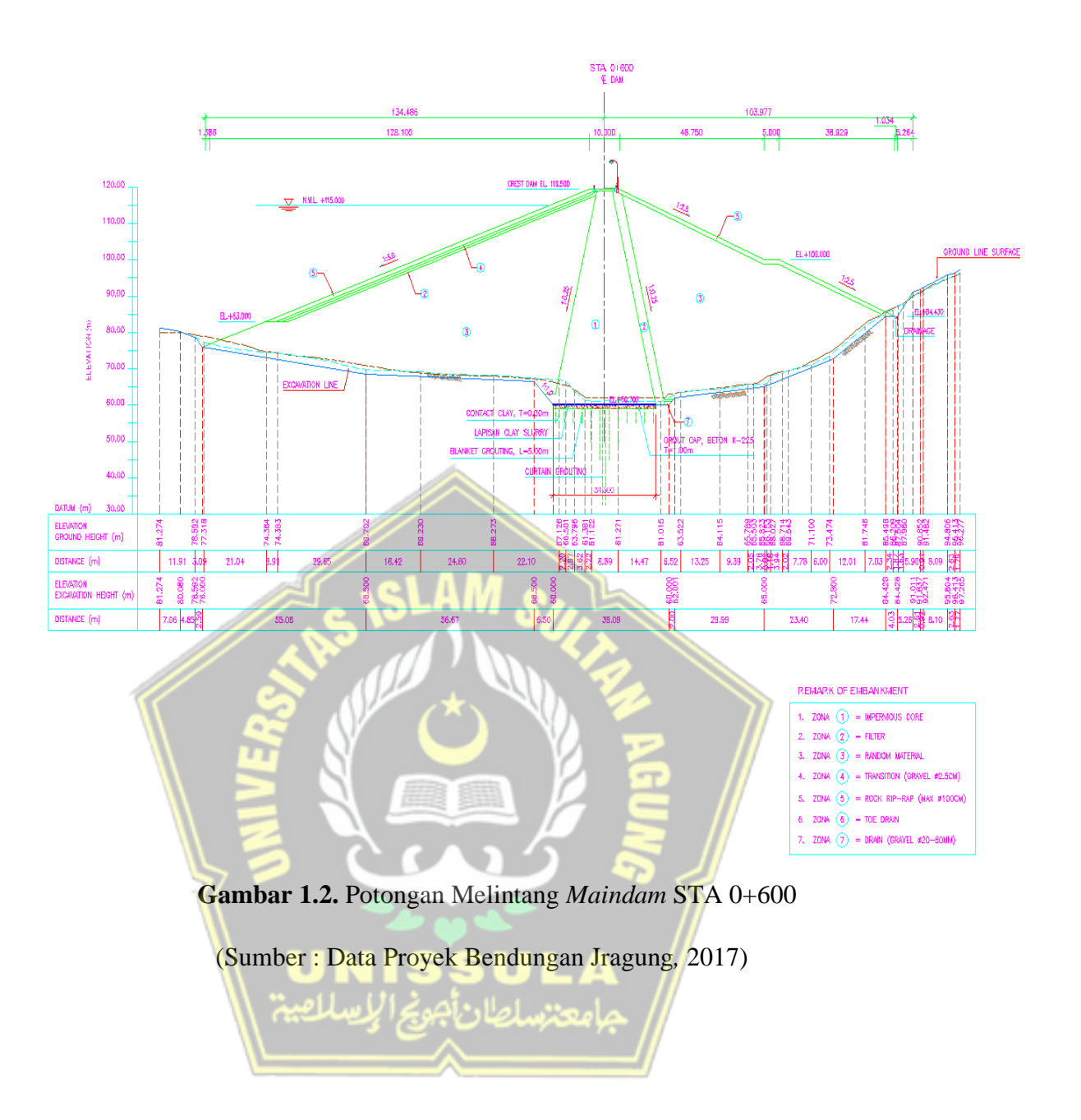

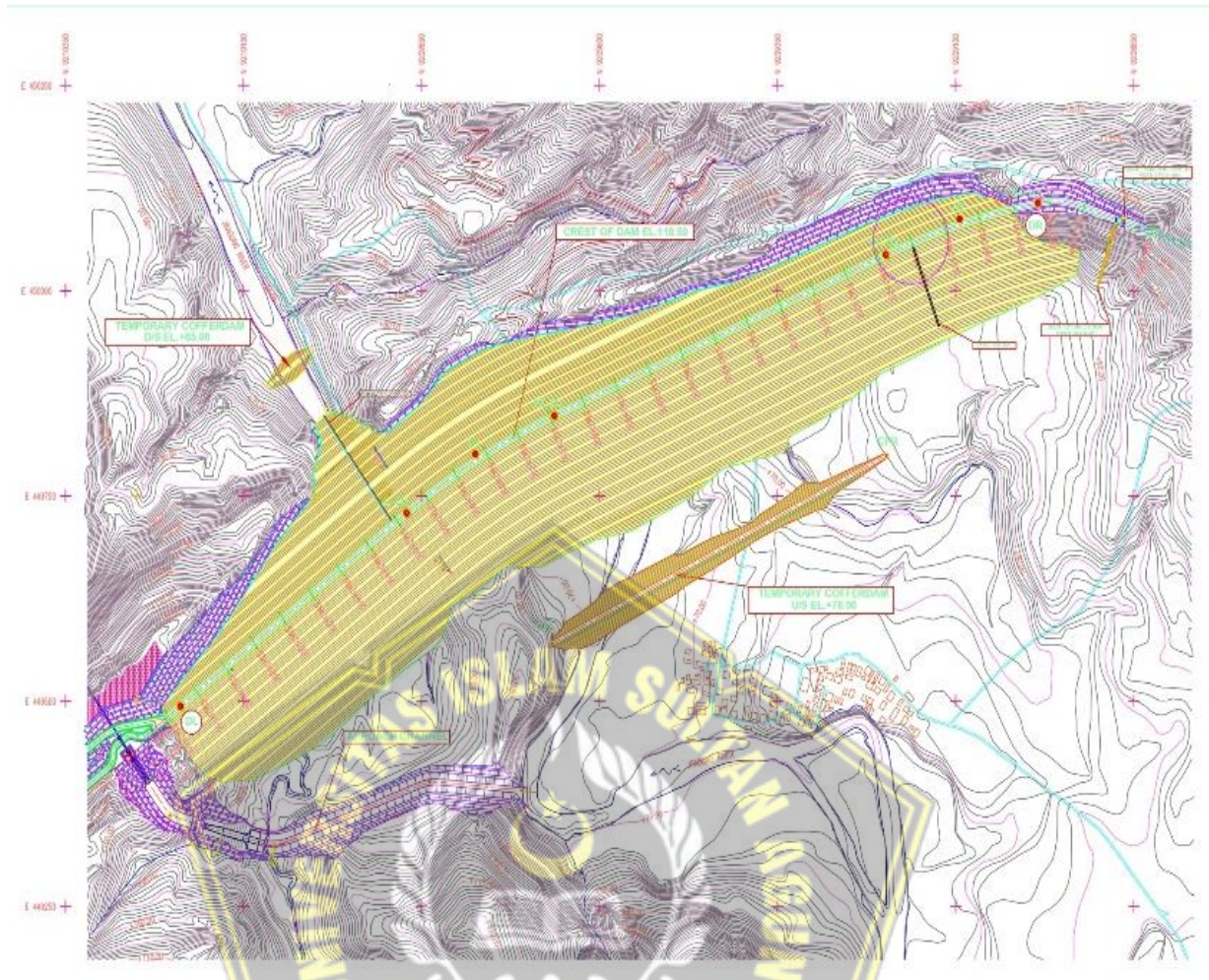

<span id="page-26-0"></span>**Gambar 1.3.** *General Plan* Proyek Pembangunan Bendungan Jragung (Sumber : Data Proyek Bendungan Jragung*,* 2017)

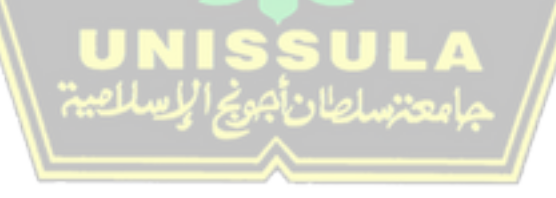

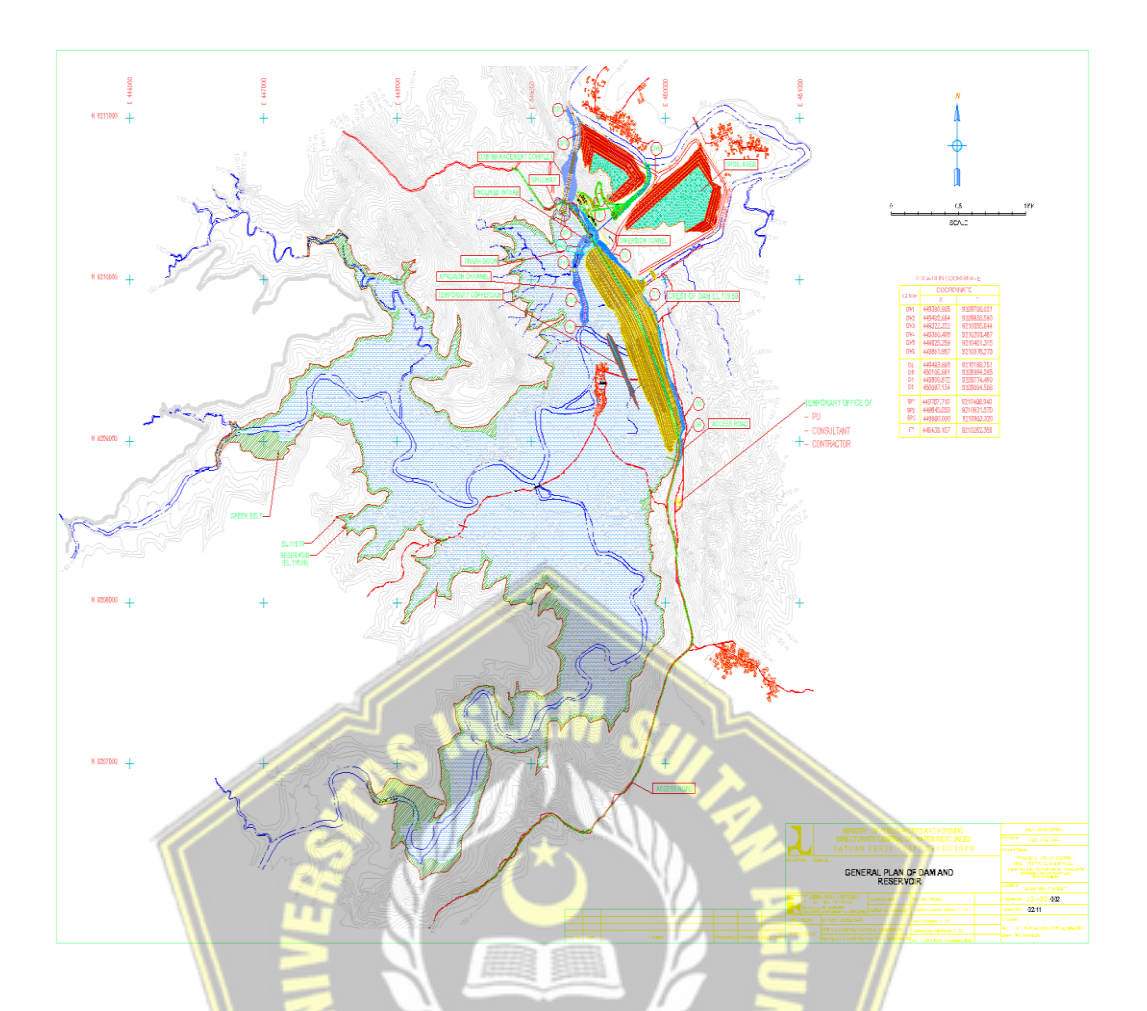

<span id="page-27-1"></span>**Gambar 1.4***. Site Plan* Proyek Pembangunan Bendungan Jragung (Sumber : Data Proyek Bendungan Jragung*,* 2017)

## <span id="page-27-0"></span>**1.2. Rumusan Masalah**

Dalam Tugas Akhir ini permasalahan utama yang akan dibahas adalah sebagai berikut:

- a. Bagaimana permodelan untuk mengetahui arah debit rembesan tanah dan angka faktor keamanan yang sesuai dengan aplikasi Geostudio 2018 R2 dan Plaxis 8.6?
- b. Bagaimana keamanan timbunan pada tubuh bendungan terhadap bahaya rembesan?
- c. Bagaimana keamanan timbunan pada tubuh bendungan setelah dilakukan *grouting*?

#### <span id="page-28-0"></span>**1.3. Maksud dan Tujuan**

Dalam Tugas Akhir ini maksud dan tujuan penulisan adalah sebagai berikut:

- a. Untuk menganalis arah debit rembesan (*seepage*) pada model timbunan .
- b. Untuk menganalisis keamanan bendungan terhadap bahaya rembesan.
- c. Mendapatkan angka faktor keamanan pada bagian hulu dan hilir dengan menggunakan program SEEP/W (Geostudio 2018 R2) dan menggunakan program Plaxis 8.6.

#### <span id="page-28-1"></span>**1.4. Batasan Masalah**

Batasan masalah yang sesuai dengan tujuan pembahasan Tugas Akhir ini diantaranya adalah:

- a. Analisis ini ditinjau pada proyek pembangunan Bendungan Jragung Kabupaten Semarang.
- b. Mengetahui nilai debit rembesan dan angka faktor keamanan terhadap rembesan.
- c. Mengetahui nilai debit rembesan dan angka faktor keamanan terhadap rembesan setelah dilakukannya *grouting*.

#### <span id="page-28-2"></span>**1.5. Sistematika Penulisan**

Penulisan Tugas Akhir ini disusun dengan sistematika yang terdiri dari 5 BAB sebagai berikut:

# **BAB I PENDAHULUAN**

Bab ini berisikan tentang latar belakang, rumusan masalah, maksud dan tujuan, batasan permasalahan serta sistematika penulisan dari penyusunan Tugas Akhir.

#### **BAB II TINJAUAN PUSTAKA**

Bab ini menjelaskan mengenai teori yang berhubungan dengan judul Tugas Akhir serta pengertian dan kajian yang didapatkan dari sumber literatur maupun studi kasus.

#### **BAB III METODE PENELITIAN**

Bab ini berisikan tentang metode pengumpulan data, pengolahan data serta sistematika perencanaan yang digunakan dalam penelitian.

### **BAB IV HASIL DAN PEMBAHASAN**

Bab ini menguraikan tentang hasil, analisis data serta pembahasan yang ada pada penelitian ini.

### **BAB V KESIMPULAN DAN SARAN**

Bab ini menguraikan tentang kesimpulan yang didapat dari hasil serta analisis data dan juga saran yang diperlukan pada penelitian ini.

#### **DAFTAR PUSTAKA**

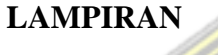

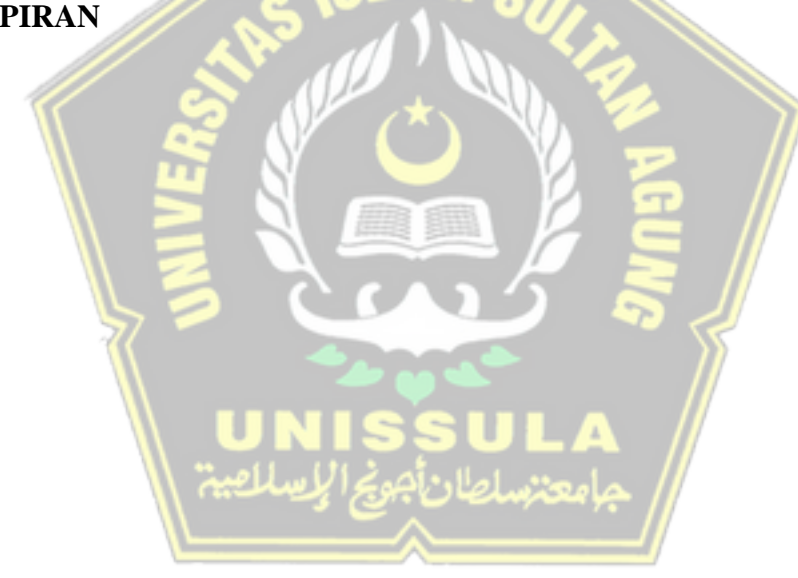

## **BAB II**

## **TINJAUAN PUSTAKA**

#### <span id="page-30-2"></span><span id="page-30-1"></span><span id="page-30-0"></span>**2.1. Tanah**

#### <span id="page-30-3"></span>**2.1.1. Definisi**

Dalam pengertian Teknik secara umum, tanah merupakan material yang terdiri dari agregat mineral padat (butiran) yang tidak tersementasi (terikat secara kimia) dan dari bahan-bahan organik yang sudah melapuk (berpartikel padat) disertai zat cair dan gas yang mengisi ruang kosong diantara partikel padat tersebut (Das, 1995). Tanah digunakan sebagai bahan bangunan pada berbagai macam pekerjaan teknik sipil. Selain itu, tanah juga berfungsi sebagai pendukung pondasi dari bangunan.

## <span id="page-30-4"></span>**2.1.2. Klasifikasi Tanah**

<span id="page-30-5"></span>Ukuran dari partikel tanah sangat beragam dan bervariasi. Berdasarkan ukuran partikel yang dominan, tanah dapat diklasifikasikan sebagai kerikil (*gravel*), pasir (*sand*), lanau (*silt*), atau lempung (*clay*).

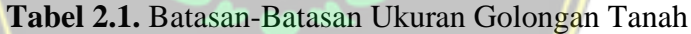

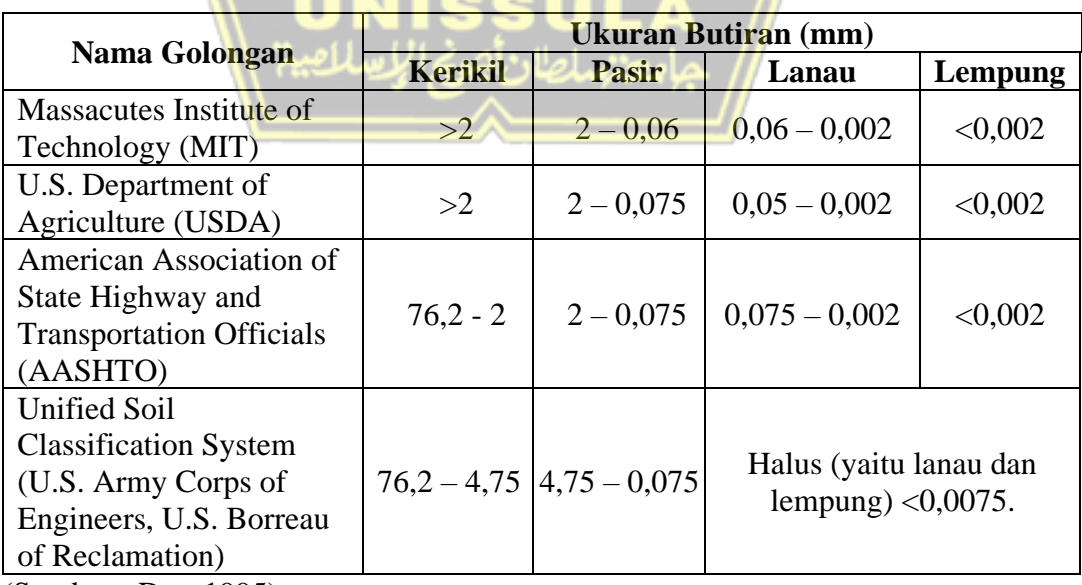

(Sumber : Das, 1995)

Sistem pengelompokan tanah USCS dibagi menjadi dua, yaitu :

- a. Tanah dengan butiran kasar (*coase-grained soil*), adalah tanah kerikil dan pasir yang berat totalnya kurang dari 50% dari contoh tanah lolos saringan No.200.
- b. Tanah dengan butiran halus (*fine-graned soil*), yaitu yaitu tanah yang melewati saringan No. 200 lebih dari 50% dari total sampel tanah, ini termasuk tanah berbutir halus yaitu lanau, lempung, lanau organik, lempung organik, dan gambut.

Dalam sistem klasifikasi tanah *unified* (USCS), untuk setiap tanah memiliki simbol-simbolnya sendiri, yang meliputi :

- a. Material kerikil (*gravel*) atau tanah dengan kerikil bersimbolkan huruf G.
- b. Material pasir (*sand*) atau tanah dengan pasir bersimbolkan huruf S.
- c. Material lanau (*silt*) unorganik bersimbolkan huruf M.
- d. Material lempung (*clay*) bersimbolkan huruf C.
- e. Material lanau organik dan lempung organik bersimbolkan huruf O.
- f. Material tanah gambut (*fear*) dan tanah lain dengan kadar tinggi bersimbolkan huruf PT.
- g. Material dengan gradasi baik (*well grated*) bersimbolkan huruf W.
- h. Material dengan gradasi buruk (*poorly grated*) bersimbolkan huruf P.
- i. Material dengan plastisitas rendah LL (*Liquid Limit*) kurang dari 50 (*low plasticity)* bersimbolkan huruf L.
- j. Material plastisitas tinggi atau LL lebih dari 50 (*high plasticity*) bersimbolkan huruf H.

<span id="page-31-0"></span>

| <b>Huruf Primer</b>        | <b>Huruf Sekunder</b>              |
|----------------------------|------------------------------------|
| $G = Kerikil$              | $W = Bergradasi Baik$              |
| $S = Pasir$                | $P = Bergradasi Buruk$             |
| $M =$ Lanau                | $M =$ Butiran Halus                |
| $C =$ Lembung              | $C =$ Butiran Halus Plastis        |
| $O = \text{Tanah Organik}$ | L = Plastisitas Rendah (LL $<$ 50) |
| $Pt = Gambut$              | $H =$ Plastisitas Tinggi (LL > 50) |

**Tabel 2.2.** Simbol Kelompok Tanah dalam Sistem Unified

<sup>(</sup>Sumber : Craig, 1989)

#### <span id="page-32-0"></span>**2.2. Pengambilan Data Tanah**

Data tanah merupakan data yang dihasilkan dari proses penelitian tanah melalui uji lapangan dan uji laboratorium. Penelitian tanah bertujuan untuk mengetahui kondisi geologi dan geoteknik tanah yang meliputi desain pondasi. *Sample* diambil di beberapa titik pada beberapa kedalaman yang berbeda untuk mengidentifikasi jenis dan pengetesan tanah di laboratorium.

Untuk tes penyelidikan tanah dilapangan yaitu menggunakan :

a. Tes boring (*bore log*)

*Bore log* merupakan suatu pengujian tanah untuk melihat lapisan tanah pendukung yang dilakukan secara visual dan mengambil sampel tanah hingga kedalaman yang diinginkan dengan menggunakan mesin bor. Pengujian ini digunakan untuk mendeskripsikan dan mengklasifikasikan tanah serta digunakan sebagai bahan pengujian laboratorium.

b. SPT (*Standard Penetration Test)*

SPT adalah suatu metode uji yang dilakukan bersamaan dengan pengujian *bore log.* Pengujian SPT dilaksanakan tiap interval 2 meter.

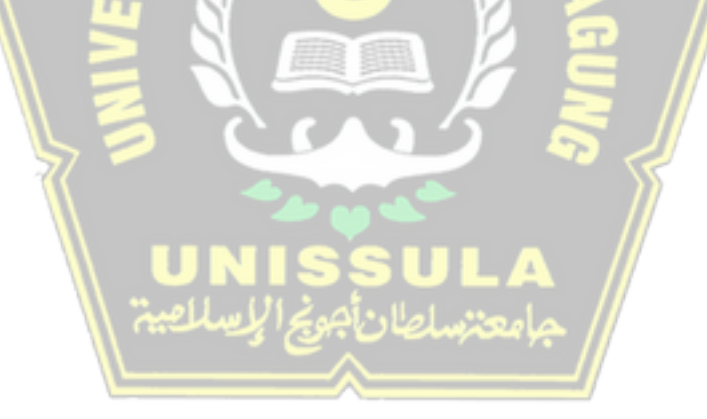

<span id="page-33-0"></span>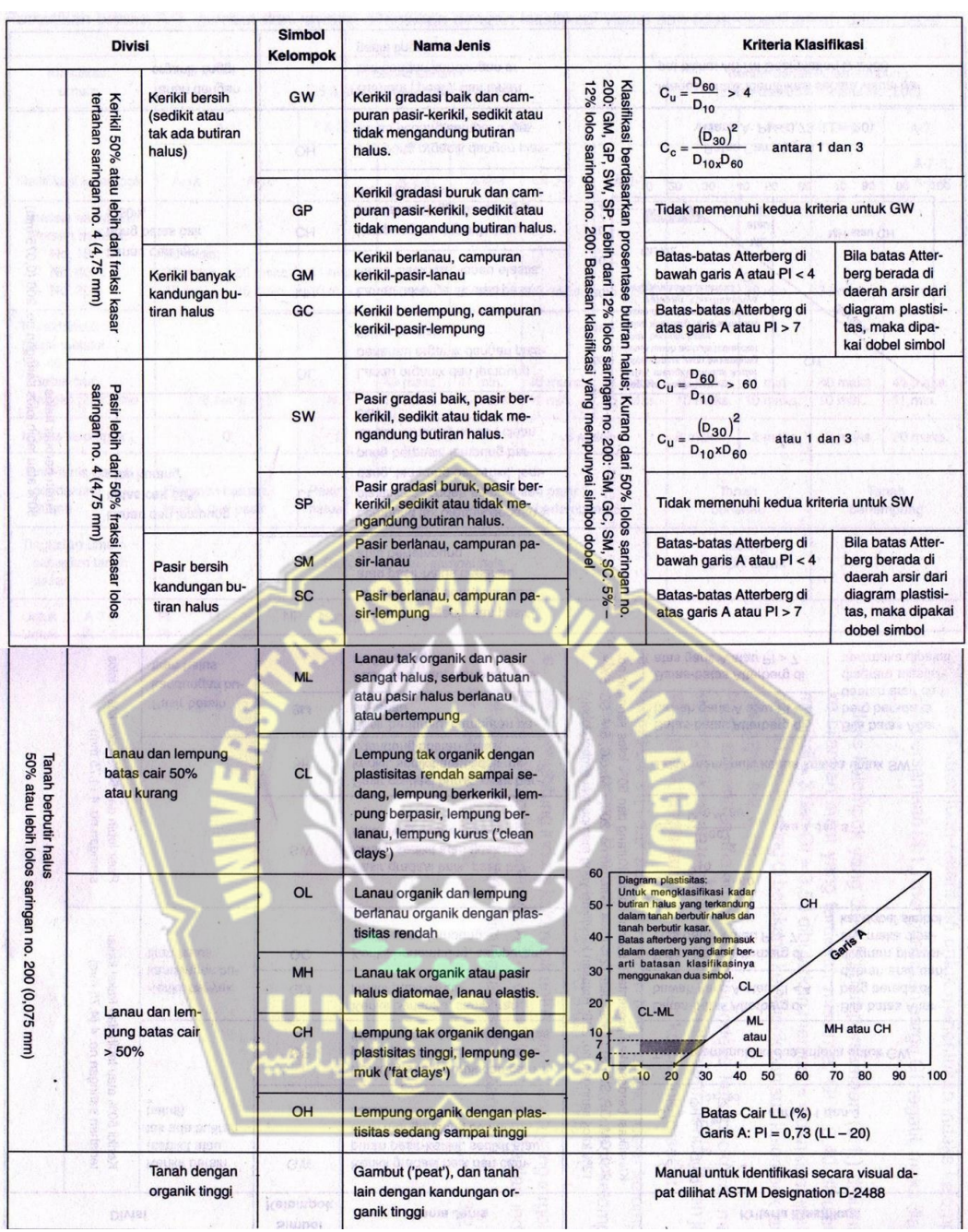

### **Tabel 2.3.** Klasifikasi Tanah Menurut USCS

(Sumber : Hardiyatmo, 2002)

<span id="page-34-0"></span>Pegambilan sampel terganggu dan tidak terganggu diambil dari lubang bor untuk dianalisis di laboratorium tanah guna mengukur :

a. *Sieve analys* dan *hydrometer test*

Uji saringan (*grain size analysis*) dilakukan dengan cara menyaring untuk jenis tanah berbutir kasar. Tanah benda uji disaring menggunakan satu set saringan standar. Berat tanah yang tersisa dalam setiap saringan ditimbang. Dihitung persentase terhadap berat komulatif tanah.

Sedangkan untuk menguji tanah berbutir halus, dilakukan uji hidrometri, yang ditentukan dengan fiksasi butiran dalam larutan tersuspensi (sedimentasi). Untuk tanah dengan butiran yang lebih kecil akan mengendap lebih lama, sedangkan butiran yang lebih besar akan mengendap lebih cepat didalam suspensi.

**Tabel 2.4.** Klasifikasi Tanah Berdasarkan Ukuran Butiran (ASTM)

| N <sub>o</sub> | <b>Ukuran Butiran (mm)</b> | <b>Jenis Tanah</b> |
|----------------|----------------------------|--------------------|
|                | $\leq 0,0020$              | $Clay$ (Lempung)   |
|                | $0,0020 - 0,0074$          | Silt (Lanau)       |
| 3              | $0,0074 - 4,7500$          | Sand (Pasir)       |
|                | >4,7500                    | Gravel (Kerikil)   |

#### b. *Atterberg limits*

Penentuan batas-batas *atterberg* meliputi :

- 1. Batas susut (*shrinkage limit*), merupakan batas kadar air dimana tanah dengan nilai kadar air dibawahnya tidak akan menyusut (tidak berubah volume).
- 2. Batas plastis (*plastic limit*), merupakan kadar air terendah dimana tanah dengan nilai kadar air terendah mulai bersifat plastis.
- 3. Batas cair (*liquid limit*), merupakan kadar air tertentu yang sifatnya berubah dari kondisi plastis ke cair.
- 4. Indeks plastisitas (*plasticity index*), merupakan selisih antara batas cair dan batas plastis dan tanah masih bersifat plastis.

#### c. *Index properties*

Uji *index properties* tanah dilakukan pada beberapa sampel tanah untuk menentukan jenis tanah dan sifat fisik-mekanik tanah. Uji ini dilakukan dengan tujuan untuk meriksa sampel tanah yang diambil dari lapangan yang meliputi :

- 1. Kadar air (*water content*) yaitu presentase berat air suatu tanah terhadap berat tanah keringnya.
- 2. Berat jenis butir (Gs) dan berat volume butir  $(\gamma_s)$ . Berat jenis butir adalah perbandingan antara berat butiran tanah dan berat air sulingan dalam volume yang sama dan suhu tertentu.
- 3. Berat volume tanah ( $\gamma$ ) ada dua, yaitu berat volume tanah basah ( $\gamma_b$ ) dan berat tanah kering  $(\gamma_k)$ .
- 4. Angka pori (*void ratio*) merupakan membandingkan antara isi pori dan isi butir tanah.
- 5. Kadar pori (*porosity*) adalah membandingkan antara isi pori dan isi tanah seluruhnya.
- 6. Berat isi jenuh tanah ( $\gamma_{sat}$ ) merupakan membandingkan berat tanah jenuh dan isi tanah jenuh.
- 7. Berat isi celup tanah  $(\gamma_{sub})$  merupakan suatu harga berat isi jenuh dikurang dengan berat isi air.

d. *Unconfined compression strength test*

Kuat tekan bebas merupakan nilai tegangan aksial pada gaya maksimum yang dapat ditahan pada suatu benda sebelum mengalami kerusakan/keretakan oleh gaya tekan.

e. *Triaxial test*

Dalam uji tekan *triaxial* konfensional, benda uji silinder dibungkus dengan membran karet dan ditempelkan dalam sel triaksial dimana sampel diberi tekanan fluida. Beban aksial kemudian diterapkan dan ditingkatkan, hingga keruntuhan terjadi.

Uji geser *triaxial* merupakan pengujian yang paling andal untuk menentukan parameter tegangan geser tetapi lebih mahal dan membutuhkan waktu cukup lama. Pengujian ini ada tiga jenis yaitu :
- 1. Pengujian *consolidated drained*
- 2. Pengujian *consolidated underdrained*
- 3. Pengujian *unconsolidated underdrained*
- f. *Direct shear test.*

Uji geser langsung adalah pengujian yang menggunakan alat uji geser yang berbentuk lingkaran/bulat atau persegi panjang dengan menerapkan gaya normal (P) pada bagian atas kotak dan gaya horizontal (F) pada bidang horizontal. Beban yang diterapkan pada alat menyebabkan tekanan pada lantai. Tegangan ini berupa tegangan utama yang besar (*major principal stress*) dan tegangan utama yang kecil (*minor principal stress*) yang dapat menimbulkan tegangan geser pada tanah yang membentuk sudut terhadap bidang gesernya. Sedangkan tegangan utama sedang (*intermediate principal stress*) tetap bekerja secara merata disemua sisi, tetapi tidak diperhitungkan karena tidak menyebabkan deformasi.

## **2.3. Rembesan**

## **2.3.1.Teori Rembesan**

Rembesan merupakan banyaknya jumlah air atau cairan yang masuk atau keluar dari suatu media atau massa tanah tertentu. Pada tahun 1856, Henry Darcy ahli hidraulika dari Perancis melakukan penelitian tentang aliran air yang melalui suatu lapisan tanah. Karena kecepatan aliran air di lapisan tanah memiliki kecepatan yang sangat kecil, maka aliran dianggap sebagai aliran laminer. Darcy menemukan bahwa besarnya kecepatan aliran yang mengalir masuk atau keluar dari lapisan tanah sebanding dengan gradien hidrauliknya.

Beberapa hal yang perlu diperhatikan pada hukum Darcy, adalah :

a. Kecepatan aliran (Vd) adalah laju aliran fluida yang didefinisikan sebagai jumlah kotor laju aliran yang mengalir melalui luas penampang massa tanah dalam satuan waktu tertentu. Karena aliran hanya terjadi melalui pori-pori tanah, aliran air aktual atau kecepatan rembesan (Vs) untuk suatu molekul tunggal dari air yang melalui alur unik dari pori-pori tanah adalah lebih besar dibandingkan dengan kecepatan debitnya.

- b. Kecepatan rembesan secara kasar adalah sama dengan kecepatan debit dibagi dengan porositas tanah.
- c. Hukum Darcy hanya berlaku untuk aliran laminer (aliran-aliran air yang berdekatan saling sejajar dan lurus serta kecepatan aliran (Vd) adalah proporsional dengan gradien hidraulis, (i)). Hukum ini berlaku untuk kebanyakan tanah, tetapi aliran melalui kerikil kasar dan bukaan dalam batuan dapat berubah menjadi turbulen dan Vd akan proporsional dengan akar kuadrat dari i.
- d. Hukum Darcy dibatasi untuk aliran melalui material yang jenuh. Aliran melalui material yang tak jenuh adalah dalam kondisi "transient" yang tergantung dari waktu (time dependent).
- e. Hukum Darcy tidak cocok untuk aliran melalui retakan atau rekahan dari batu atau tanah.

Hukum Darcy dapat ditulis sebagai berikut :

$$
Q = k i A
$$
 (2.17)  
Keterangan:

 $Q =$  volume aliran air persatuan waktu yang masuk ataupun keluar (cm/s)  $k =$ konstanta yang dikenal sebagai koefisien permeabilitas (Darcy)  $i =$  gradien hidrolik

$$
Q = \frac{k(h1-h2)}{L}A
$$
\n
$$
Q = v = ki
$$
\n
$$
Q = v = ki
$$
\n(2.19)

Keterangan:

A  $=$  luas penampang tanah yang dilewati (cm<sup>2</sup>)

- $h1-h2$  = perbedaan tinggi muka air pada kedua ujung contoh tanah
- $L =$  panjang lapisan tanah yang dirembesi (cm)
- $v = kecepatan aliran (cm/s)$

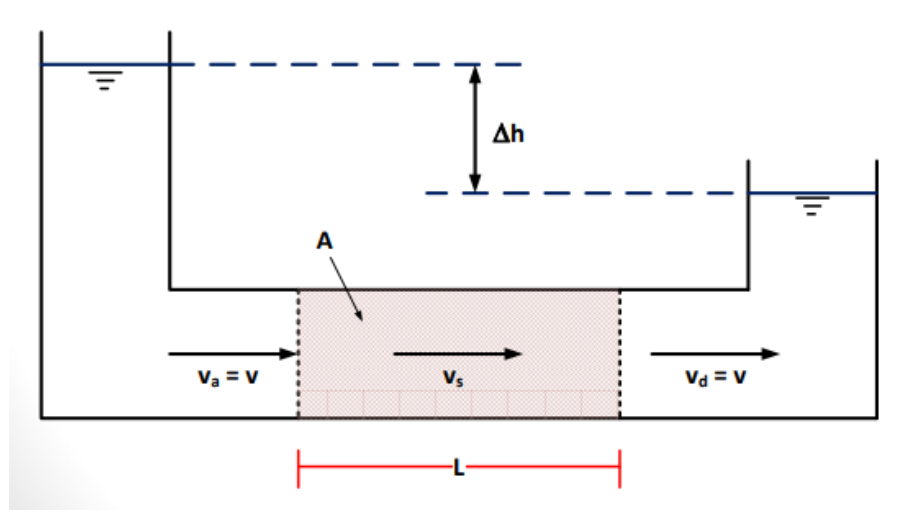

**Gambar 2.1.** Aliran Air Dalam Butiran Tanah Menurut Darcy (Sumber : Hardiyatmo, 2002)

Luas penampang A terdiri dari luas butir As dan luas pori Av. Air akan merembes melalui pori-pori dengan kecepatan sebesar Vs (*seepage velocity*).

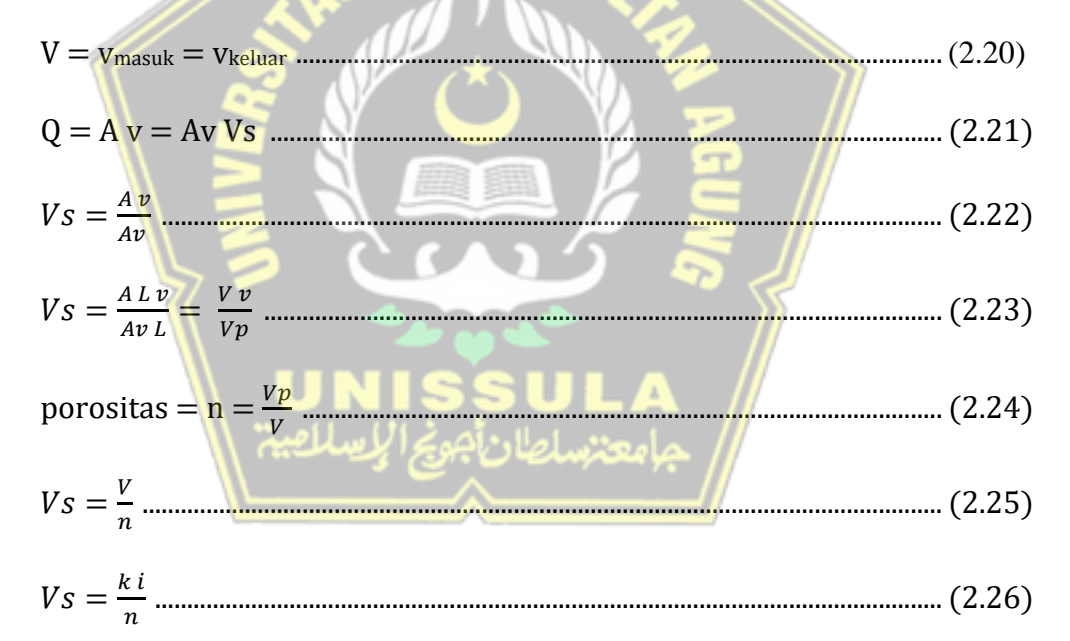

 $0\% \le n \le 100\%$ , jadi Vs selalu  $\ge v$ 

Hukum Darcy mempunyai banyak aplikasi dalam analisis rembesan, termasuk:

- a. Penentuan permeabilitas, baik di lapangan maupun di laboratorium.
- b. Memprediksi jumah aliran laminer.

Hukum Darcy dapat diaplikasikan untuk aliran turbulen, *transient* dan aliran jenuh sebagian dengan menambahkan sedikit modifikasi.

#### **2.3.2.Jaringan Aliran (***Flow-net***)**

Sekelompok saluran listrik dan garis ikatan ekuipotensial disebut jaringan listrik. Persamaan kontinuitas dalam media isotropik menyajikan dua set diagram yang saling tegak lurus, yaitu: saluran listrik dan garis ikatan ekuipotensial. Garis sepanjang mana partikel bergerak dari hulu ke hilir melalui bahan tanah *permeable* disebut juga dengan garis aliran.

Garis yang tinggi potensialnya sama di semua titik pada garis tersebut merupakan garis ekspotensial. Jadi jika piezometer ditempatkan pada beberapa titik berbeda di sepanjang garis eksponensial, air akan naik ke ketinggian yang sama di setiap piezometer. Sebagai aturan, merancang jaringan aliran harus dicoba beberapa kali. Dan selama mendesain jaringan aliran, perlu mempertimbangkan kondisi batas.

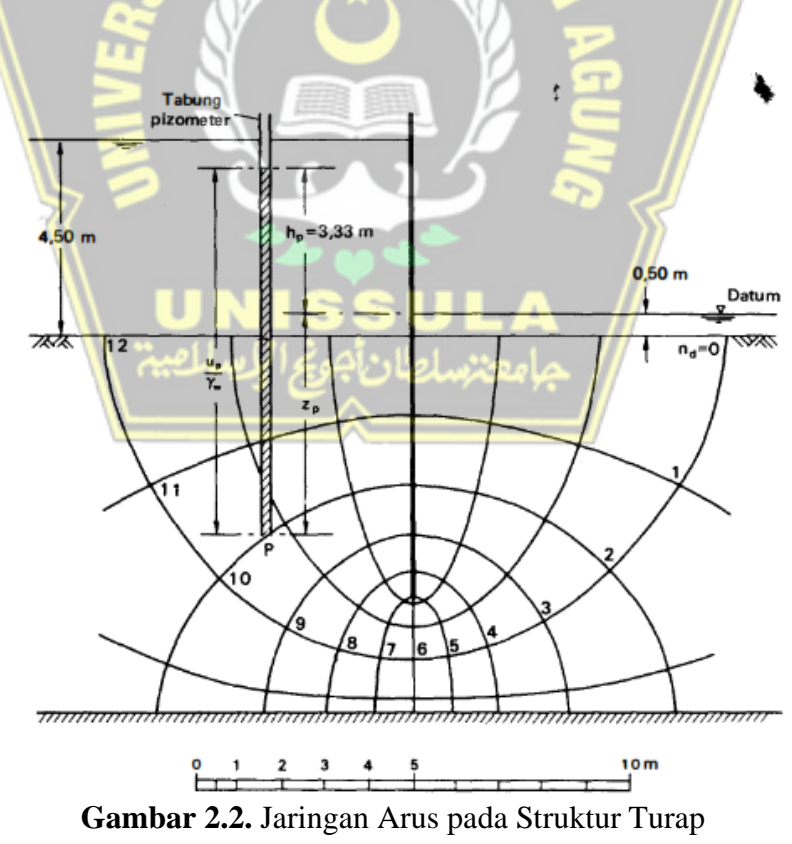

(Sumber : Hardiyatmo, 2002)

#### **2.3.3.Debit Rembesan**

Debit rembesan pada tubuh bendungan memiliki beberapa kriteria penerimaan untuk mencegah adanya kebocoran bendungan yang bisa menyebabkan terbawanya material-material halus yang nantinya mengakibatkan gagalnya stabilitas pada tubuh bendungan. Kriteria tersebut adalah, sebagai berikut :

**Tabel 2.5.** Kriteria dalam Penerimaan Debit Rembesan pada Bendungan Urugan Tanah

| Dam Height (m) | Seepage (litres/day/metre) |            |  |  |
|----------------|----------------------------|------------|--|--|
|                | <b>Ok</b>                  | Not Ok     |  |  |
| $\leq$ 5       | $\leq$ 25 (0,02)           | >50(0,03)  |  |  |
| $5 - 10$       | < 50(0,03)                 | >100(0,07) |  |  |
| $10 - 20$      | <100(0,07)                 | >200(0,14) |  |  |
| $20 - 40$      | $<$ 200 $(0,14)$           | >400(0,28) |  |  |
| >40            | $<$ 400 (0,28)             | >800(0,56) |  |  |

 $(Sumber: Look, 2007)$ 

## **2.3.4.Pengendalian Rembesan**

Penting untuk memahami metode yang digunakan untuk mengendalikan rembesan dan kaitannya dengan bendungan dan bangunan pelengkapnya (Anonim, 2017). Pada prinsipnya, cara perbaikan pengendalian rembesan tersebut meliputi :

- a. Zona filter dan transisi;
- b. Metoda pengurangan rembesan;
- c. Berbagai jenis drainase;
- d. Perbaikan pondasi dan tumpuan.

#### **a. Filter**

Lapisan filter digunakan untuk melindungi terbawanya antar butiran terhadap rembesan melalui tubuh dan pondasi bendungan, dan pada waktu bersamaan membiarkan air rembesan keluar tanpa menimbulkan terjadinya tekanan air pori berlebih (*excessive pore water pressures*). Lapisan filter tersebut didesain tersendiri atau drain tersebut juga

didesain sebagai penyaring dan sekaligus untuk drainasi. Gradasi tanah timbunan dan debit rembesan yang harus diantisipasi akan menentukan suatu desain filter yang diperlukan.

Lapisan filter yang dirancang dan dibangun dengan baik dapat "menangkap" rembesan dari suatu timbunan. Air rembesan tersebut akan dapat mengalir dengan bebas menuju suatu keluaran yang aman pada kaki hilir timbunan tanpa membawa butiran tanah seperti pada Gambar 2.3. Bila rembesan melalui retakan, retakan tersebut harus berakhir di permukaan filter dan hanya aliran rembesan melalui antar butiran tanah yang dipertimbangkan dalam desain. Bila suatu gradasi filter memenuhi kriteria dasar, retakan tidak akan terjadi, meskipun gradien hidraulisnya besar. Asumsinya adalah lapisan filter harus cukup lebar, sehingga retakan tidak dapat berkembang lebih lanjut serta mempunyai kapasitas yang cukup untuk mengalirkan aliran rembesan tanpa menimbulkan terjadinya tekanan air pori berlebih.

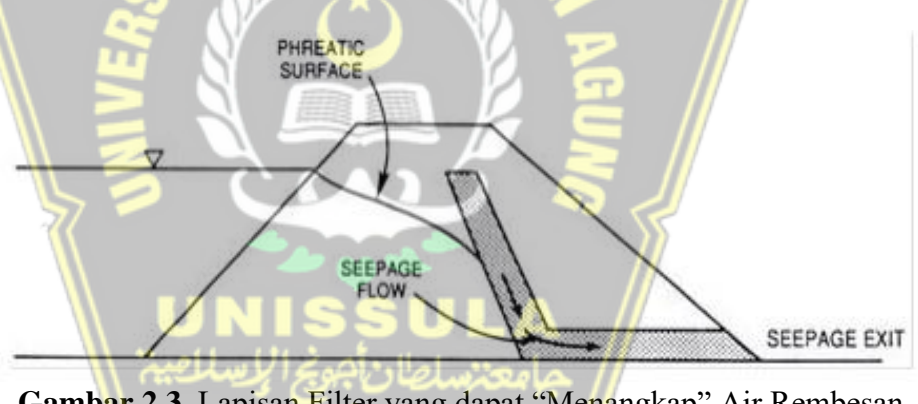

**Gambar 2.3.** Lapisan Filter yang dapat "Menangkap" Air Rembesan dengan Baik (Sumber : Anonim, 2017)

#### **b. Mengurangi / Meminimalkan Rembesan**

Metode ini digunakan untuk mengurangi tinggi tekanan air waduk yang merembes melalui timbunan. Beberapa cara diantaranya yaitu :

- 1. Konstruksi bendungan tanah homogen dengan kemiringan yang relatif sangat landai;
- 2. Konstruksi zona inti kedap yang miring kearah hulu;
- 3. Konstruksi bendungan dengan zona inti sentral di tengah;

4. Konstruksi dinding inti terbuat dari beton atau tanah bentonite yang plastis.

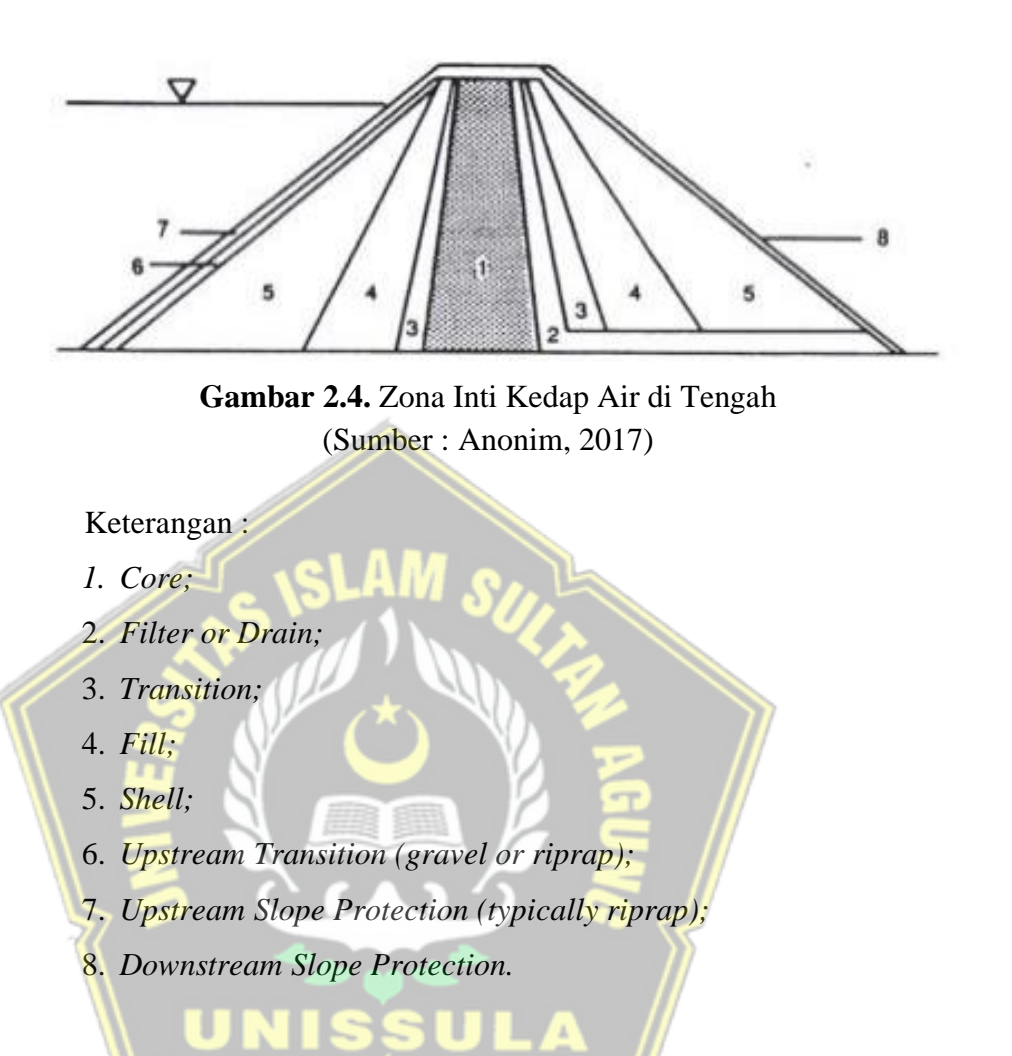

## **c. Pengendalian Rembesan Melalui Pondasi**

Salah satu cara untuk mengendalikan rembesan melalui pondasi adalah *grouting*. Beberapa jenis *grouting* yang digunakan sebagai pengendali rembesan, antara lain adalah *grouting* selimut/dental, tirai, konsolidasi, dll. *Grouting* di pondasi dilakukan untuk mengurangi:

- 1. Tekanan ke atas (*uplift*) di bawah pondasi, hilir dari *grouting;*
- 2. Kemungkinan terbawanya butiran tanah timbunan ke dalam pondasi;
- 3. Terbawanya butiran tanah timbunan melalui pondasi masuk kembali ke timbunan;
- 4. Piping butiran tanah dari kekar-kekar dan sisipan dari batuan;
- 5. Terbawanya material dari batuan yang hancur (*soluble rock*);

6. Erosi internal pada bidang kontak antara timbunan dengan pondasi (*bed rock*).

*Grouting* tirai paling sering dilakukan di bebatuan, tetapi bisa juga dilakukan di lapisan pasir dan kerikil. Pada prinsipnya, lubang bor dieksekusi dalam pola garis atau grid. Lubang dibersihkan terlebih dahulu dan kemudian, tergantung pada ukuran rongga-rongga material yang di*grouting*, semen atau larutan kimia dipompa ke dalam lubang pada tekanan tertentu. Saat memasang *grouting* pada batuan, material *grouting* harus mampu mengisi retakan, rekahan dan bukaan lainnya hingga material di sekitar lubang cukup kedap air. Bila *grouting*  dilakukan pada lapisan kasar pasir dan kerikil, semen tipis atau mortar kimia digunakan untuk mengisi celah di antara partikel. Dalam lapisan pasir yang halus, material mortar memindahkan pasir dan memadatkannya, sehingga menghasilkan struktur yang anti bocor.

Permeabilitas zona yang di *grouting* harus relatif rendah agar injeksi menjadi efektif, karena pengurangan permeabilitas yang diinginkan belum tentu tercapai sehubungan dengan injeksi, beberapa cara drainase sering digunakan untuk mengontrol kebocoran.

*Grouting* selimut dilakukan di daerah penggalian besar ketika ada banyak kekar dan rekahan di permukaan batuan. Dengan metode ini, lapisan penutup dipadatkan dari kedalaman kurang lebih 3-10 meter untuk meminimalkan migrasi partikel tanah halus dari area inti ke bukaan pondasi, untuk menutup permukaan batuan terhadap hilangnya mortar di bawah material saat diberikan tekanan tinggi, dan meningkatkan kompresibilitas batuan dengan banyak retakan. *Grouting* dental juga dapat digunakan untuk memperbaiki kelemahan pada pondasi.*Grouting*  tirai dilakukan untuk mengurangi aliran rembesan yang dalam yang melalui pondasi dan tumpuan.

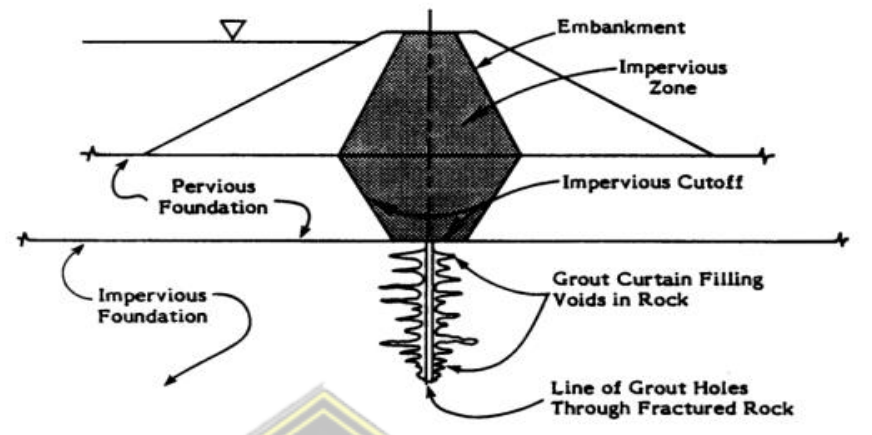

**Gambar 2.5.** *Grouting* Tirai sebagai Perbaikan Pondasi Bendungan (Sumber : Anonim, 2017)

## **2.4. Analisa Keamanan Bendungan**

Analisa keamanan bendungan dilakukan dengan memperhitungkan beberapa faktor seperti :

## **2.4.1.Stabilitas Lereng Terhadap Beban Normal**

Analisis sendiri stabilitas lereng menurut metode limit equilibrium, dipertimbangkan berdasarkan variabel bendungan dengan tinggi muka air konstan (steady state). Untuk menganalisis variabel tersebut, penulis menggunakan software Plaxis 8.6 dan Geostudio 2018 R2 sebagai alat pemodelan.

Hasil pemodelan berupa angka keamanan yang kemudian dibandingkan dengan tingkat keamanan bendungan standar.

#### **2.4.2.Keamanan Rembesan**

Analisa keamanan rembesan bendungan penulis menggunakan variabel debit rembesan (*seepage quantity*) dan kurva garis phreatic (*phreatic line curve*). Untuk menganalisa variabel tersebut penulis menggunakan Geostudio 2018 R2 sebagai alat bantu pemodelan.

## **BAB III**

## **METODOLOGI**

#### **3.1. Lokasi Penelitian**

Lokasi terletak di Dusun Kedung Glatik, Desa Candirejo, Kec. Pringapus, Kab. Semarang. Daerah studi ini berjarak kurang lebih 30 km tenggara Kota Semarang, dapat dicapai melalui Semarang kearah Karangjati, Pringapus sampai lokasi bendungan. Atau melalui Semarang kearah timur sampai Karang Ngawen kearah selatan hingga sampai lokasi rencana bendungan.

o. NA

## **3.2. Bahan dan Alat**

#### **3.2.1.Bahan**

Dalam pandangan ilmu Teknik Sipil tanah memiliki pengertian himpunan mineral, bahan organik dan endapan-endapan yang relatif lepas (*loose*) yang terletak di atas batu dasar (*bedrock*) (Hardiyatmo, 2002).

Secara umum tanah dapat diartikan dalam kumpulan dari bagian-bagian yang padat dan tidak terikat antara satu dengan yang lain (diantaranya mungkin material organik) rongga-rongga diantara material tersebut berisi air dan udara (Verhoef, 1994).

Berdasarkan sifat-sifatnya maka tanah dapat dibagi menjadi beberapa tipe yaitu berangkal (*boulders*), kerakal (*cobbles*), kerikil (*gravel*), pasir (*sand*), lanau (*silt*), dan lempung (*clay*). Ukuran partikel pada pada setiap tipe tanah tersebut dapat dilihat pada Tabel 2.2.

| <b>Tipe Tanah</b>  | <b>Sifat Tanah</b> | Uji Lapangan                        |
|--------------------|--------------------|-------------------------------------|
|                    |                    | Dapat digali dengan sekop, pasak    |
|                    | Lepas              | kayu 50 mm dan dapat ditancapkan    |
|                    |                    | dengan mudah                        |
| Pasir, Kerikil     | Padat              | Dibutuhkan cangkul untuk menggali,  |
|                    |                    | pasak kayu 50 mm sulit ditancapkan  |
|                    |                    | Pengujian secara visual, cangkul    |
|                    | Sedikit terikat    | memindahkan gumpalan-gumpalan       |
|                    |                    | tanah yang tidak terkikis           |
|                    | Lanau atau lepas   | Mudah diremas dengan jari           |
| Lanau              |                    | Dapat diremas dengan tekanan yang   |
|                    | Keras atau padat   | kuat pada jari-jari tangan          |
|                    | Sangat lunak       | Meleleh diantara jari-jari tanagn   |
|                    |                    | Ketika diperas                      |
|                    | Lunak              | Dapat diremas dengan mudah          |
|                    | Keras              | Dapat diremas dengan tekanan jari   |
| Lempung            |                    | yang kuat                           |
|                    | Kaku               | Tidak dapat diremas dengan jari,    |
|                    |                    | dapat digenjet dengan ibu jari      |
|                    | Sangat kaku        | Dapat digenjet dengan kuku ibu jari |
|                    | Keras              | Serat-serat telah tertekan          |
|                    |                    | Sangat kompressibel dan struktur    |
| Organik,<br>gambut | Berongga           | terbuka                             |
|                    | <b>Plastis</b>     | Dapat diremas dengan tangan dan     |
|                    |                    | menyebar pada jari-jari             |

**Tabel 3.1.** Tipe Tanah dan Sifatnya

(Sumber : Craig, 1989)

Untuk mengetahui karakteristik tanah, para ahli berusaha mengadakan penelitian baik di laboratorium maupun du lapangan.

**امعننسه اصلاد ۱** 

a. Tanah kohesif dan tidak kohesif

Tanah kohesif merupakan tanah yang saling memiliki keterkaitan antar butiran satu sama lainnya baik pada saat dalam keadaan basah maupun saat tanah dalam keadaan kering. Berbeda dengan tanah kohesif, tanah non kohesif dikategorikan sebagai butiran yang memiliki keterkaitan antar partikel Ketika tanah dalam keadaan basah sedangkan ketika tanah dalam keadaan kering maka partikel atar butiran akan terpisah satu sama lainnya.

b. Plastisitas dan konsistensi tanah kohesif

Tanah kohesif memiliki karakteristik dimana tanah kohesif memiliki kemampuan untuk tetap melekat satu sama lainnya terhadap partikelpartikel tanah. Konsistensi tanah kohesif pada kondisi alamnya dinyatakan dalam istilah lunak, sedang dan kaku.

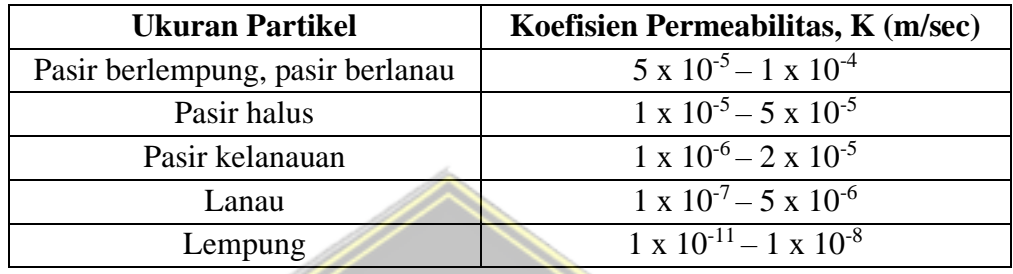

**Tabel 3.2.** Nilai permeabilitas (K) dalam Satuan m/Sec

(Sumber : Wesley, 1997)

## **3.2.2.Alat**

## **a. Program Geostudio 2018 R2**

Program Geostudio 2018 R2 merupakan suatu program untuk pemodelan geoteknik dan geo-lingkungan. Program ini mencakup *SLOPE/W, SEEP/W, SIGMA/W, TEMP/W,* dan *CTRAN/W.* Yang terhubung sedemikian rupa sehingga hasil dari suatu produk dapat digunakan untuk produk lain. Fitur yang unik dan kuat sangat memperluas jenis masalah yang dapat dianalisis dan memberikan fleksibilitas untuk memperoleh hasil yang diperlukan untuk berbagai proyek.

### *1. SEEP/W*

*SEEP/W* merupakan model numerik yang secara matematis dapat mensimulasikan proses fisik yang nyata dari air yang mengalir melalui media partikulat. Pemodelan numerik merupakan murni matematika dan dalam pengerian itu sangat berbeda dari fisik skala pemodelan di laboratorium atau pemodelan lapangan skala besar.

*SEEP/W* adalah salah satu program di Geostudio 2018 R2 yang digunakan untuk menganilisis masalah rembesan air tanah dan kelebihan disipasi tekanan air pori. *SEEP/W* memungkinkan kita untuk mempertimbangkan analisis mulai dari masalah tingkat kejenuhan yang tetap sampai yang tidak jenuh, tergantung dari masalah yang terjadi. *SEEP/W* memungkinkan untuk menganalisis rembesan sebagai fungsi waktu dan mempertimbangkan proses seperti infiltrasi curah hujan dapat diterapkan pada analisis dan desain geoteknik, sipil, hidrogeologi, dan pertambangan proyek rekayasa.

#### **b. Program Plaxis 8.6**

Plaxis merupakan sebuah paket program yang sering digunakan oleh ahli geoteknik sebagai alat bantu dalam menganilisis daya dukung dan stabilitas pada tanah.

Pada Plaxis 8.6 didalamnya menerapkan metode antarmuka grafis yang dapat memudahkan pengguna baru, sehingga saat digunakan relative mudah dan cepat dalam pembuatan suatu model geometri dan jaring elemen berdasarkan penampang melintang pada kondisi yang ingin dianalisis. Pada Plaxis 8.6 memiliki empat buah sub-program yang terdiri dari masukan, perhitungan, keluaran, dan kurva. Studi parameter tanah diperlukan untuk mendapkan nilai terhadap parameterparameter tanah yang dibutuhkan untuk melakukan input terhadap program Plaxis.

# **3.3. Pengumpulan Data**

Pengumpulan data dilakukan di Proyek Pembangunan Bendungan Jragung yang berada di Kabupaten Semarang. Fungsi dari pengumpulan data ini adalah sebagai proses dari analisa perhitungan nilai debit rembesan dan angka faktor keamanan terhadap rembesan pada Bendungan Jragung. Pengumpulan data dan informasi dilakukan melalui data sekunder yang bersumber dari pihak-pihak terkait untuk selanjutnya dianalisa pada Tugas Akhir ini.

Data-data sekunder tersebut terdiri dari :

- a. *Layout* proyek;
- b. Data pengujian tanah;
- c. Data permeabilitas tanah.

#### **3.4. Analisis Data**

#### **3.4.1.Permodelan dengan Program Geostudio 2018 R2**

#### **a. Teknik Pengolahan Data**

Data sekunder yang terkumpul dianalisis secara deskriptif. Sehingga data-data akan diuraikan sebagaimana adanya dan melakukan beberapa penyusunan dengan tetap mengacu pada data asli tanpa merubah atau memanipulasi pada variabelnya dan data yang belum tersedia diasumsikan sendiri dengan merujuk pada standarisasi dan sumber yang relevan. Dari analisis data dapat diketahui besaran debit air rembesan dan besarnya angka faktor keamanan timbunan.

Tahapan-tahapan yang dilakukan adalah sebagai berikut;

- 1. Melakukan pendekatan teoritis mengenai permasalahan rembesan.
- 2. Merumuskan masalah dan mengumpulkan data yang dibutuhkan.
- 3. Menganilisis perhitungan besaran debit rembesan dan angka keamanan timbunan dengan beberapa percobaan dengan jenis material dan parameter yang berbeda dengan tetap mengacu pada rumus tinjauan pustaka dan langkah-langkah pemodelan yang menjadi landasan penelitian.
- 4. Mengambil kesimpulan dari hasil penelitian yang telah dilakukan.

.

## **b. Penginputan Data**

Pada saaat menggunakan Geostudio 2018 R2 diperlukan input parameter untuk menentukan data profil tanah yang akan dianalisis, yaitu :

- 1. Tanah asli, Timbunan, Tinggi muka Elevasi Normal Model tanah yang dipilih adalah *Mohr-Columb* dengan parameter yang dibutuhkan :
	- a. Berat volume tanah *saturated soil weight*  $(\gamma_{sat})$
	- b. Berat volume tanah *non unsaturated soil weight*  $(\gamma_{unsat})$
	- c. Permeabilitas arah horizontal  $(k_x)$
	- d. Permeabilitas arah vertikal  $(k_v)$
	- e. Modulus elastisitas (*young's modulus*) (E)
	- f. *Poisson ratio* (µ)
- g. Kohesi (c)
- h. Sudut geser (Ø)
- i. Sudut dilatasi (Ψ)
- j. Perilaku tanah terhadap elastis

#### **c. Kalkulasi**

Setelah model geometri dibuat dan parameter tanah dimasukkan kedalam model yang dibuat, maka selanjutnya dilakukan pemilihan tipe perhitungan. Yakni pada tahapan perhitungan, dengan mendefiniskan beban dinamis dengan mengaktifkan perpindahan dan beban sebagai fungsi dari waktu dengan mengatur faktor-faktor yang relevan.

## **d. Hasil Analisis Pemodelan menggunakan Program** *Seepage*

Tujuan dari analisa ini adalah untuk menentukan besar debit air rembesan dan faktor keamanan yang mempengaruhi tanah timbunan diatasnya, sehingga perlu diperhatikan total displacement, tekanan air berlebih, tegangan efektif yang ada dan jumlah harus diperhatikan selama fase konstruksi.

#### **3.4.2.Permodelan dengan Program Plaxis 8.6**

#### **a. Teknik Pengolahan Data**

D Data sekunder yang terkumpul dianalisis secara deskriptif. Sehingga data-data akan diuraikan sebagaimana adanya dan melakukan beberapa penyusunan dengan tetap mengacu pada data asli tanpa merubah atau memanipulasi pada variabelnya dan data yang belum tersedia diasumsikan sendiri dengan merujuk pada standarisasi dan sumber yang relevan. Dari analisis data dapat diketahui besaran angka faktor keamanan timbunan.

Tahapan pengolahan data dapat dilakukan sebagai berikut :

- 1. Melakukan pendekatan teoritis permasalahan angka keamanan.
- 2. Merumuskan masalah dan mengumpulkan data yang dibutuhkan.
- 3. Menganilisis perhitungan angka keamanan timbunan dengan beberapa percobaan dengan jenis material dan parameter yang berbeda dengan tetap mengacu pada rumus tinjauan pustaka dan langkah-langkah pemodelan yang menjadi landasan penelitian.
- 4. Mengambil kesimpulan dari hasil penelitian yang telah dilakukan.

#### **b. Penginputan Data**

Pada Plaxis 8.6 harus memasukkan parameter material yang ingin digunakan untuk menentukan informasi profil material yang akan dianalisa yaitu :

1. Parameter Tanah (tanah asli dan tanah timbunan).

Model tanah yang dipilih yaitu *Mohr-Columb* dengan parameter yang digunakan adalah :

- a. Berat volume tanah *saturated soil weight*  $(\gamma_{sat})$
- b. Berat volume tanah *non unsaturated soil weight* ( $\gamma_{unsat}$ )
- c. *Poisson ratio* (µ)
- d. Sudut dilatasi (Ψ)
- e. Kohesi (c)
- f. Sudut geser (Ø)
- g. Modulus elastisitas (*young's modulus*) (E)
- h. Permeabilitas (k)

#### **c. Kalkulasi**

Setelah pemodelan geometri selesai dan data parameter telah dimasukkan, langkah selanjutnya adalah memilih jenis perhitungan seperti, analisis plastis, konsolidasi dan reduksi phi-c. Dengan mengaktifkan perpindahan dan beban sebagai fungsi dari waktu dengan mengatur faktor-faktor pengali yang bersangkutan.

## **d. Hasil Analisis Pemodelan menggunakan Program Plaxis**

Analisis pemodelan ini bertujuan untuk menentukan faktor keamanan yang bekerja pada timbunan tanah bagian atas dengan mempertimbangkan perpindahan total, tinggi hidrostatis dan tegangan efektif yang dihadapi selama konstruksi.

## **3.5. Bagan Alir**

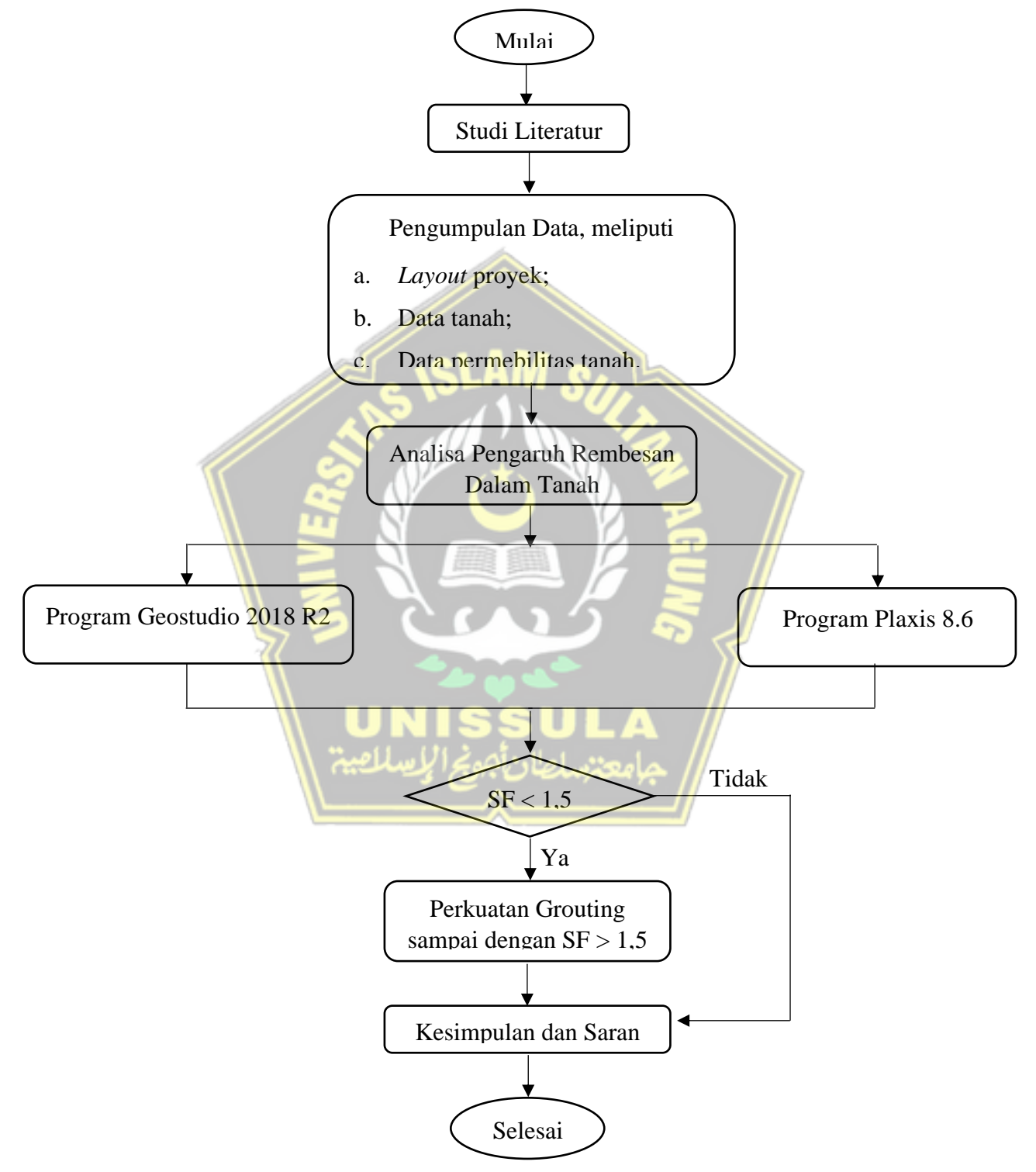

**Gambar 3.1.** Diagram Alir

## **BAB IV**

## **ANALISIS DAN PEMBAHASAN**

#### **4.1. Hasil Penelitian**

Analisis rembesan pada pembangunan proyek Bendungan Jragung Kabupaten Semarang menggunakan program numerik Geostudio 2018 R2 dan Plaxis 8.6. Analisis ini dilakukan bertujuan untuk mengetahui seberapa besar debit rembesan dan angka faktor keamanan (*safety factor*).

Dalam pembuatan permodelan bendungan dengan Tipe Zona Inti Tegak, bendungan ditinjau berdasarkan angka faktor keamanan terhadap rembesan pada tubuh bendungan. Analisis ini diperlukan guna mendapatkan perencanaan yang baik, agar tidak terjadi hal-hal yang dapat merugikan di kemudian hari. Permodelan dilakukan pada kondisi muka air normal (*stady state*) dengan ketinggian muka air normal 115 m.

Berikut ini adalah gambaran potongan melintang pada proyek pembangunan Bendungan Jragung Kabupaten Semarang :

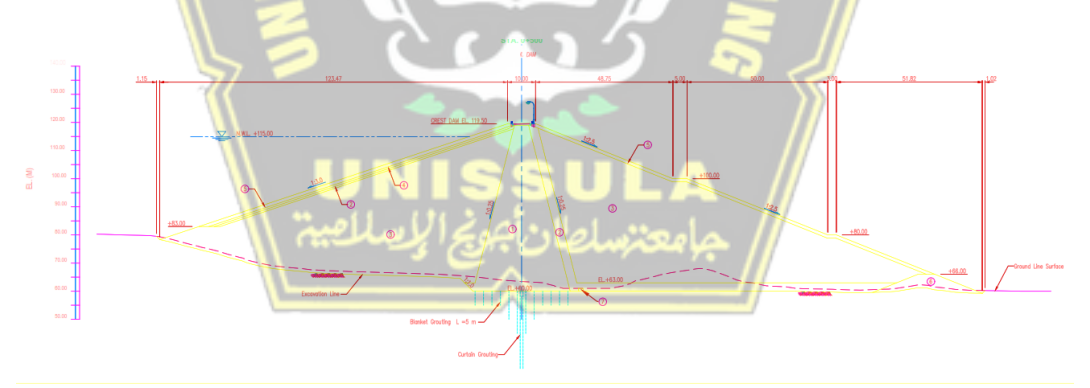

**Gambar 4.1.** Potongan Melintang Bendungan Jragung

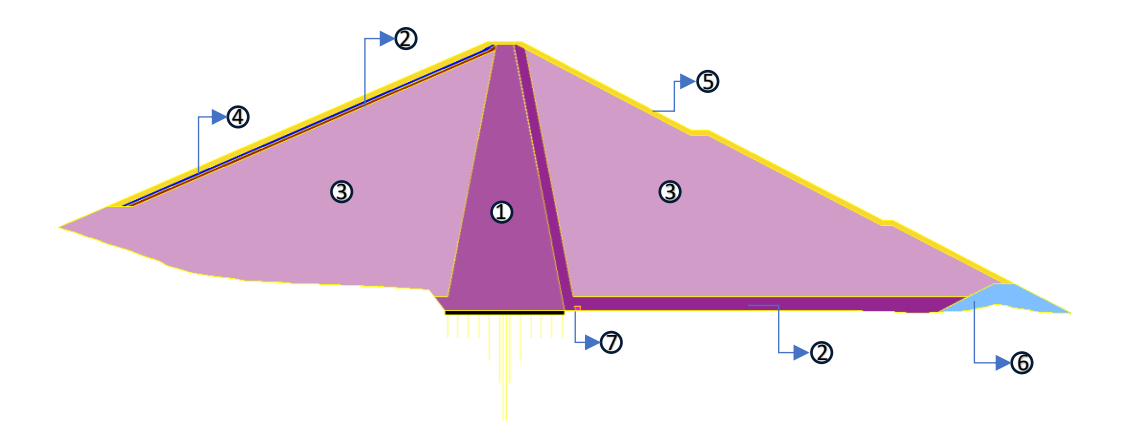

**Gambar 4.2.** Pembagian Zona Material Timbunan Bendungan Jragung

Pada Gambar 4.2 menjelaskan mengenai zona material timbunan Bendungan Jragung yang meliputi :

Zona 1 = *Impervious Core* Zona 2 = *Filter* Zona 3 = *Random* Zona 4 = *Transition* Zona 5 = *Rock Rip Rap* Zona 6 = *Toe Drain* Zona 7 = *Drain*

## **4.2. Data Input Material**

Dibawah ini merupakan material yang digunakan pada permodelan Geostudio 2018 R2 dan Plaxis 8.6 :

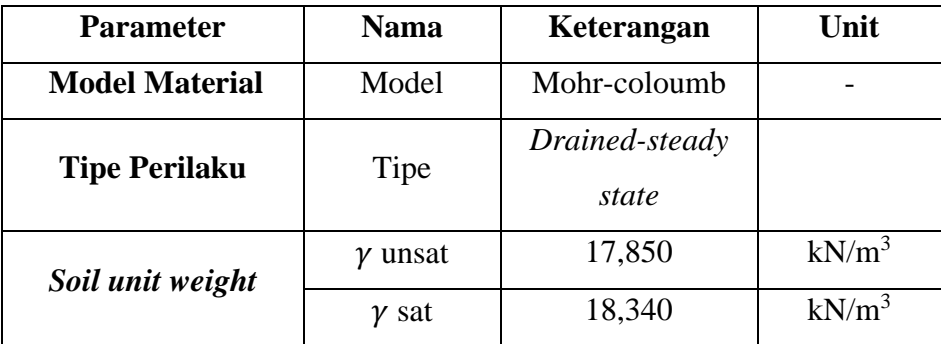

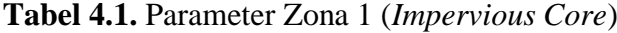

| <b>Vertical</b><br>permeabilitas          | <b>Ky</b>    | 1,184E-03 | m/day             |
|-------------------------------------------|--------------|-----------|-------------------|
| <b>Horizontal</b><br><i>permeabilitas</i> | Kx           | 1,184E-03 | m/day             |
| Young modulus                             | Е            | 9000      | kN/m <sup>2</sup> |
| Poisson ratio                             | V            | 0,35      |                   |
| <b>Cohesion</b>                           | $\mathsf{C}$ | 1667,130  | kN/m <sup>2</sup> |
| <b>Friction</b> angle                     | Φ            | 18,6      | degree            |

**Tabel 4.2.** Parameter Zona 2 (*Filter*)

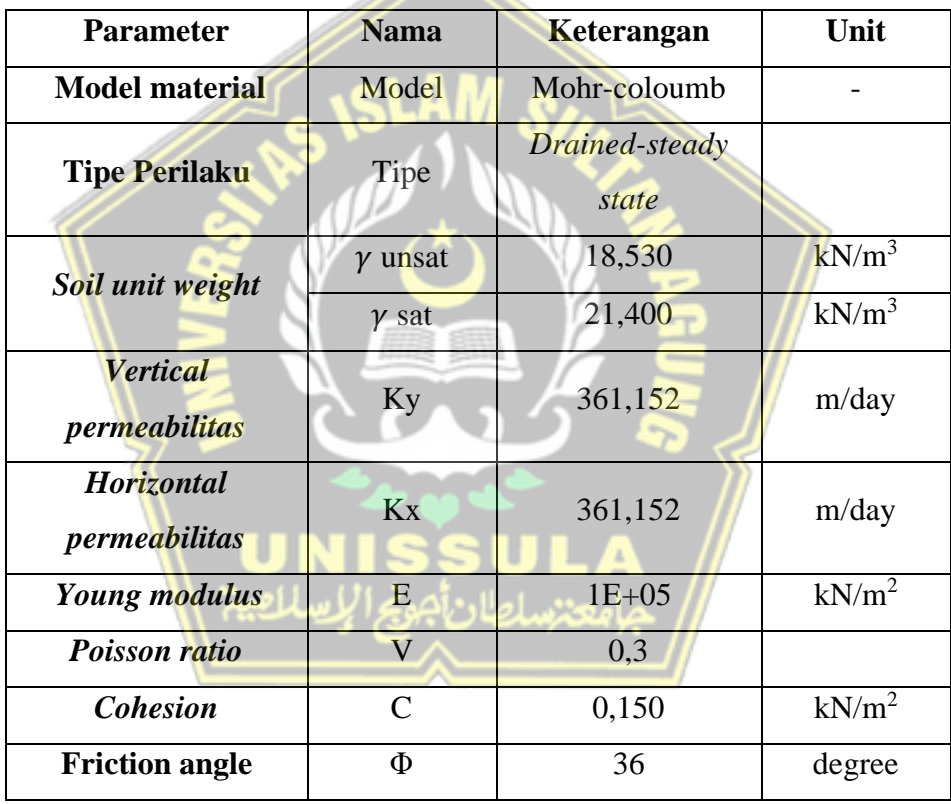

| <b>Parameter</b>                          | <b>Nama</b>             | Keterangan              | Unit              |
|-------------------------------------------|-------------------------|-------------------------|-------------------|
| <b>Model material</b>                     | Model                   | Mohr-coloumb            |                   |
| <b>Tipe Perilaku</b>                      | Tipe                    | Drained-steady<br>state |                   |
| Soil unit weight                          | $\gamma$ unsat          | 18,400                  | $kN/m^3$          |
|                                           | $\gamma$ sat            | 19,520                  | $kN/m^3$          |
| <b>Vertical</b><br><i>permeabilitas</i>   | Ky                      | 0,030                   | m/day             |
| <b>Horizontal</b><br><i>permeabilitas</i> | <b>Kx</b>               | 0,030                   | m/day             |
| Young modulus                             | E                       | $4E+04$                 | kN/m <sup>2</sup> |
| Poisson ratio                             | $\overline{\mathbf{V}}$ | 0,3                     |                   |
| <b>Cohesion</b>                           | $\mathsf{C}$            | 74,531                  | kN/m <sup>2</sup> |
| <b>Friction</b> angle                     | $\Phi$                  | 30                      | degree            |

**Tabel 4.3.** Parameter Zona 3 (*Random*)

**Tabel 4.4.** Parameter Zona 4 (*Transition*)

| <b>Parameter</b>                   | <b>Nama</b>    | Keterangan              | Unit     |
|------------------------------------|----------------|-------------------------|----------|
| <b>Model material</b>              | Model          | Mohr-coloumb            |          |
| <b>Tipe Perilaku</b>               | Tipe           | Drained-steady<br>state |          |
| Soil unit weight                   | $\gamma$ unsat | 18,530                  | $kN/m^3$ |
|                                    | $\gamma$ sat   | 21,400                  | $kN/m^3$ |
| <b>Vertical</b><br>permeabilitas   | Ky             | 361,152                 | m/day    |
| Horizontal<br><i>permeabilitas</i> | Kx             | 361,152                 | m/day    |
| Young modulus                      | E              | $1E + 05$               | $kN/m^2$ |
| <b>Poisson ratio</b>               | V              | 0,3                     |          |
| <b>Cohesion</b>                    | $\mathcal{C}$  | 0,150                   | $kN/m^2$ |
| <b>Friction</b> angle              | Φ              | 36                      | degree   |

| <b>Parameter</b>                        | <b>Nama</b>             | Keterangan              | Unit              |
|-----------------------------------------|-------------------------|-------------------------|-------------------|
| <b>Model material</b>                   | Model                   | Mohr-coloumb            |                   |
| <b>Tipe Perilaku</b>                    | Tipe                    | Drained-steady<br>state |                   |
| Soil unit weight                        | $\gamma$ unsat          | 19,710                  | $kN/m^3$          |
|                                         | $\gamma$ sat            | 21,380                  | $kN/m^3$          |
| <b>Vertical</b><br><i>permeabilitas</i> | Ky                      | 361,152                 | m/day             |
| Horizontal<br><i>permeabilitas</i>      | Kx                      | 361,152                 | m/day             |
| Young modulus                           | E                       | $2,500E+04$             | kN/m <sup>2</sup> |
| <b>Poisson ratio</b>                    | $\overline{\mathsf{V}}$ | 0,3                     |                   |
| <b>Cohesion</b>                         | $\mathsf{C}$            | 0,150                   | kN/m <sup>2</sup> |
| <b>Friction</b> angle                   | $\Phi$                  | 40                      | degree            |

**Tabel 4.5.** Parameter Zona 5 (*Rock Rip Rap*)

**Tabel 4.6.** Parameter Zona 6 (*Toe Drain*)

| <b>Parameter</b>                 | <b>Nama</b>    | Keterangan              | Unit              |
|----------------------------------|----------------|-------------------------|-------------------|
| <b>Model material</b>            | Model          | Mohr-coloumb            |                   |
| <b>Tipe Perilaku</b>             | Tipe           | Drained-steady<br>state |                   |
| Soil unit weight                 | $\gamma$ unsat | 19,710                  | $kN/m^3$          |
|                                  | $\gamma$ sat   | 21,380                  | $kN/m^3$          |
| <b>Vertical</b><br>permeabilitas | Ky             | 361,152                 | m/day             |
| Horizontal<br>permeabilitas      | Kx             | 361,152                 | m/day             |
| Young modulus                    | E              | 2,500E+04               | $kN/m^2$          |
| <b>Poisson ratio</b>             | $\mathbf{V}$   | 0,3                     |                   |
| <b>Cohesion</b>                  | $\mathcal{C}$  | 0,150                   | kN/m <sup>2</sup> |
| <b>Friction angle</b>            | Φ              | 40                      | degree            |

| <b>Parameter</b>                        | <b>Nama</b>             | Keterangan              | Unit              |
|-----------------------------------------|-------------------------|-------------------------|-------------------|
| <b>Model material</b>                   | Model                   | Mohr-coloumb            |                   |
| <b>Tipe Perilaku</b>                    | Tipe                    | Drained-steady<br>state |                   |
| Soil unit weight                        | $\gamma$ unsat          | 19,710                  | $kN/m^3$          |
|                                         | $\gamma$ sat            | 21,400                  | $kN/m^3$          |
| <b>Vertical</b><br><i>permeabilitas</i> | Ky                      | 361,152                 | m/day             |
| Horizontal<br><i>permeabilitas</i>      | Kx                      | 361,152                 | m/day             |
| Young modulus                           | E                       | $1,000E+05$             | kN/m <sup>2</sup> |
| Poisson ratio                           | $\overline{\mathbf{V}}$ | 0,3                     |                   |
| <b>Cohesion</b>                         | $\mathsf{C}$            | 14,710                  | $kN/m^2$          |
| <b>Friction</b> angle                   | $\Phi$                  | 36                      | degree            |

**Tabel 4.7.** Parameter Zona 7 (*Drain*)

**Tabel 4.8.** Parameter Tanah Asli

| <b>Parameter</b>                   | <b>Nama</b>    | Keterangan              | Unit     |
|------------------------------------|----------------|-------------------------|----------|
| <b>Model material</b>              | Model          | Mohr-coloumb            |          |
| <b>Tipe Perilaku</b>               | Tipe           | Drained-steady<br>state |          |
| Soil unit weight                   | $\gamma$ unsat | 18,330                  | $kN/m^3$ |
|                                    | $\gamma$ sat   | 18,440                  | $kN/m^3$ |
| <b>Vertical</b><br>permeabilitas   | Ky             | 0,294                   | m/day    |
| <b>Horizontal</b><br>permeabilitas | Kx             | 0,294                   | m/day    |
| <b>Young modulus</b>               | E              | $4E+04$                 | $kN/m^2$ |
| Poisson ratio                      | V              | 0,3                     |          |
| <b>Cohesion</b>                    | $\mathcal{C}$  | 1667,130                | $kN/m^2$ |
| <b>Friction angle</b>              | Φ              | 18,6                    | degree   |

#### **4.3. Tahap Proses Perhitungan**

#### **4.3.1.Geostudio 2018 R2**

#### a. *Define Analyses*

Dalam tahapan awal menentukan analisis yang akan dioperasikan dan hubungan antar analisis. Pada awal analisis dimulai dengan melakukan analisis rembesan *steady-state.* Analisis ini diperlukan sebelum melakukan analisis *slope stability* hilir dan hulu.

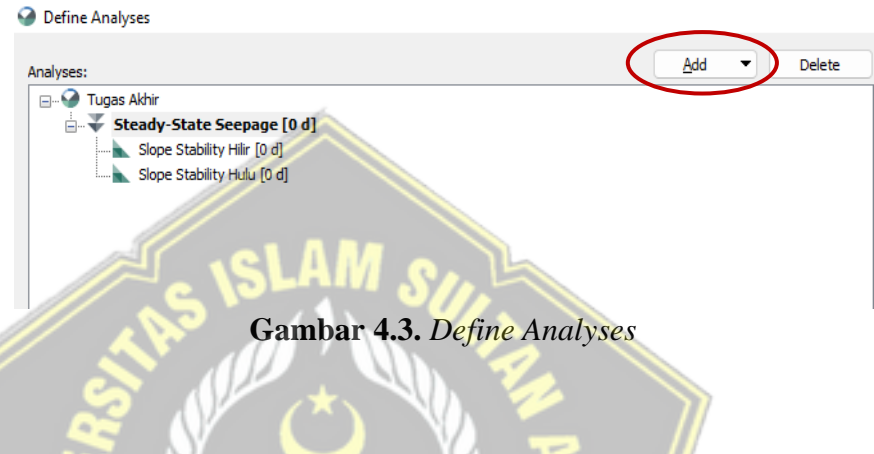

#### b. *Import Geometri*

Memasukkan gambar pemodelan bendungan dengan tab *import region* dengan pemodelan bendungan yang sudah dibuat menyesuaikan dimensi dan bentuk dari *file* AutoCAD ke dalam Geostudio 2018 R2.

|      | (untitled)* - GeoStudio 2018 R2 (SLOPE/W Definition) |            |                                                                                                    |
|------|------------------------------------------------------|------------|----------------------------------------------------------------------------------------------------|
| File | Define Draw Sketch Modify Window<br>Edit<br>View     |            | Help                                                                                                    |
| n    | New                                                  | $Ctrl + N$ | $\mathbb{P}_+$<br>$\mathcal{R}_{\mathcal{A}} = \mathcal{R}_{\mathcal{A}} + \mathcal{R}_{\mathcal{A}}$<br>$\mathbb{Z}$ $\mathbb{Z}$ $\mathbb{R}$ . |
| r    | Open                                                 | $Ctrl + O$ | <u> 47 x mazik pen</u>                                                                                                    |
|      | Close                                                |            | $K$ $F$ $\parallel$ $E$ $E$ $E$ $\parallel$ $G$ $\gg$ (none)                                                                                      |
| Ы    | Save                                                 | $Ctrl + S$ |                                                                                                    |
|      | Save As                                              |            |                                                                                                    |
|      | Save As Template                                     |            |                                                                                                    |
|      | Import Regions                                       |            |                                                                                                    |
|      | <b>Days</b>                                          |            |                                                                                                    |
|      | Export as Previous Version                           |            |                                                                                                    |
|      | Print                                                | $Ctrl + P$ |                                                                                                    |

**Gambar 4.4.** *Import Region*

|                               | « TUGA > DATA LAMPIRAN<br>$\ddotmark$         | Search DATA LAMPIRAN<br>C                    | م               |
|-------------------------------|-----------------------------------------------|----------------------------------------------|-----------------|
| Organize $\sim$<br>New folder |                                               |                                              | 目<br>$\bullet$  |
| Screenshots                   | Name                                          | Date modified                                | Type            |
| $F$ TA BAB 1-3                | Drawing2                                      | 25/11/2022 17:32                             | <b>DWG File</b> |
| <b>Tubes RAB</b>              | Drawing4                                      | 25/11/2022 21:22                             | <b>DWG File</b> |
| $\blacksquare$ WORK           | 監<br>Gambar bendungan 1                       | 25/11/2022 19:17                             | <b>DWG File</b> |
|                               | <b>GAMBAR BENDLINGAN Estyling</b>             | 36.65.63000.10.00                            | <b>DWG File</b> |
| OneDrive - Perso              | GAMBAR BENDUNGAN STA.500                      | 25/11/2022 21:22                             | <b>DWG File</b> |
| <b>This PC</b>                | GROUT CAP - REV. 2                            | 19/10/2022 10:31                             | <b>DWG File</b> |
| <b>Desktop</b>                | $\approx$ sal.1                               | 26/11/2022 21:21                             | <b>DWG File</b> |
| <b>Documents</b>              | $\approx$ sal.2                               | 27/11/2022 14:24                             | <b>DWG File</b> |
|                               |                                               |                                              |                 |
|                               | <b>File name:</b><br>GAMBAR BENDUNGAN STA.500 | <b>All Supported Formats</b><br>$\checkmark$ | $\checkmark$    |
|                               |                                               | Open                                         | Cancel          |

**Gambar 4.5.** *Import Region file* AutoCAD

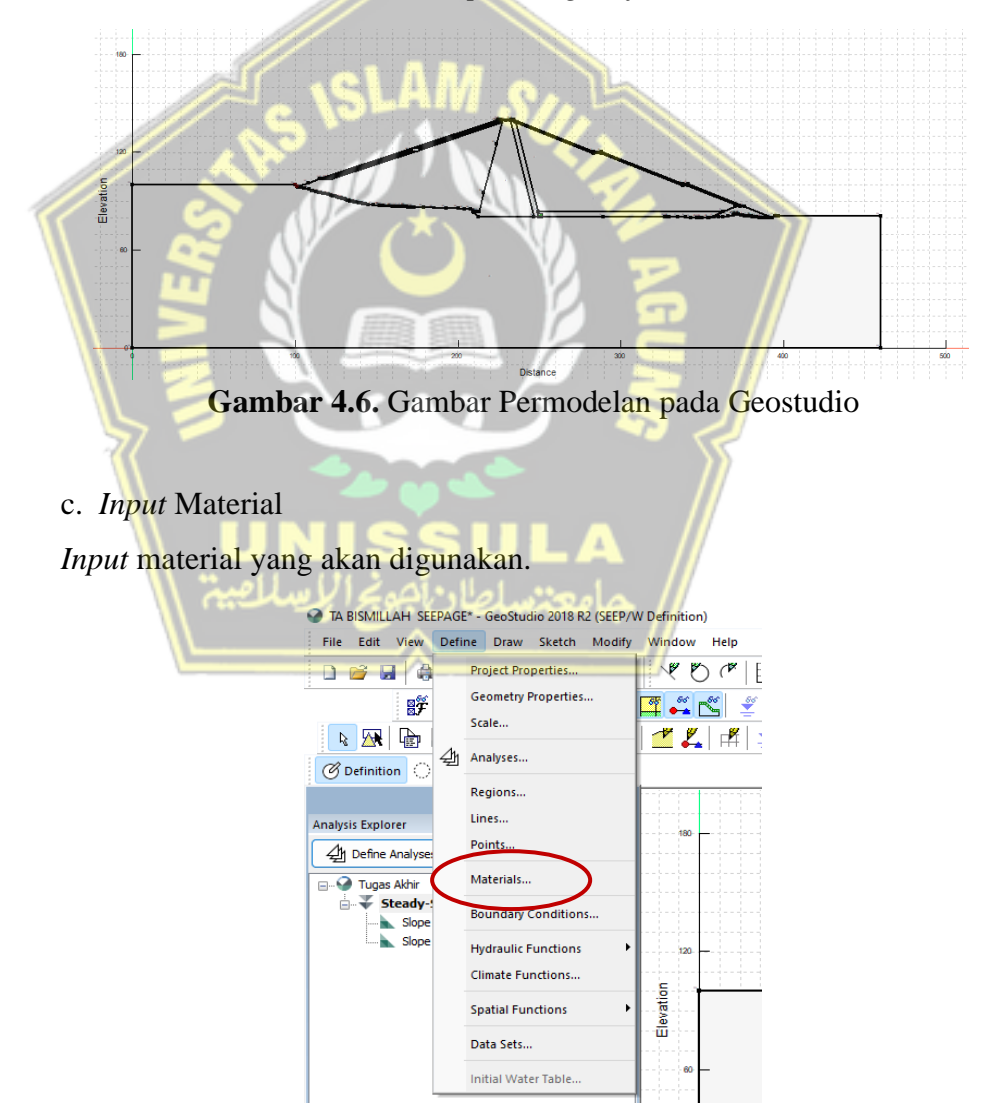

**Gambar 4.7.** *Input* Material

Setiap jenis tanah menggunakan model material sebagai berikut : *Saturated/Unsaturated* dan *input Hydraulid Conductivity* dan *Volumetric Water Content Function*. Tanah dasar pada bendungan ini diasumsikan sebagai tanah jenuh, sehingga pada penginputan material menggunakan model *Saturated Only.*

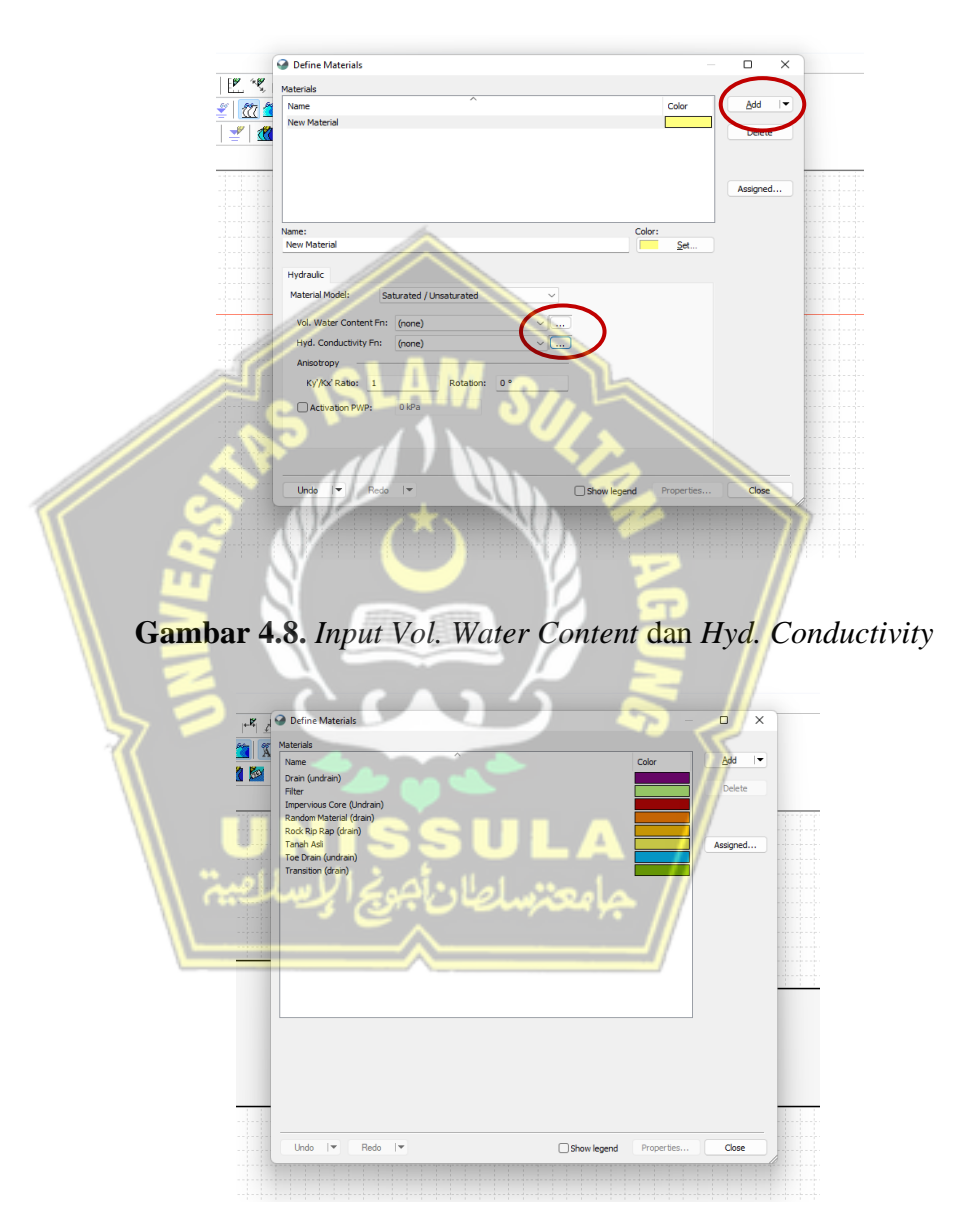

**Gambar 4.9.** Data Material

Setelah penginputan pada *material properties,* dilanjutkan dengan set jenis material bendungan di setiap area menyesuaikan dengan warna tipe material yang digunakan.

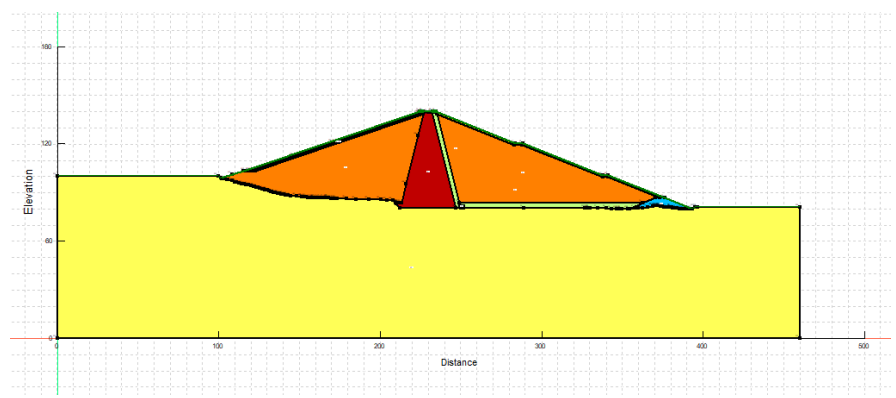

**Gambar 4.10.** Hasil *Input Material Type*

# d. *Draw Boundary Condition*

Langkah selanjutnya yaitu dengan menetapkan *Boundary Condition* pada bagian hulu (*upstream*) dan hilir (*downstream*) bendungan. Pada bagian ini dilakukan juga penginputan ketinggian muka air normal dengan ketinggian 115 m.

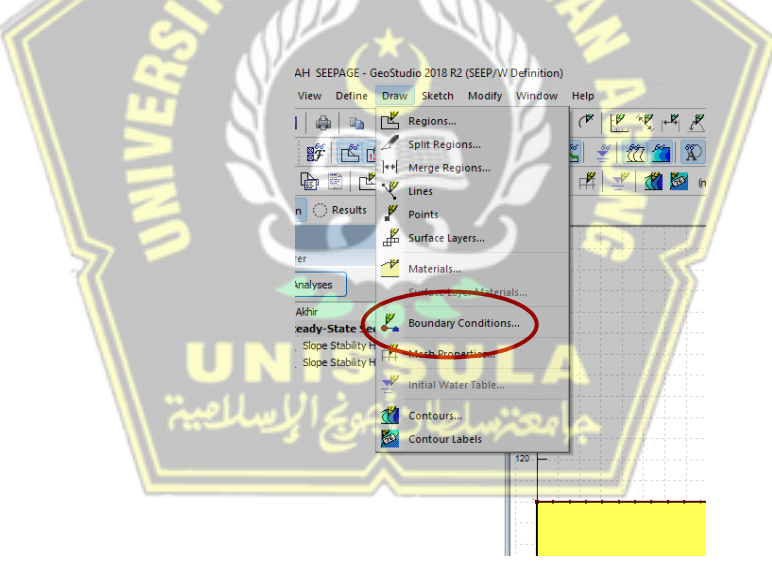

**Gambar 4.11.** *Input Boundary Condition*

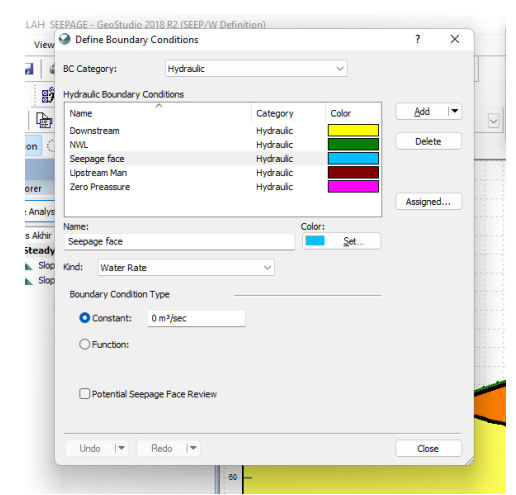

**Gambar 4.12.** Data *Boundary Condition*

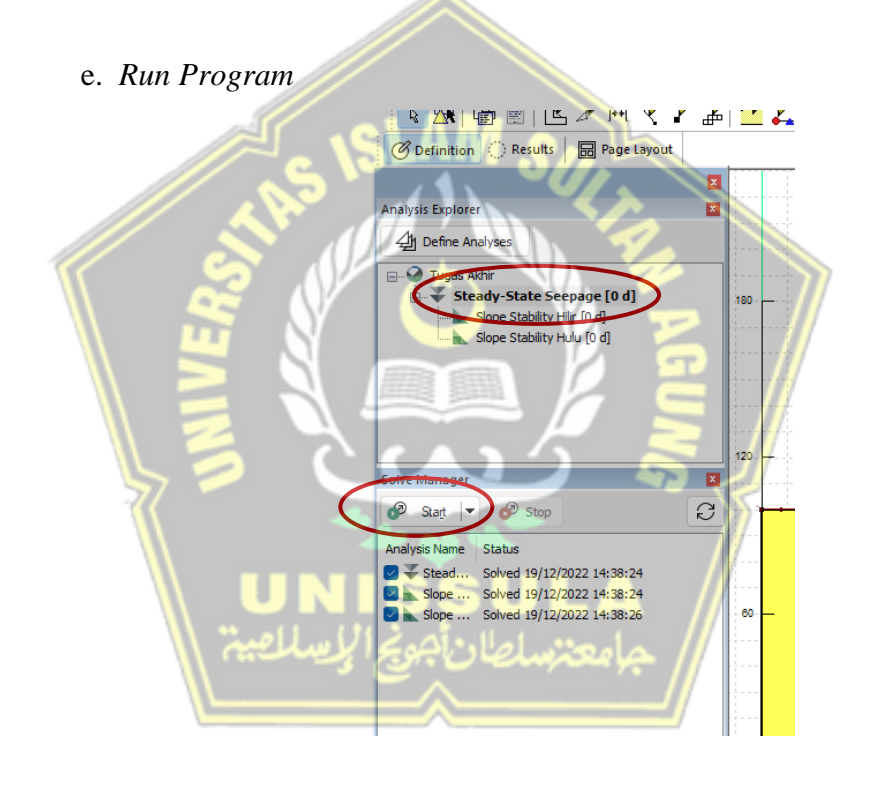

**Gambar 4.13.** *Run Steady-State Seepage*

## f. *Define Material* Bagian Hilir

Penginputan material pada *Slope Stability* Hilir dilakukan sama seperti saat penginputan material pada *steady-state seepage.*

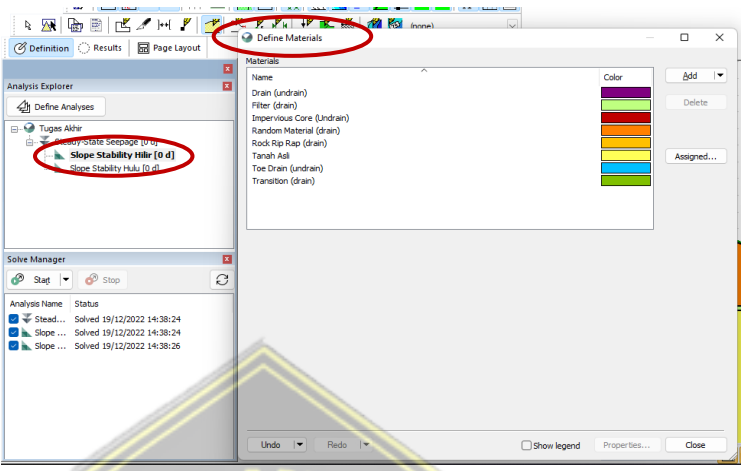

**Gambar 4.14.** *Define Material Slope Stability* Hilir

# g. *Draw Entry and Exit Slip Surface* Bagian Hilir

Penggambaran dilakukan dengan menentukan letak *entry* and *exit* untuk memperkirakan letak *slip surface* dan untuk mendapatkan stabilitas lereng/*safety factor.* Penggamabaran *entry* diletakkan pada puncak bendungan dan *exit* pada bagian hilir bendungan.

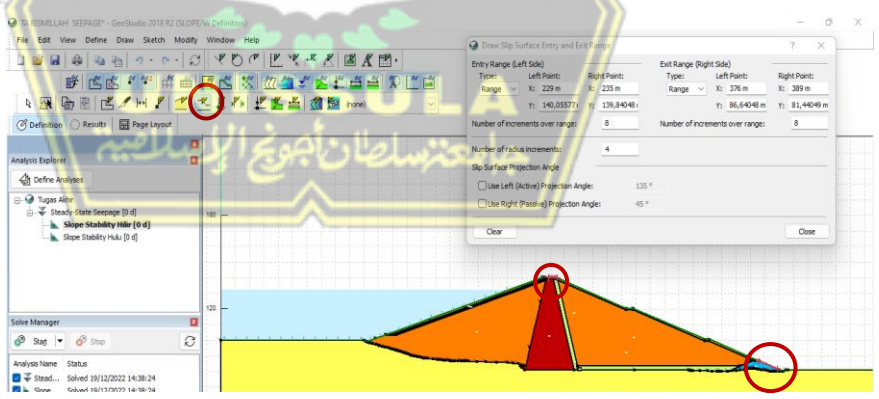

**Gambar 4.15.** *Draw Slip Surface Entry and Exit* Hilir

h. *Run Program Slope Stability* Hilir

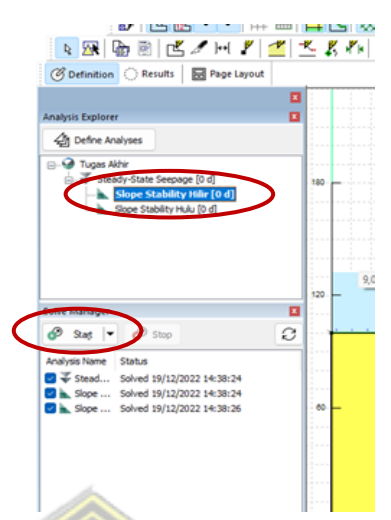

**Gambar 4.16.** *Run Program Slope Stability* Hilir

i. *Define Material* Bagian Hulu

Penginputan material pada *Slope Stability* Hulu dilakukan sama seperti saat penginputan material pada *steady-state seepage.*

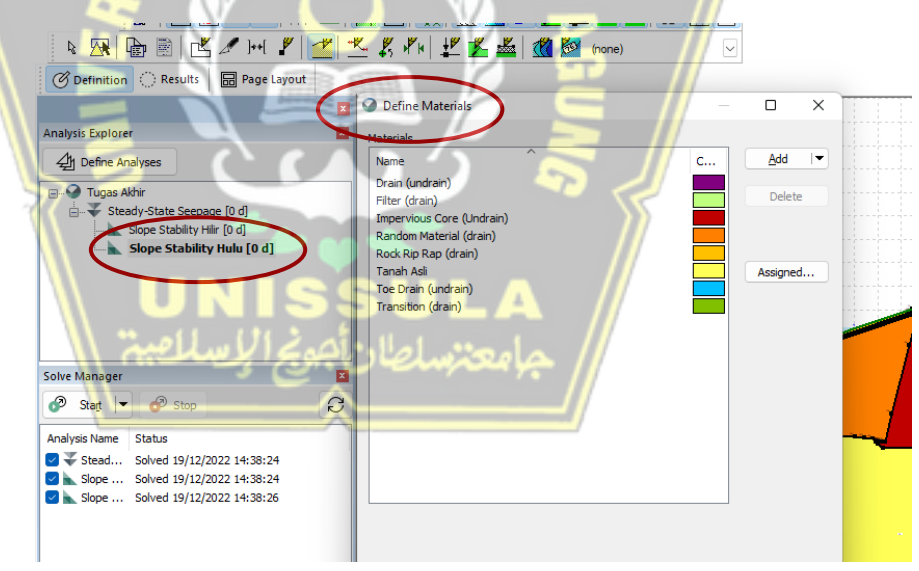

**Gambar 4.17.** *Define Material Slope Stability* Hulu

## j. *Draw Entry and Exit Slip Surface* Hulu

Penggamabaran *entry* diletakkan pada puncak bendungan dan *exit* pada bagian hulu bendungan.

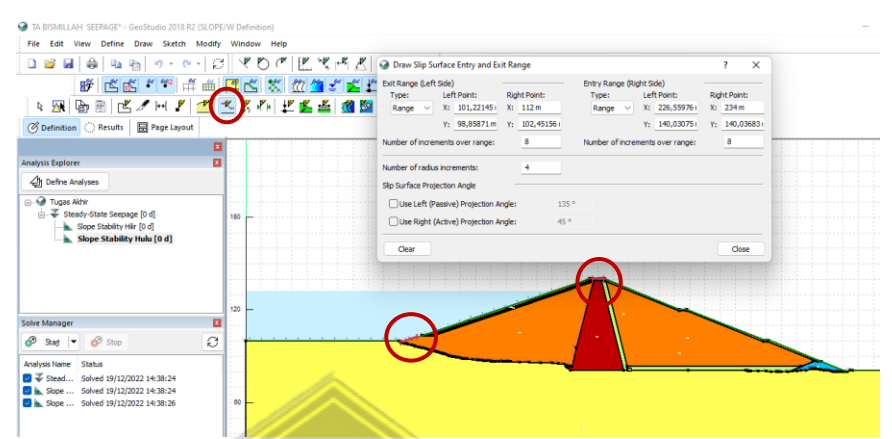

**Gambar 4.18.** *Draw Slip Surface Entry and Exit* Hulu

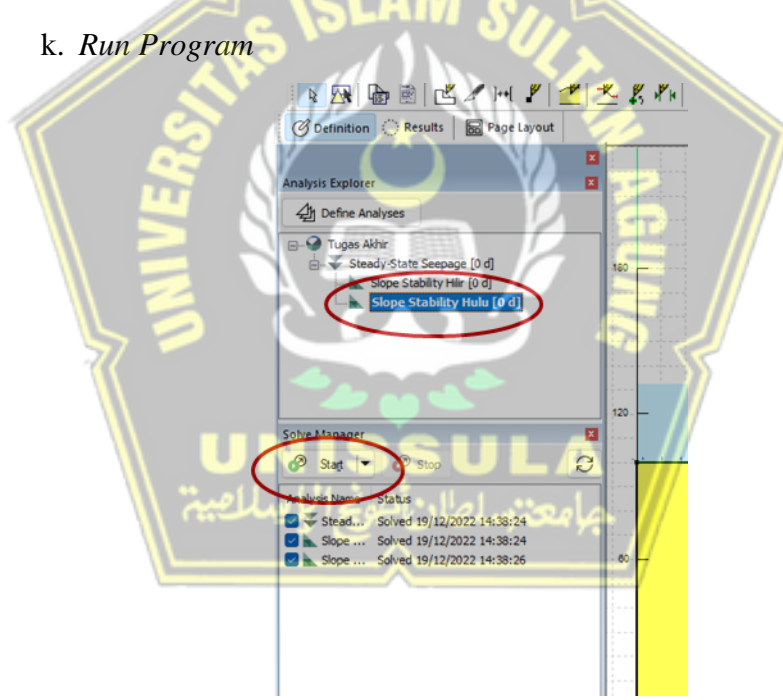

**Gambar 4.19.** *Run Program Slope Stability* Hulu

## l. *Input* Perkuatan *Grouting*

Penambahan perkuatan *grouting* dilakukan untuk menambah besar stabilitas bendung/*safety factor* bendungan agar aman terhadap bahaya rembesan.

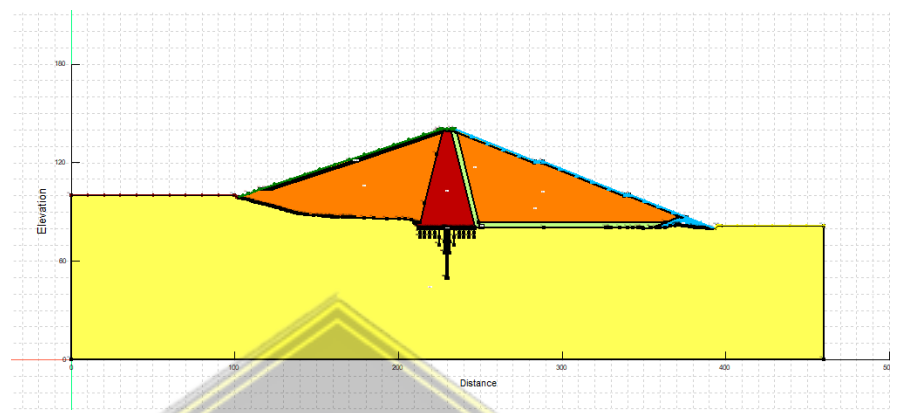

**Gambar 4.20.** Gambar Permodelan Setelah Ditambah *Grouting*

Pada *input* material ditambahkan material beton dengan memasukkan besar *unit weight.*  HARTHET AND F ◎ 图 图  $\Box$  $\times$ ults **&** Page Lay *S* Definition Add **4** Define Anal .<br>Core (Ll ne fû di **State See** sigi

**Gambar 4.21.** *Input Material* Beton

## **4.3.2.Plaxis 6.8**

a. Buat Proyek

Tahapan pemodelan pada Plaxis 8.6 dapat dimulai pada "Buat atau Buka Proyek" pilih Proyek baru lalu klik OK.

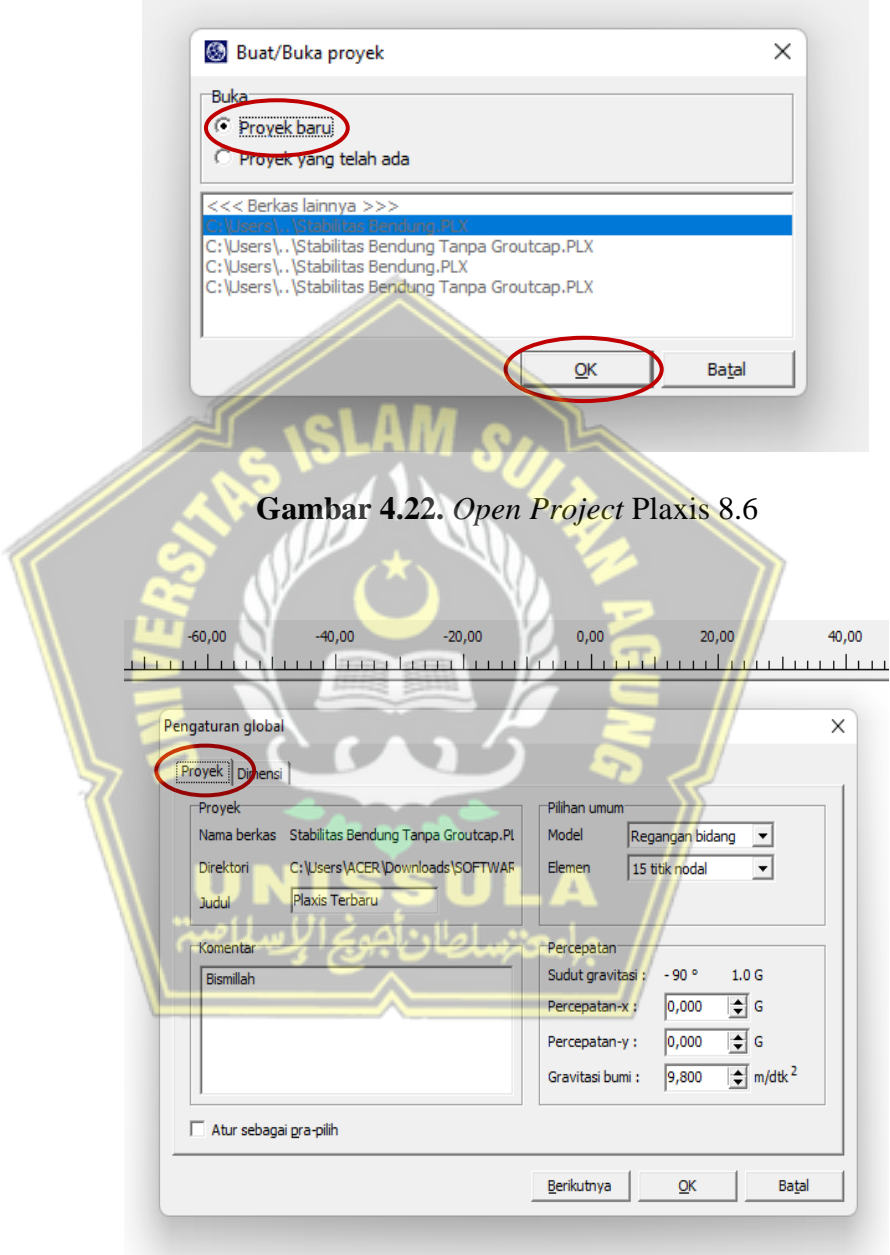

**Gambar 4.23.** Pengaturan Global pada Tab *Project*

Kemudian akan muncul kotak dialog pengaturan global *(General Setting)*, pada tahap ini terdiri dari 2 tab yaitu tab proyek *(Project)* dan

tab dimensi *(Dimensions).* Pada tab proyek ini dapat mencantumkan judul dan pilihan umum untuk tipe model serta tipe elemenya, lalu dilanjutkan berikutnya ke tab dimensi.

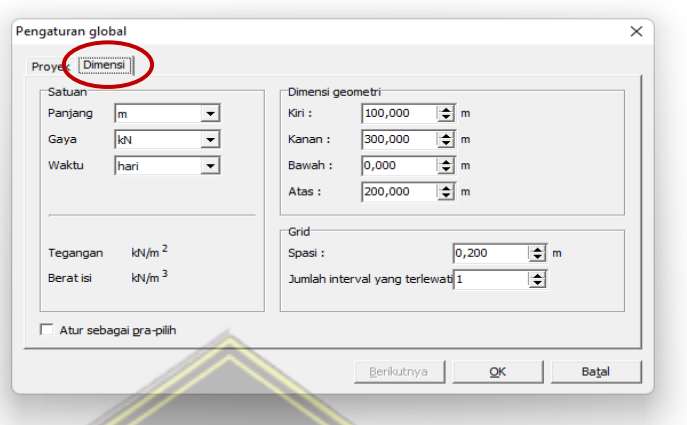

**Gambar 4.24.** Pengaturan Global pada Tab *Project*

Pada tab dimensi ini, dapat digunakan untuk mengatur satuan yaitu satuan panjang, satuan gaya dan satuan waktu. Setelah itu dapat menentuan dimensi geometri dan juga grid untuk spasi beserta jumlah interval yang terlewati.

Jika tahapan pengisian pada pengaturan global ini selesai, maka bidang gambar akan muncul dengan sumbu x dan sumbu y. Sumbu x adalah arah ke samping (Horizontal) dan sumbu y adalah arah ke atas (Vertikal).

b. *Geometry Line*

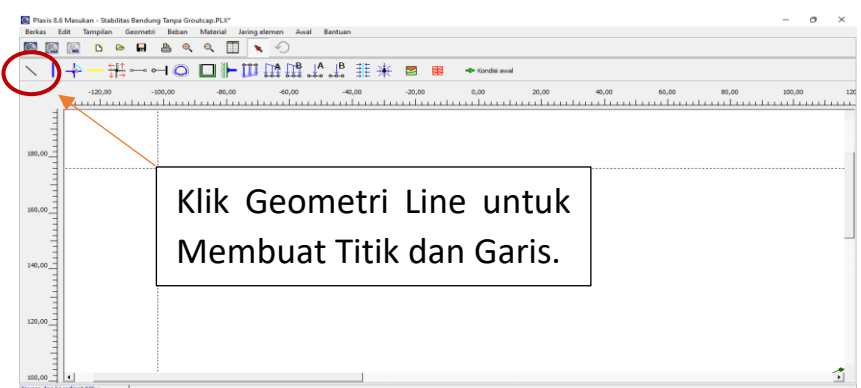

**Gambar 4.25.** *Toolbar Geometry Line*

Ikon *toolbar* dari menu *geometry* dapat digunakan untuk membuat pemodelan konstruksi. *Toolbar geometry line* digunakan untuk menggambar penampang melintang lapisan tanah dan konstruksi atau dapat juga menggambar dengan mengetikan angka titik koordinat pada *point on geometry line* yang berada pada posisi bawah *windows.*

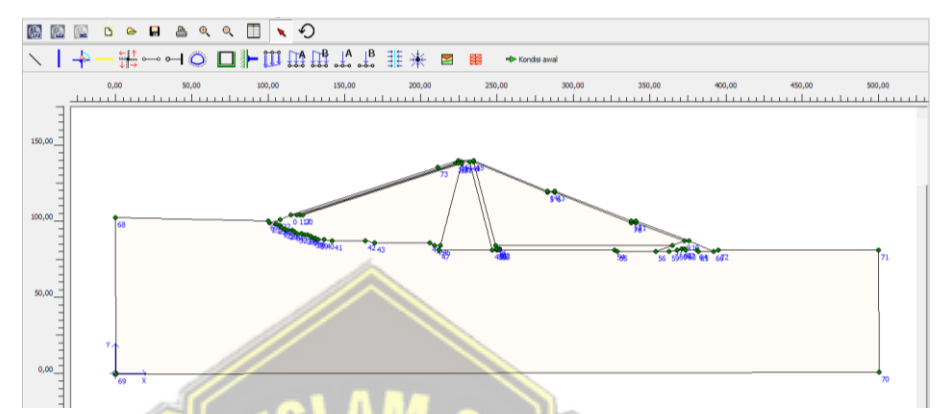

**Gambar 4.26.** Pemodelan Lapisan Tanah dan Desain Konstruksi

Hasil penampang melintang tanah dan model struktur kemudian dibatasi untuk masing-masing sumbu. Jika tidak ada kondisi batas yang diberikan pada model, maka kondisi alami terjadi dimana gaya yang ditentukan adalah nol dan terjadi gerakan bebas.

Kekakuan standar *(Standard fixities)* merupakan kondisi batas yang digunakan untuk memodelkan lapisan tanah yang terjepit sempurna atau yang tidak bergerak sama sekali, sedangkan sisi kanan dan kiri memungkinkan terjadinya gerakan vertikal ( $Ux = 0$  dan Uy = bebas). Kekakuan standar diaktifkan pada *toolbar standard fixities.*

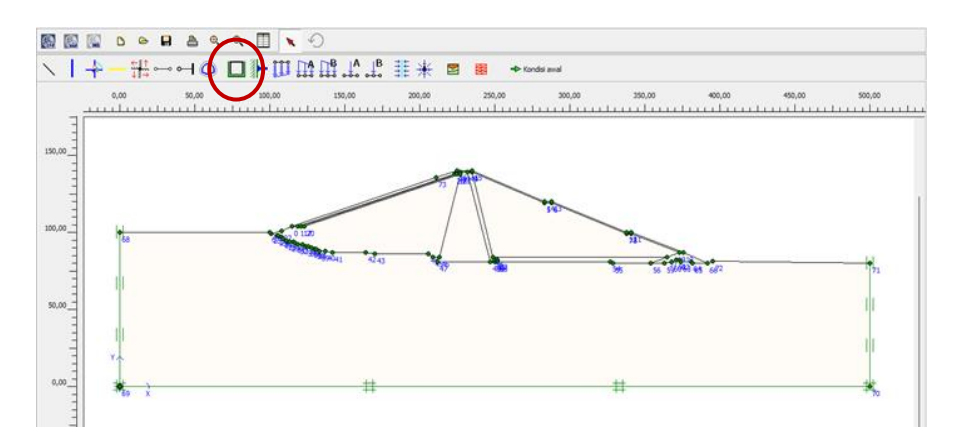

**Gambar 4.27.** Model Geometri dengan Jepit Standar (*Standard Fixities*)

## c. *Input Material*

*Material Sets* merupakan kumpulan material yang bisa digunakan untuk pemodelan, baik berupa material tanah dan antar muka *(Soils and Interfaces),* material pelat *(Beams),* material geogrid *(Geotextiles),*  ataupun jangkar *(Anchor)*.

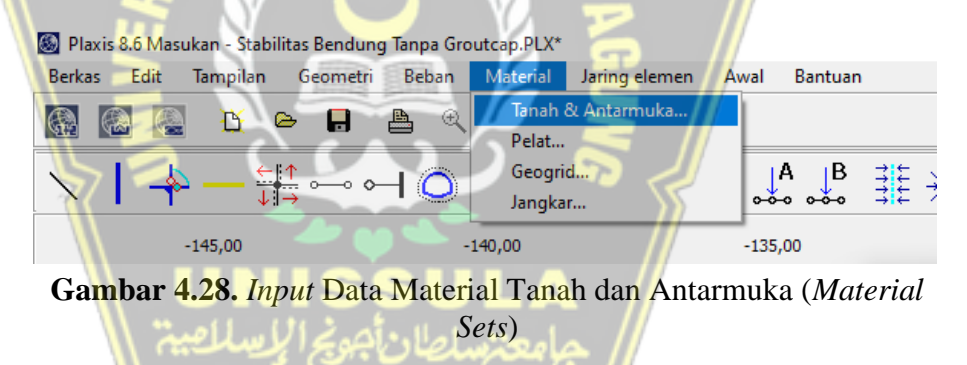

Dalam tahapan *input* data material tanah sesuai dengan parameter tanah yang telah ditentukan sebelumnya. Yang pertama pada tab umum *(General)*. Pada tab ini yang di *input* meliputi identifikasi atau penamaan *phase (Identification),* model material *(Material Model)* yang digunakan yaitu *Morh-Coulumb (MC)*, jenis material *(Material Type)* terdapat *Drained* dan *UnDrained*, sifat umum *(General Properties)* terdapat  $\gamma_{sat}$ dan  $\gamma_{\text{unsat}}$  dan juga permeabilitas *(Permeability)* terdapat Kx dan Ky.
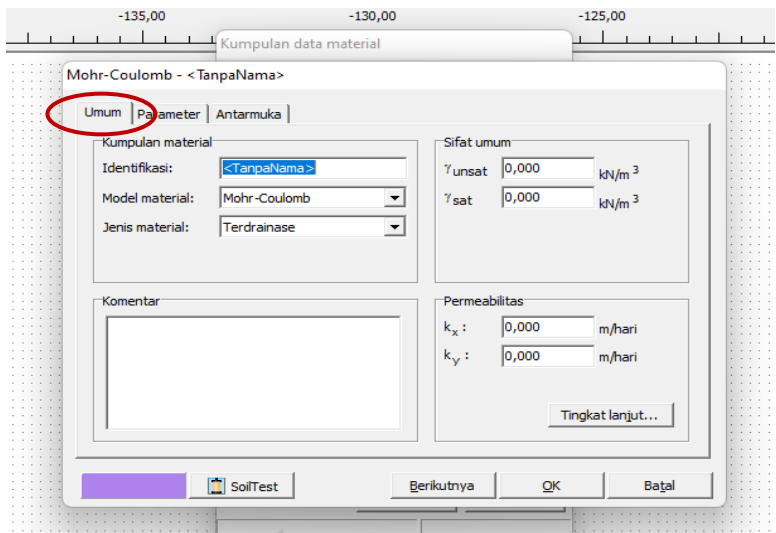

**Gambar 4.29.** *Input* Data Material pada Tab Umum (*General*)

Selanjutnya yaitu tab parameter *(Parameters)* data yang di *input* meliputi data kekakuan *(Stiffness)* yang meliputi *young modulus* (E) dan *poisson ratio* (v) dan kekuatan *(Strength)* yang meliputi *cohesion* (C) dan *friction angel* (Φ).

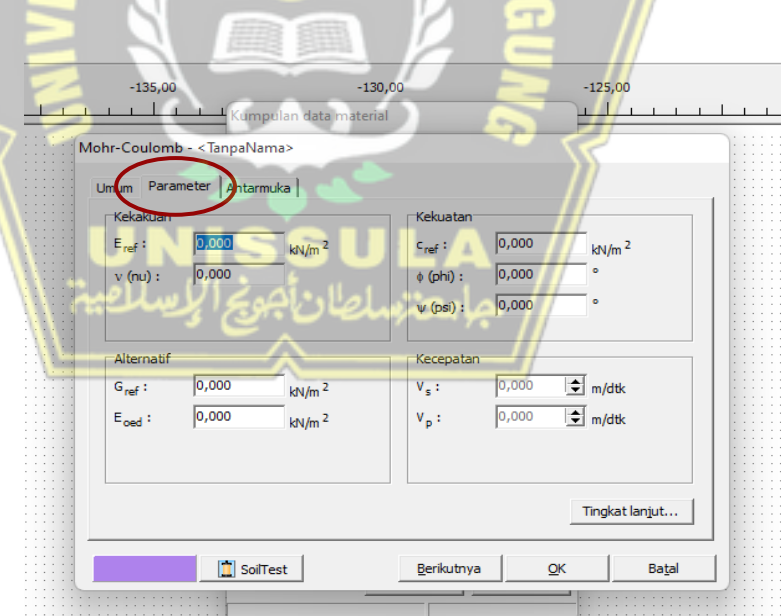

**Gambar 4.30.** *Input* Data Material pada Tab Parameter

Pada tab antarmuka *(Interfaces)* data yang di *input* yaitu kekuatan material dengan jenis kekuatan kaku *(Rigid).* 

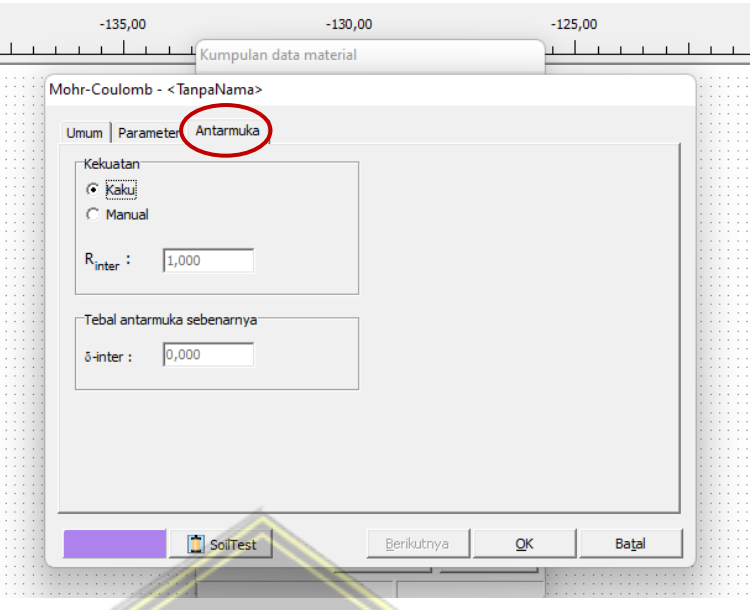

**Gambar 4.31.** *Input* Data Material pada Tab Parameter

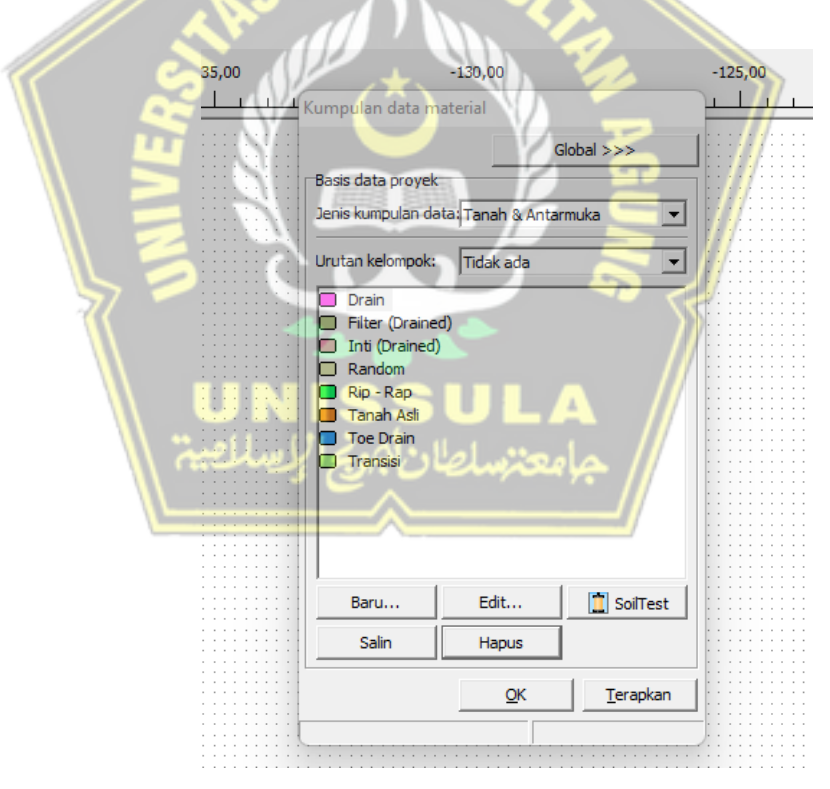

**Gambar 4.32.** Hasil *Input* Data Material

### d. Menyusun Jaringan Elemen *(Mesh Genartion)*

Susunan jaringan elemen *(Mesh Generation)* berguna untuk membagi material tanah menjadi elemen-elemen diskret yang berhingga. Pada tahapan ini, material di *mesh fine,* setelah itu di perbaharui *(Update).*

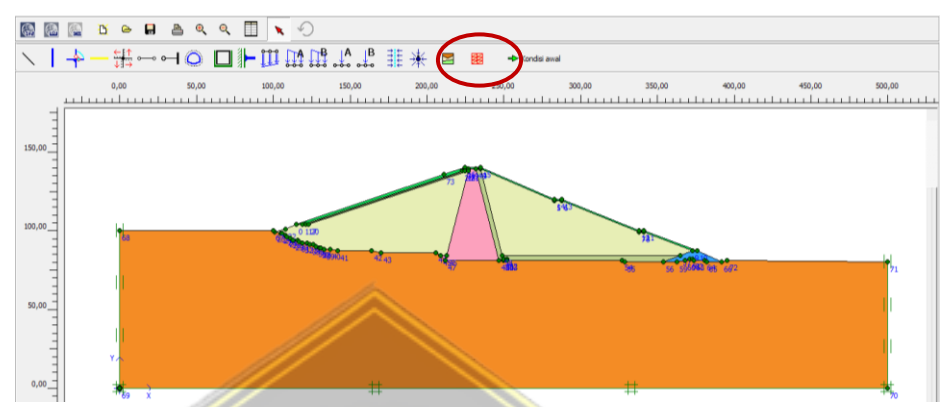

**Gambar 4.33.** Menyusun Jaringan Elemen (*Mesh Generation*)

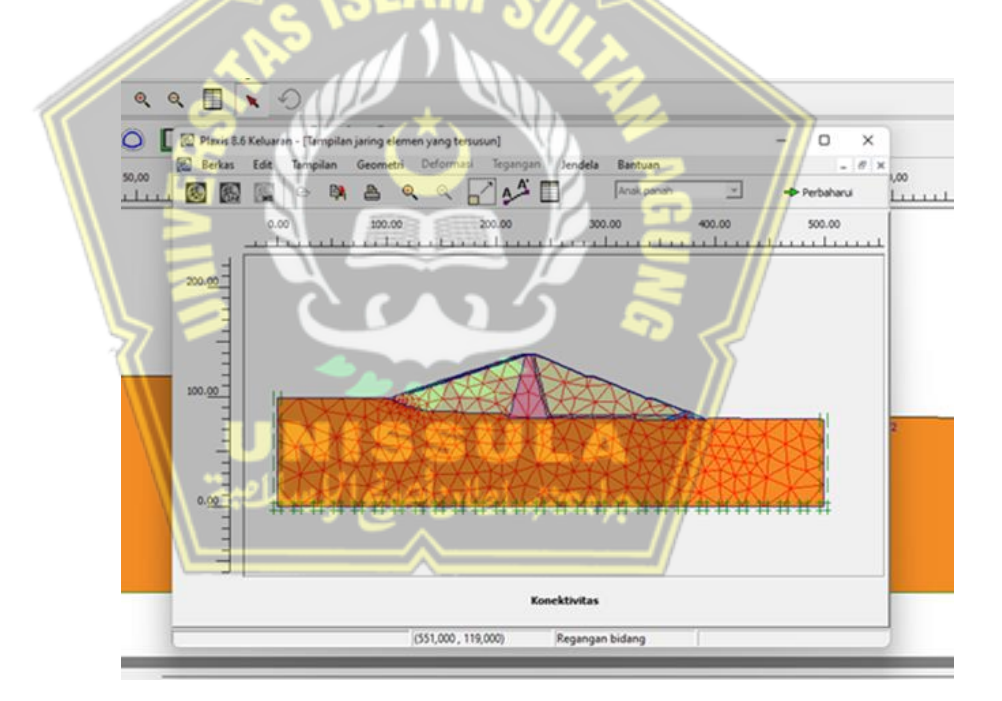

**Gambar 4.34.** Hasil dari Jaringan Elemen (*Mesh Generation*)

#### e. Kondisi Awal (*Initial Condition*)

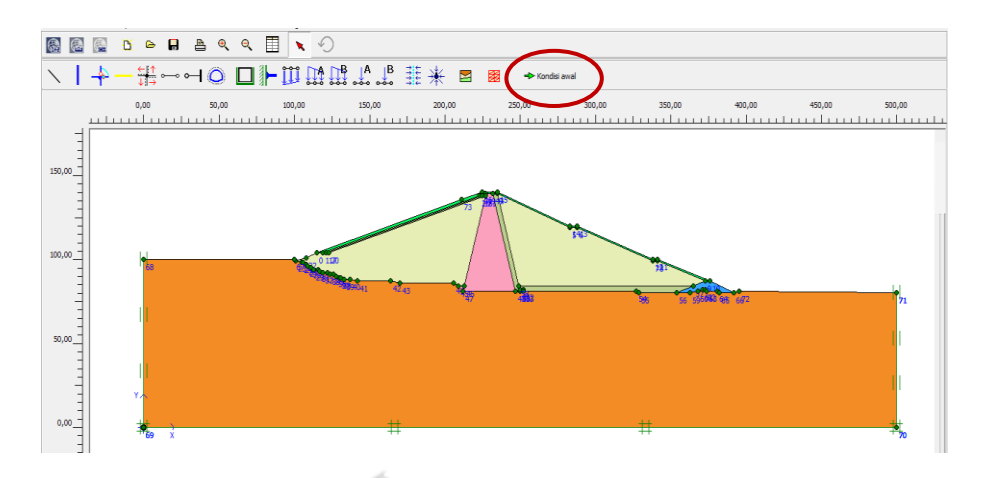

**Gambar 4.35.** *Toolbar* Kondisi Awal (*Initial Condition*)

*Initial Condition* merupakan kondisi awal untuk menentukan garis ketinggian muka air tanah (*Phreatic Line*) *Highest Hight Water Level* (HHWL) yang berguna untuk menganalisa besarnya air tanah dan konfigurasi tekanan efektif awal (*Geometry Configuration Mode*).

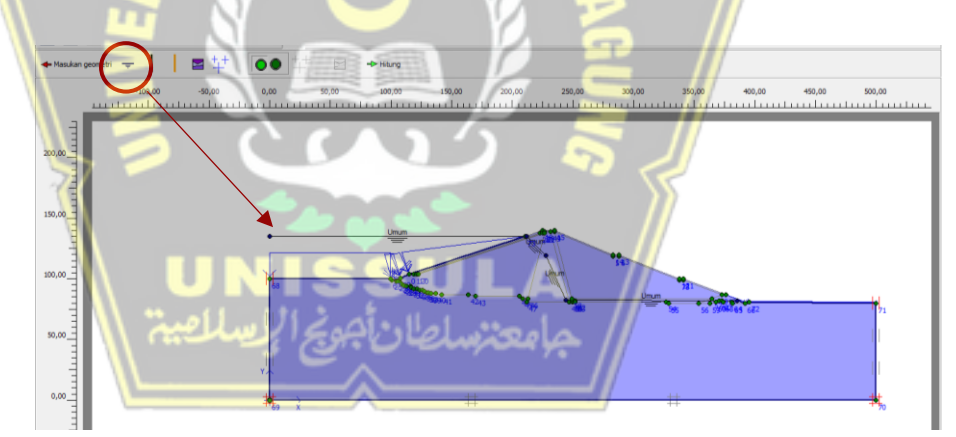

**Gambar 4.36.** Penentuan Muka Air Tanah HHWL

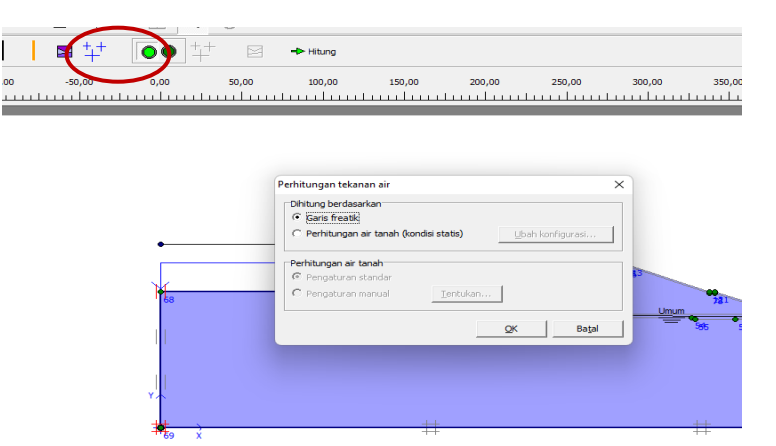

**Gambar 4.37.** Menghitung Tekanan Air (*Water Pressure Generate*)- *Phreatic Level*

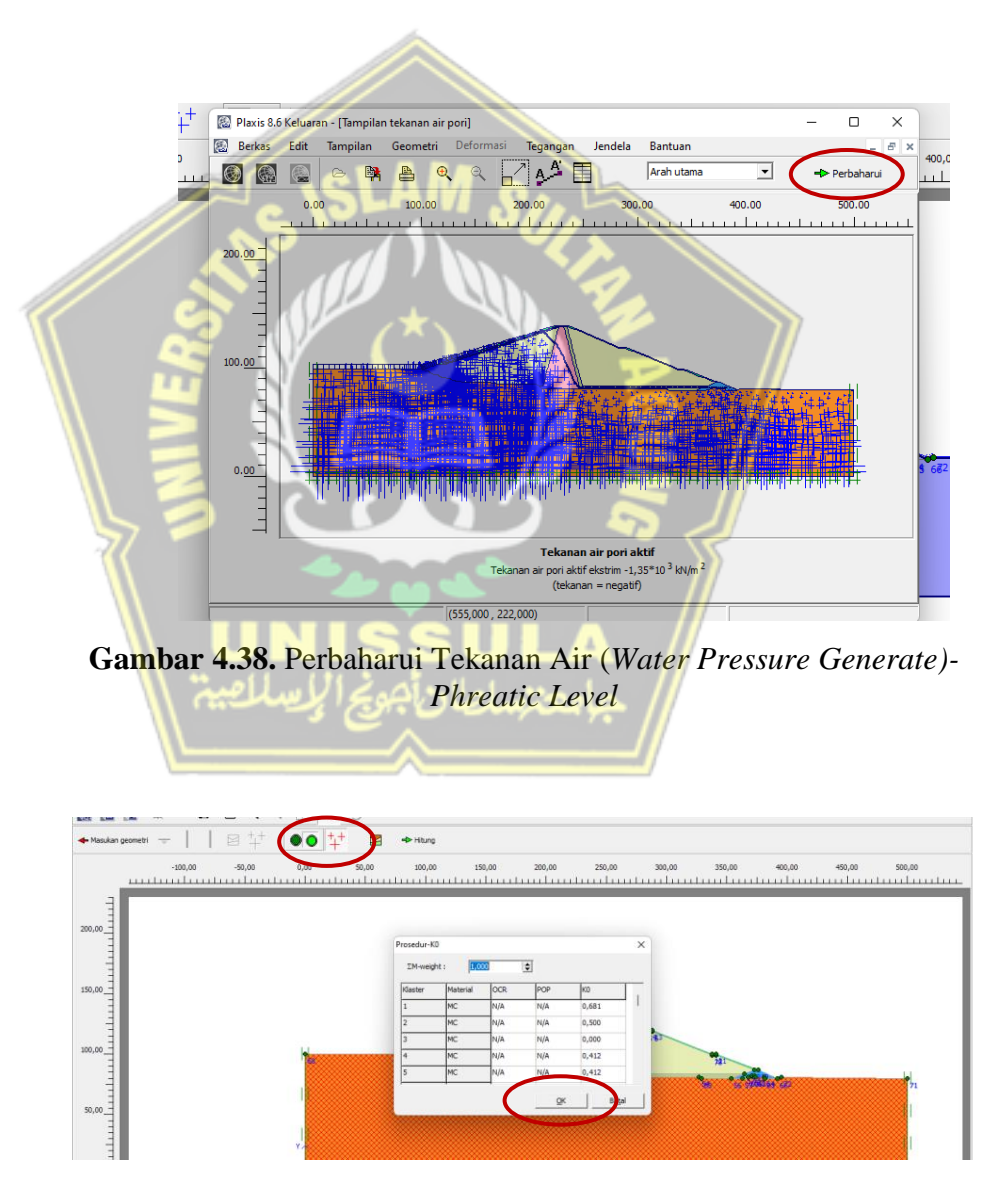

**Gambar 4.39.** Mengaktifkan Konfigurasi Geometri (*Activation Geometry Configuration Mode*)

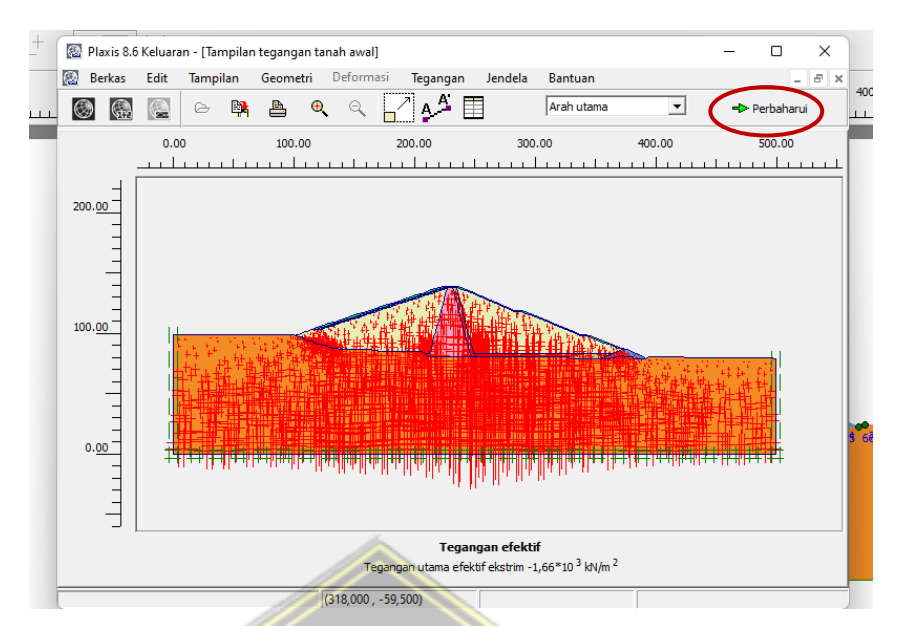

**Gambar 4.40.** Perbaharui *Initial Stress Generate*

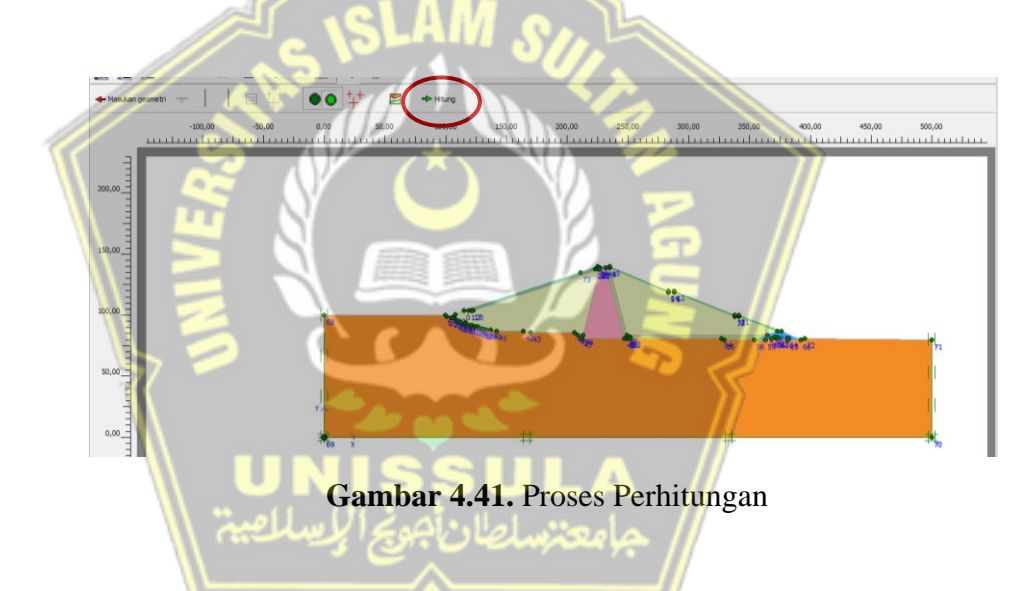

Setelah proses geometri selesai dan data parameter telah dimasukkan, maka kemudian dilakukan pemilihan tipe perhitungan diantaranya yaitu analisa plastis, konsolidasi dan reduksi phi-c. Dengan mengaktifkan perpindahan dan beban sebagai fungsi dari waktu dengan mengatur faktor-faktor pengali yang bersangkutan.

## f. Perhitungan

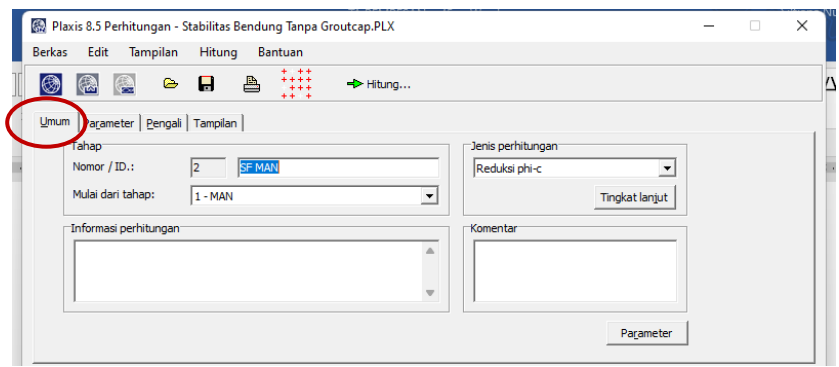

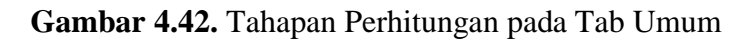

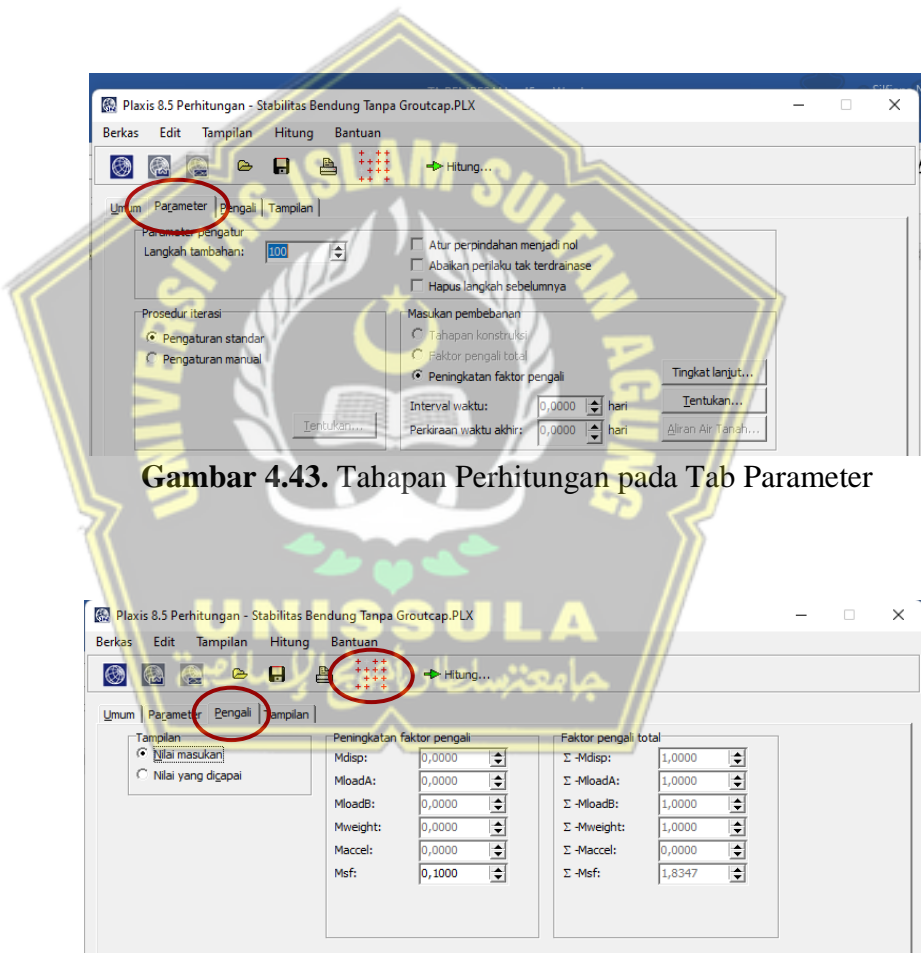

**Gambar 4.44.** Tahapan Perhitungan pada Tab Pengali

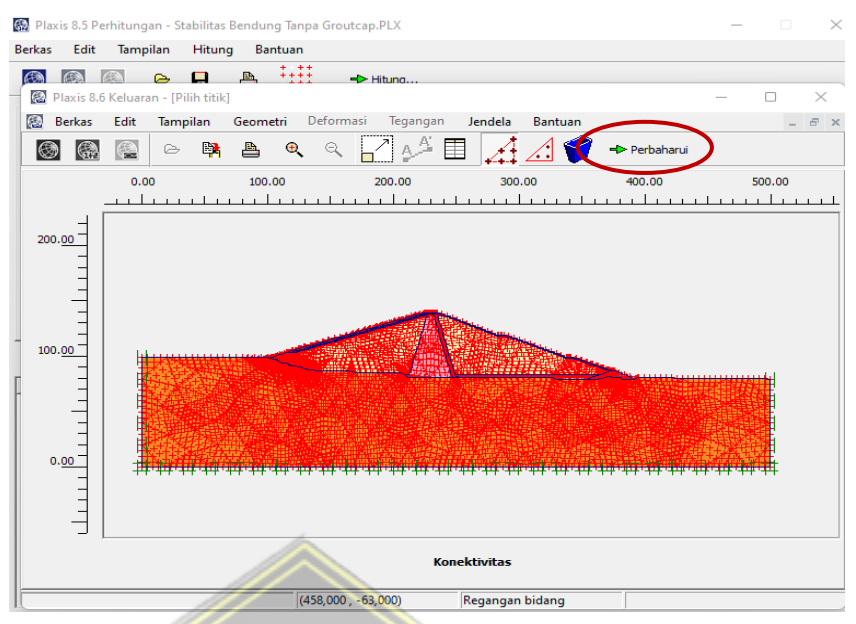

**Gambar 4.45.** Perbaharui Perhitungan

# g. *Input Grouting*

Penambahan perkuatan *grouting* dilakukan untuk menambah besar stabilitas bendung/*safety factor* bendungan agar aman terhadap bahaya rembesan.

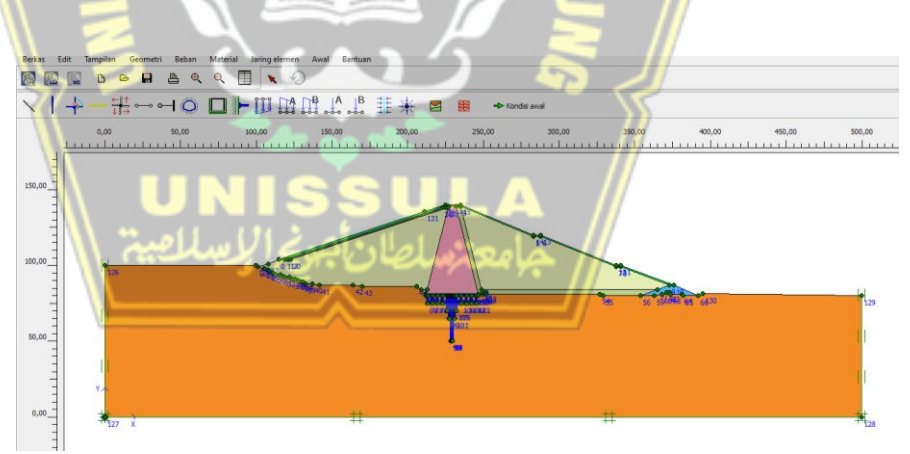

**Gambar 4.46.** Pemodelan Lapisan Tanah dan Desain Konstruksi dengan *Grouting*

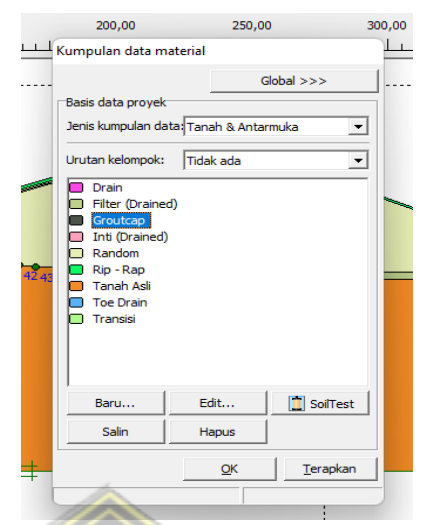

**Gambar 4.47.** *Input* Material Beton

Selanjutnya *input* material pelat yang digunakan yaitu pondasi, dimana penginputan data berupa material properti sesuai dengan parameter tanah yang telah ditentukan.

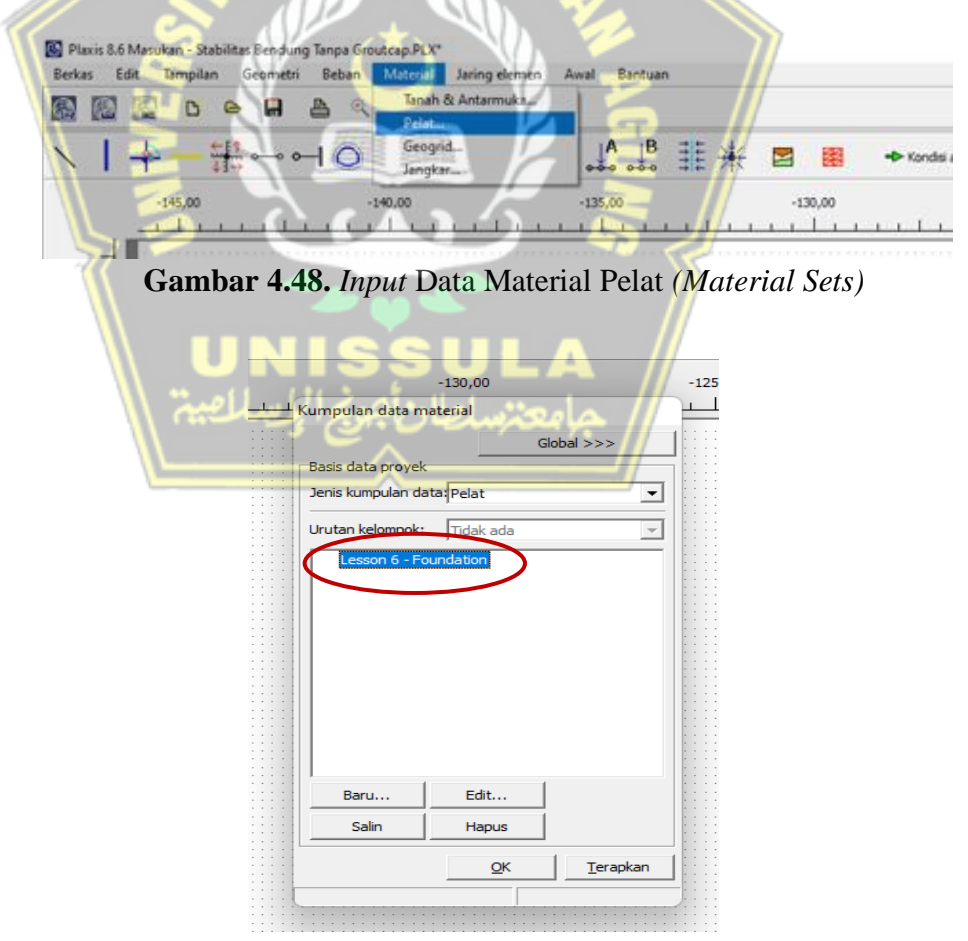

**Gambar 4.49.** *Input* Properti Material Pelat (Pondasi)

## h. *Run Program*

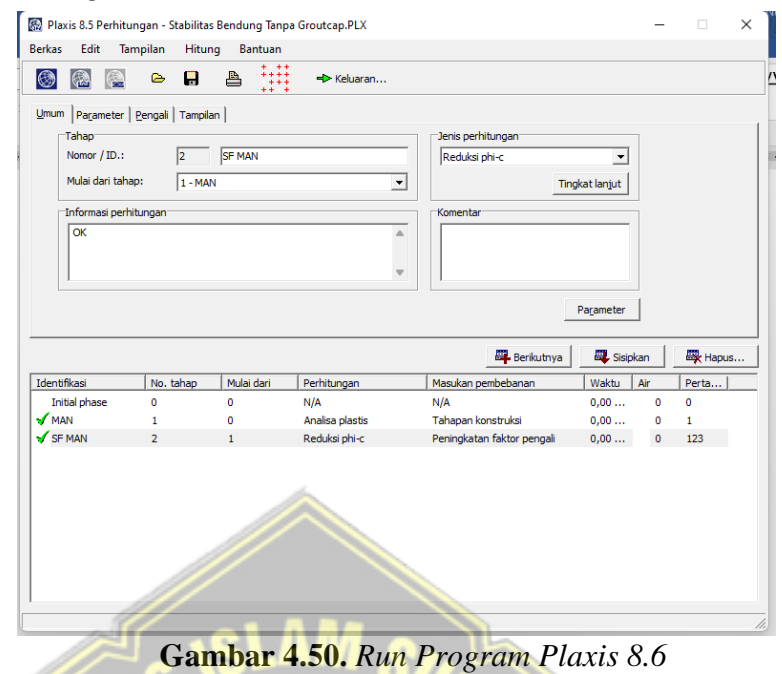

- **4.4. Hasil Proses Perhitungan** 
	- **4.4.1. Geostudio 2018 R2**

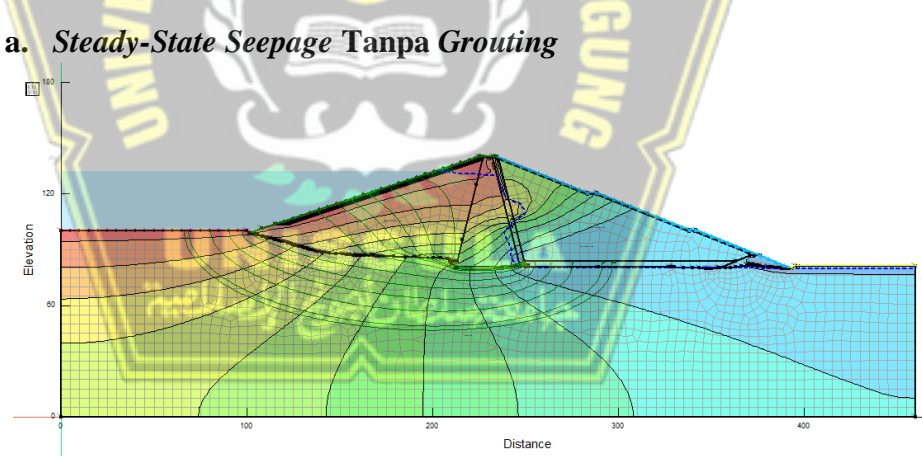

**Gambar 4.51.** *Water Total Head* Kondisi *Steady-State* tanpa *Grouting*

| <b>Water Total Head</b>                                                                                       |
|----------------------------------------------------------------------------------------------------|
| 75 - 80 m<br>П<br>80 - 85 m<br>$185 - 90$ m<br>□ 90 - 95 m<br>$95 - 100$ m<br>l 1100 - 105 m<br>$105 - 110$ m |
| □ 110 - 115 m<br><b>■ 115 - 120 m</b><br>120 - 125 m<br>l 125 - 130 m<br>130 - 135 m                          |

**Gambar 4.52.** Keterangan pada *Water Total Head* Kondisi *Steady-State* tanpa *Grouting*

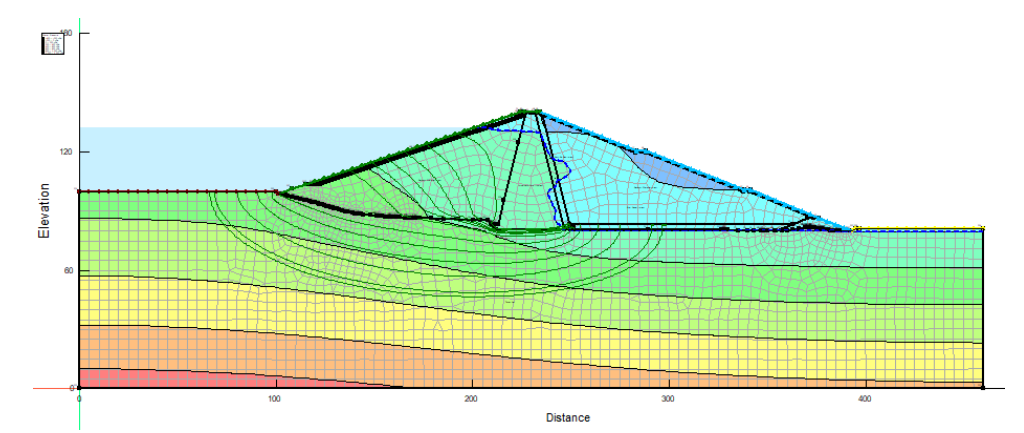

**Gambar 4.53.** *Pore-Water Pressure* Kondisi *Steady-State* tanpa

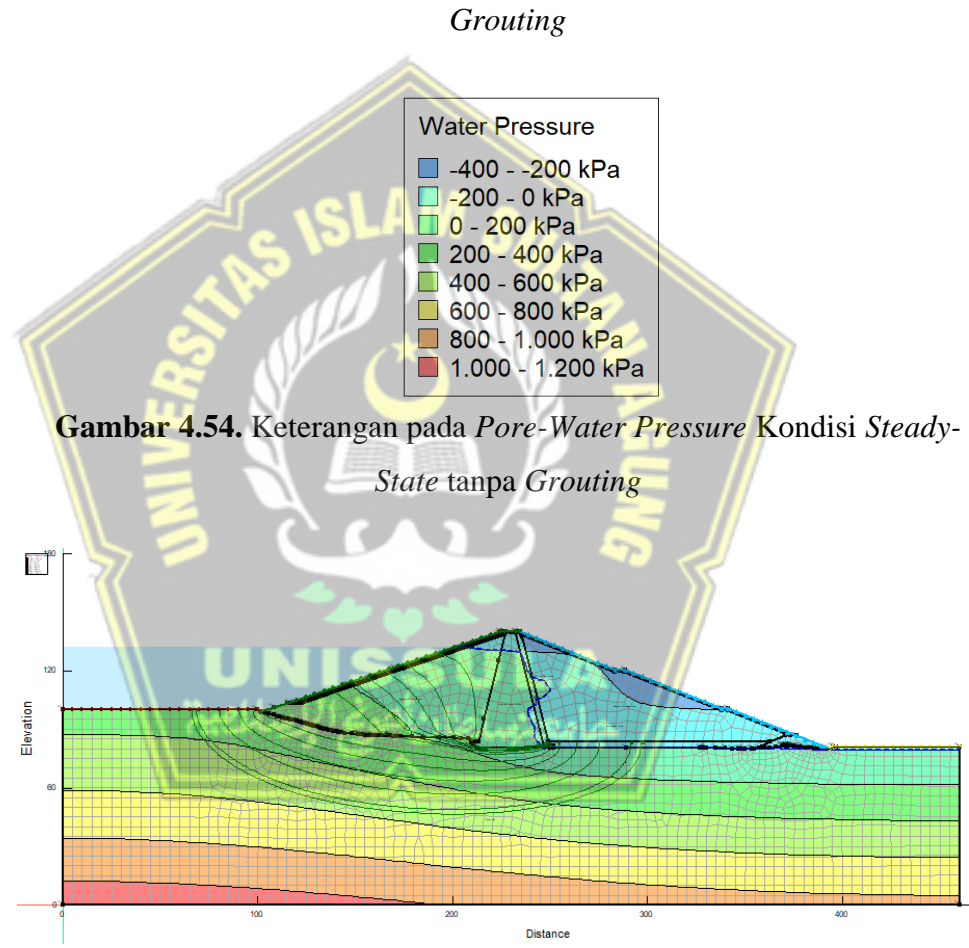

**Gambar 4.55.** Garis Freatik dan *Water Pressure Head* Kondisi *Steady-State* tanpa *Grouting*

| Water Pressure Head                                                                                       |
|----------------------------------------------------------------------------------------------------|
| l⊟ -40 - -20 m<br>□ -20 - 0 m<br>□ 0 - 20 m<br>□ 20 - 40 m<br>□ 40 - 60 m<br>□ 60 - 80 m<br>l⊟ 80 - 100 m |
| lii 100 - 120 m                                                                                           |

**Gambar 4.56.** Keterangan pada *Water Pressure Head* Kondisi *Steady-*

*State* tanpa *Grouting*

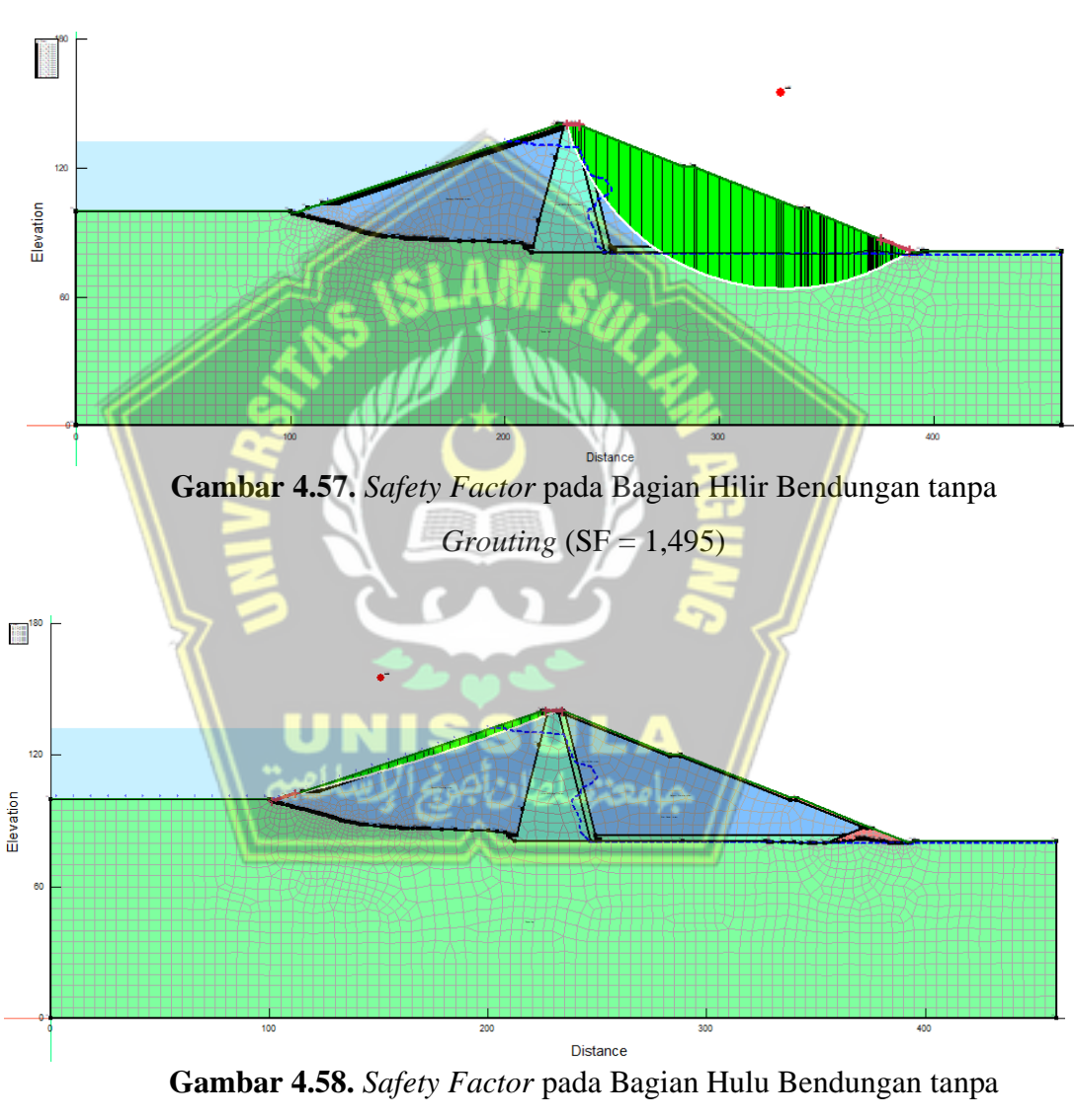

*Grouting* (SF = 2,030)

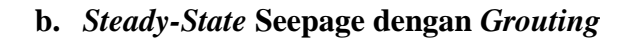

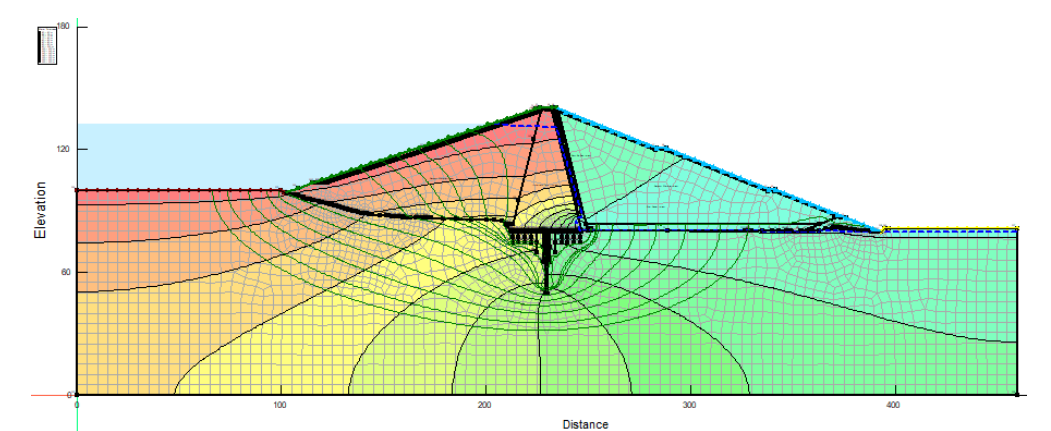

**Gambar 4.59.** *Water Total Head* Kondisi *Steady-State* dengan

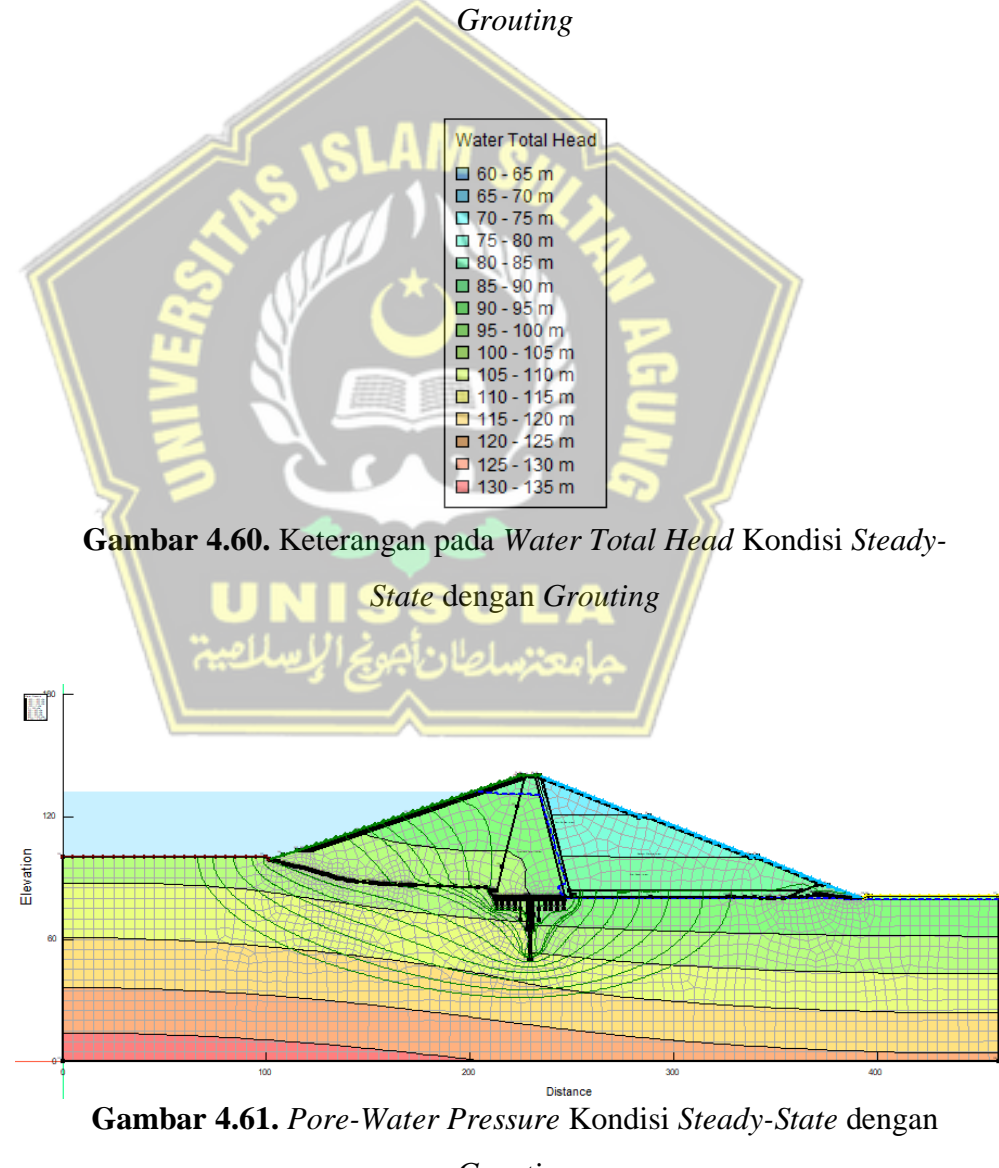

*Grouting*

**Gambar 4.62.** Keterangan pada *Pore-Water Pressure* Kondisi *Steady-*

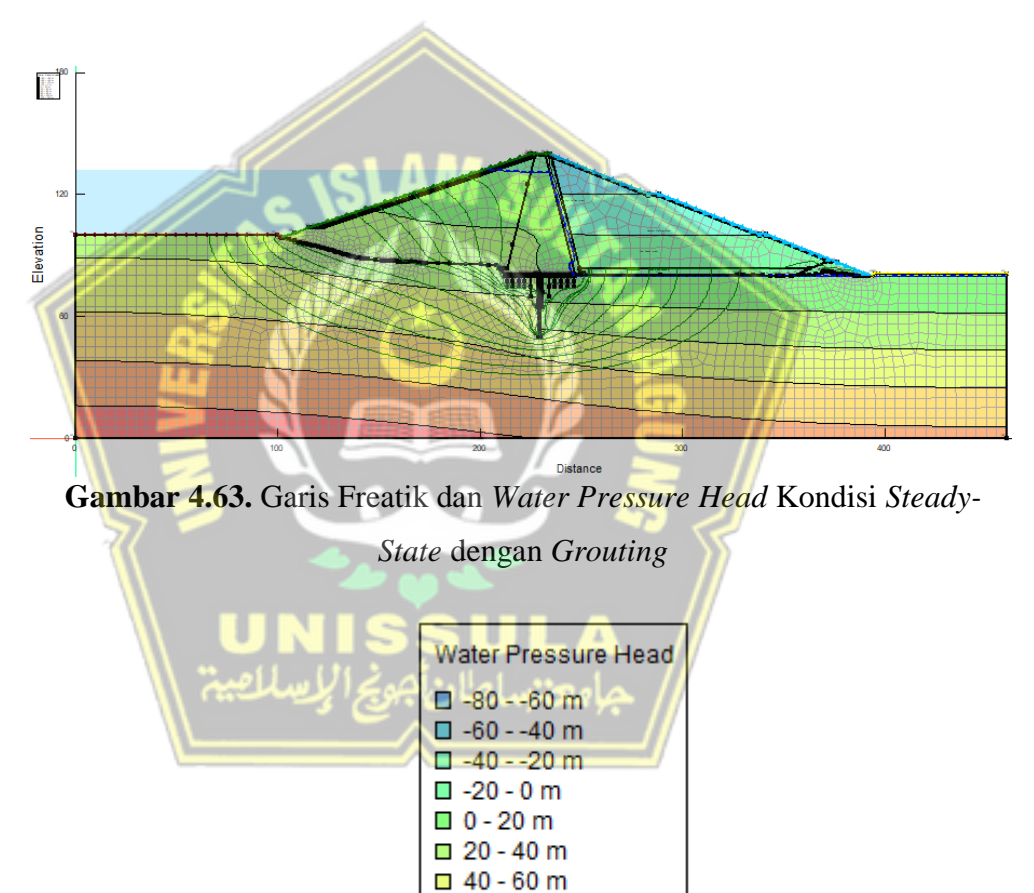

*State* dengan *Grouting*

**Gambar 4.64.** Keterangan pada *Water Pressure Head* Kondisi *Steady-State* dengan *Grouting*

 $\Box$  60 - 80 m  $\Box$  80 - 100 m ■ 100 - 120 m

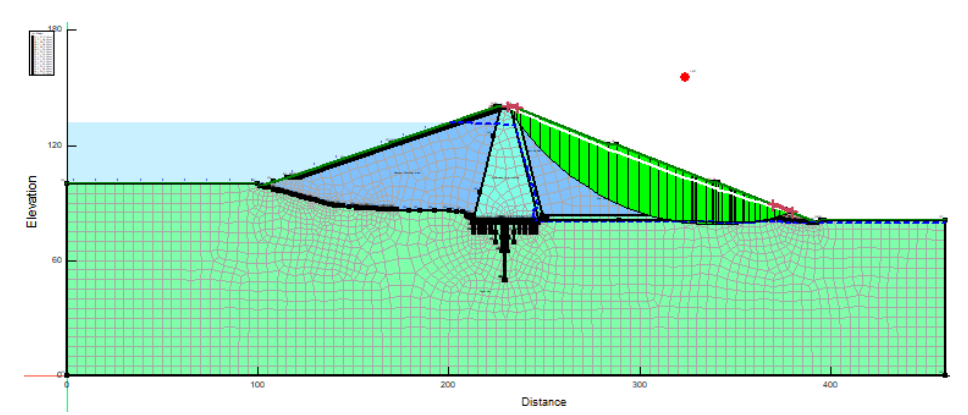

**Gambar 4.65.** *Safety Factor* pada Bagian Hilir Bendungan dengan *Grouting* (*SF* = 1,857)

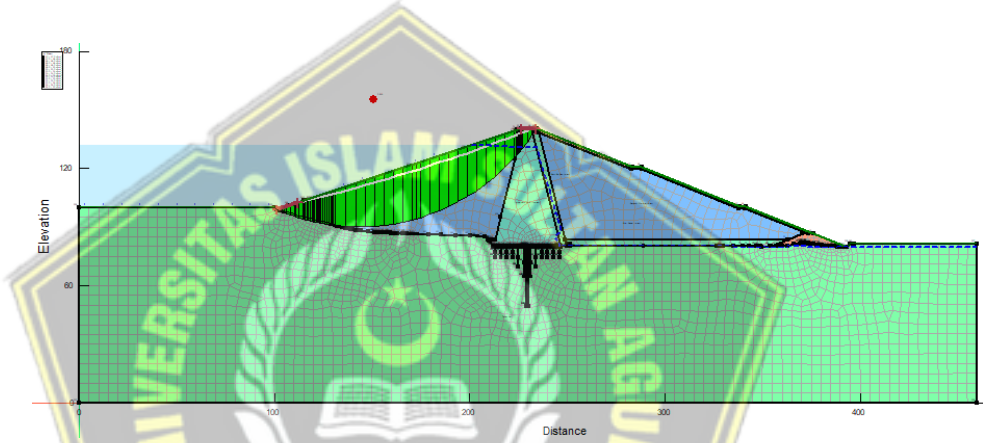

**Gambar 4.66.** *Safety Factor* pada Bagian Hulu Bendungan dengan *Grouting* (SF = 2,811)

## **4.4.2. Plaxis 8.6**

# **a.** *Steady-State Seepage tanpa Grouting*

Pada kondisi ini, muka air pada bendungan berada pada level normal (MAN) yang berlangsung pada kondisi lama. Berikut merupakan tampilan *output* permodelan pada Plaxis 8.6.

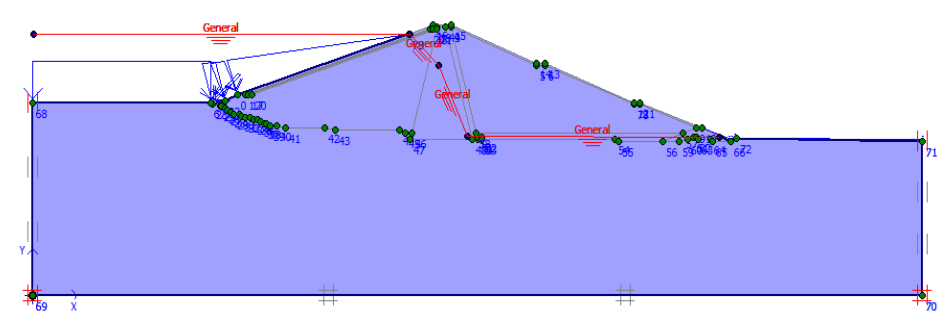

**Gambar 4.67.** *Initial Water Level* pada Kondisi *Steady-State*

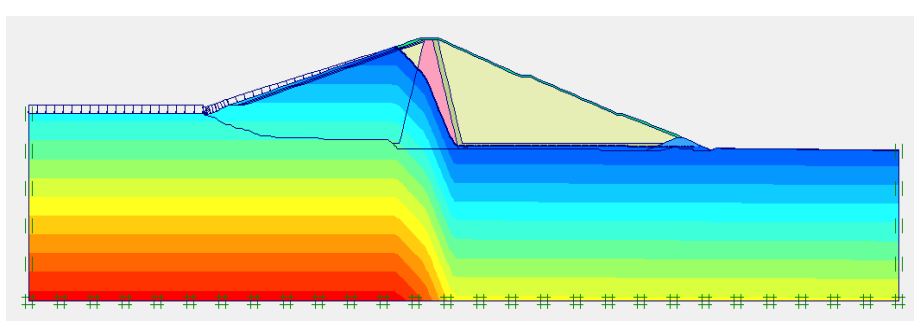

**Gambar 4.68.** *Pore Water Pressure* pada Kondisi *Steady-State*

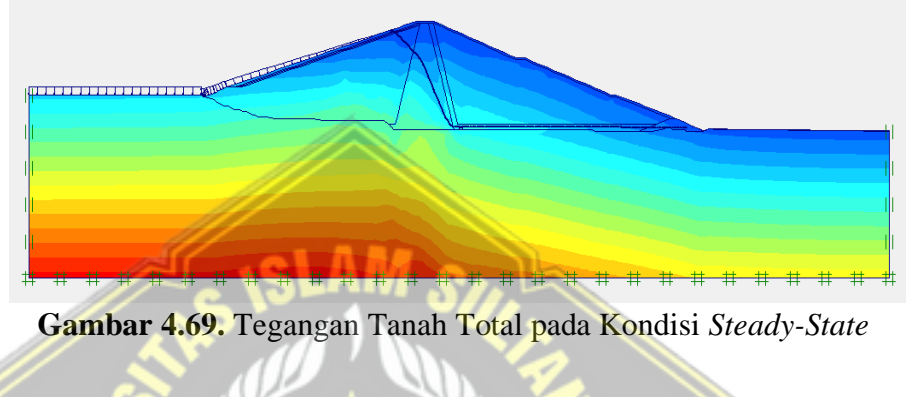

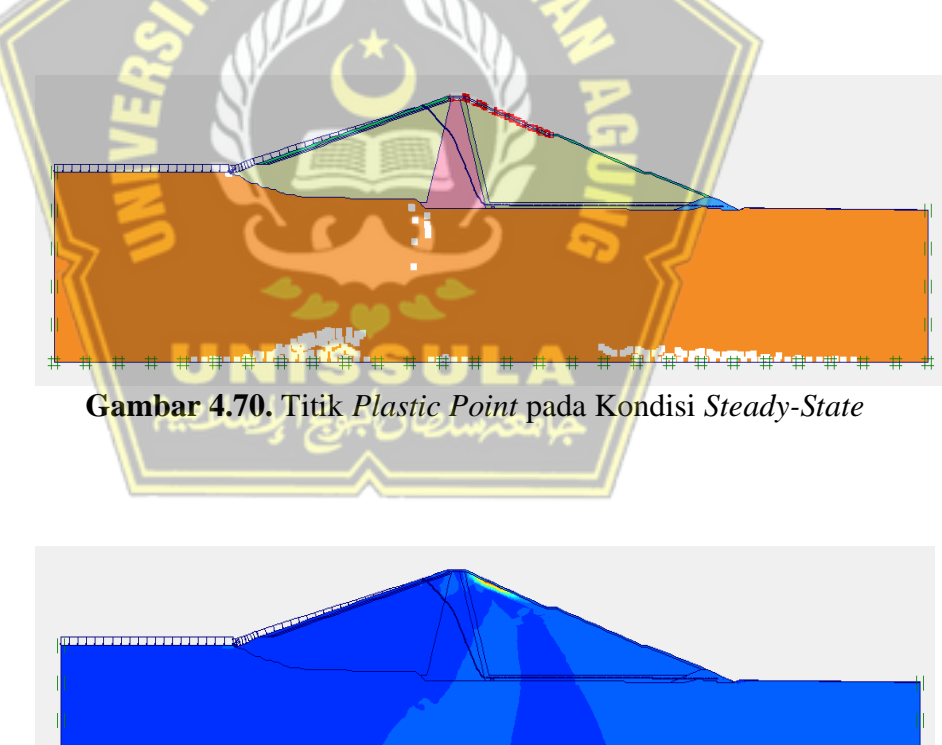

**Gambar 4.71.** Lokasi Bidang Gelincir Sisi Hilir Lereng Bendungan pada Kondisi *Steady-State* (SF = 1,3260)

**b.** *Steady-State Seepage dengan Grouting*

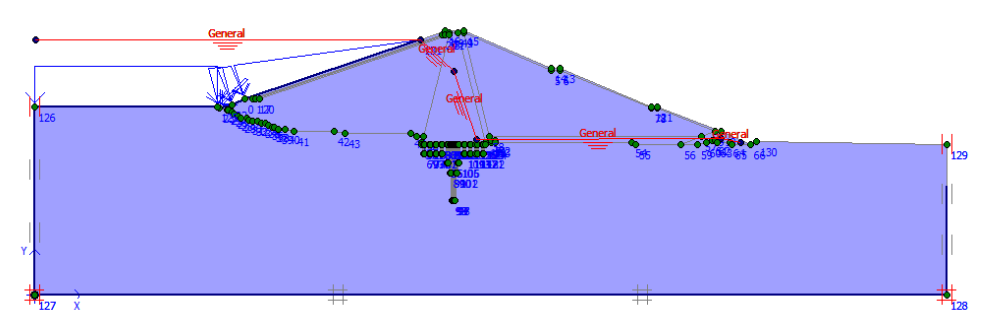

**Gambar 4.72.** *Initial Water Level* pada Kondisi *Steady-State*

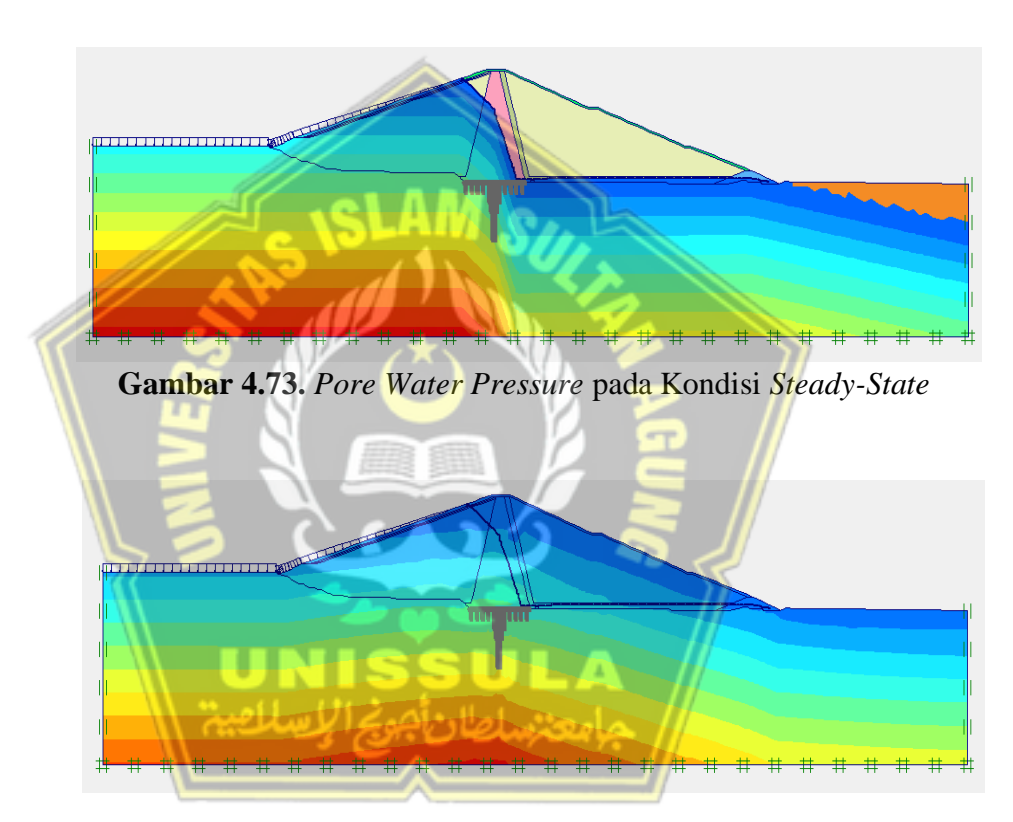

**Gambar 4.74.** Tegangan Tanah Total pada Kondisi *Steady-State*

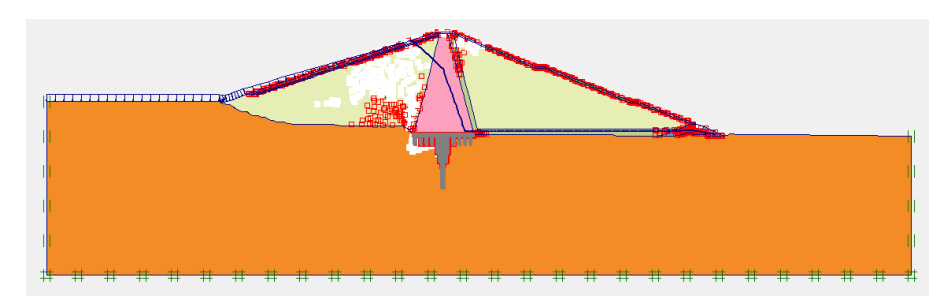

**Gambar 4.75.** Titik *Plastic Point* pada Kondisi *Steady-State*

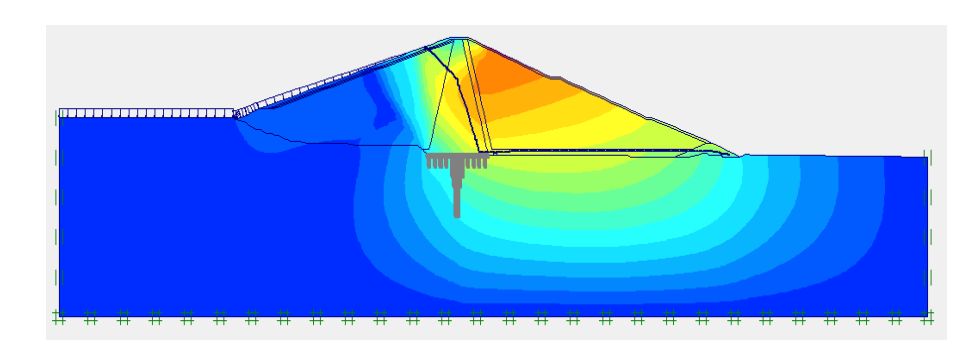

**Gambar 4.76.** Lokasi Bidang Gelincir Sisi Hilir Lereng Bendungan pada Kondisi *Steady-State* (SF = 1,8924)

### **4.5. Hasil Analisa Rembesan**

Pada analisa rembesan, bagian yang diamati adalah sebegai berikut :

#### **4.5.1.Garis Freatik tanpa** *Grouting*

Hasil analisa garis freatik rembesan tanpa *grouting* dengan program Geostudio 2018 R2 dan Plaxis 8.6 yaitu dapat terlihat pada Gambar 4.55 dan Gambar 4.69. Terlihat bahwa garis freatik yang terbentuk antara dua permodelan memiliki tingkat kesamaan yang kurang baik.

### **4.5.2.Garis Freatik dengan** *Grouting*

Hasil analisa garis freatik rembesan dengan *grouting* dengan program Geostudio 2018 R2 dan Plaxis 8.6 yaitu dapat terlihat pada Gambar 4.63 dan Gambar 4.69. Terlihat bahwa garis freatik yang terbentuk antara dua permodelan memiliki tingkat kesamaan yang tinggi.

### **4.5.3.Debit Rembesan tanpa** *Grouting*

Berikut merupakan hasil analisa debit rembesan tanpa menggunakan *grouting* dengan Program Geostudio 2018 R2 :

Debit Rembesan Bagian Hilir

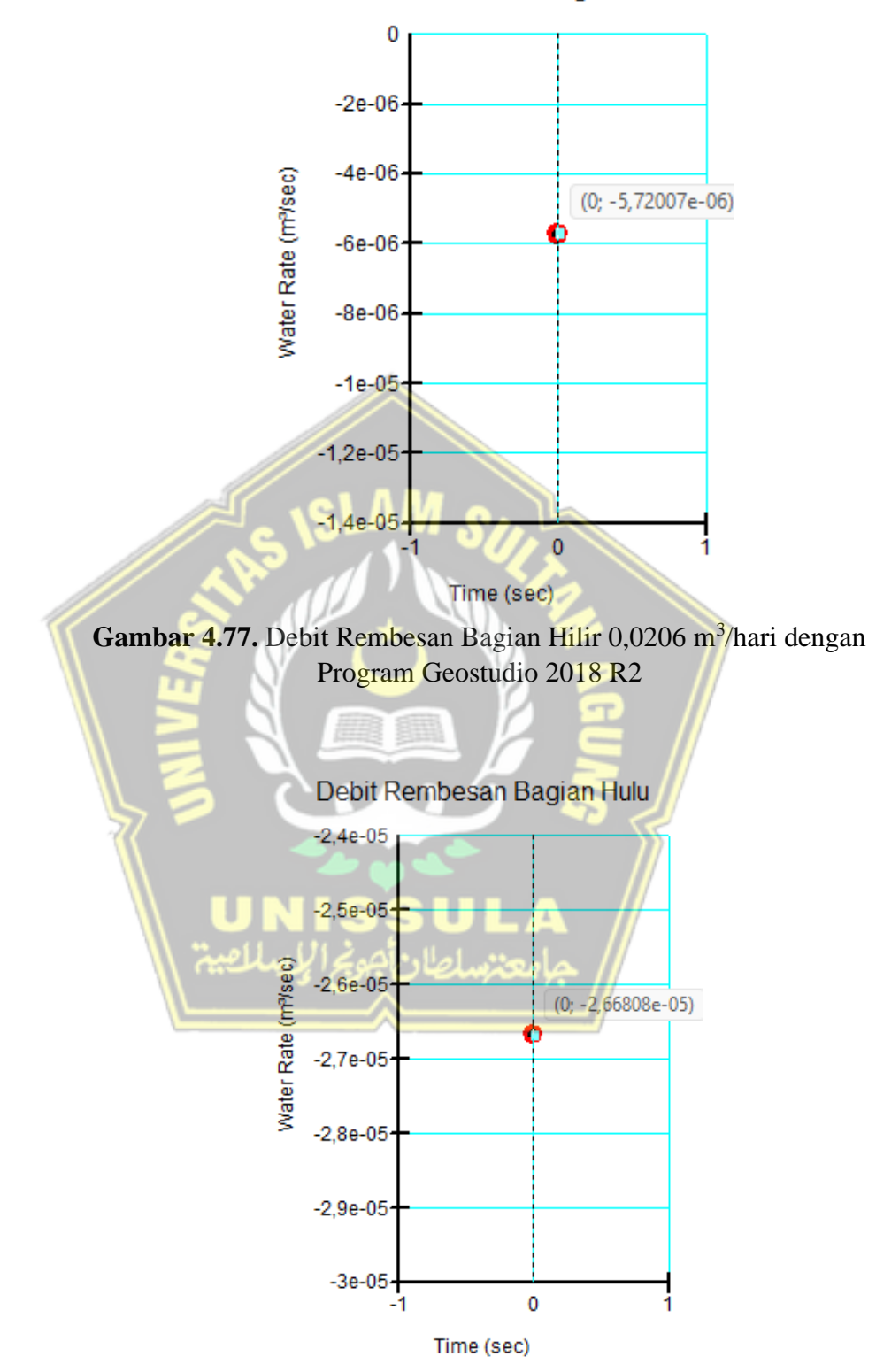

Gambar 4.78. Debit Rembesan Bagian Hulu 0,0960 m<sup>3</sup>/hari dengan Program Geostudio 2018 R2

Debit Rembesan Bagian Inti

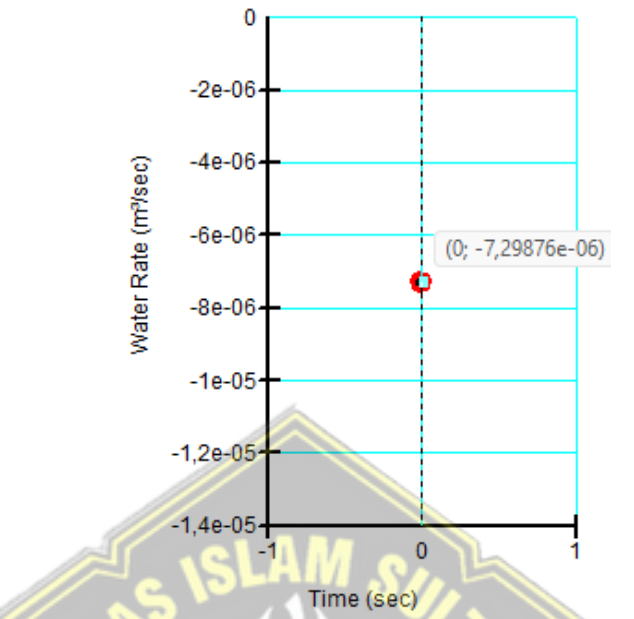

Gambar 4.79. Debit Rembesan Bagian Inti 0,0263 m<sup>3</sup>/hari dengan Program Geostudio 2018 R2

# **4.5.4.Debit Rembesan dengan** *Grouting*

Berikut merupakan hasil analisa debit rembesan dengan menggunakan *grouting* dengan Program Geostudio 2018 R2 :

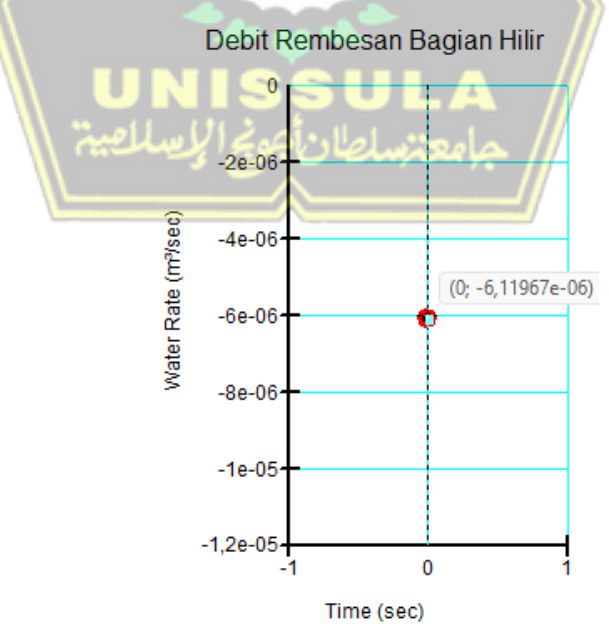

Gambar 4.80. Debit Rembesan Bagian Hilir 0,0220 m<sup>3</sup>/hari dengan Program Geostudio 2018 R2

Debit Rembesan Bagian Hulu

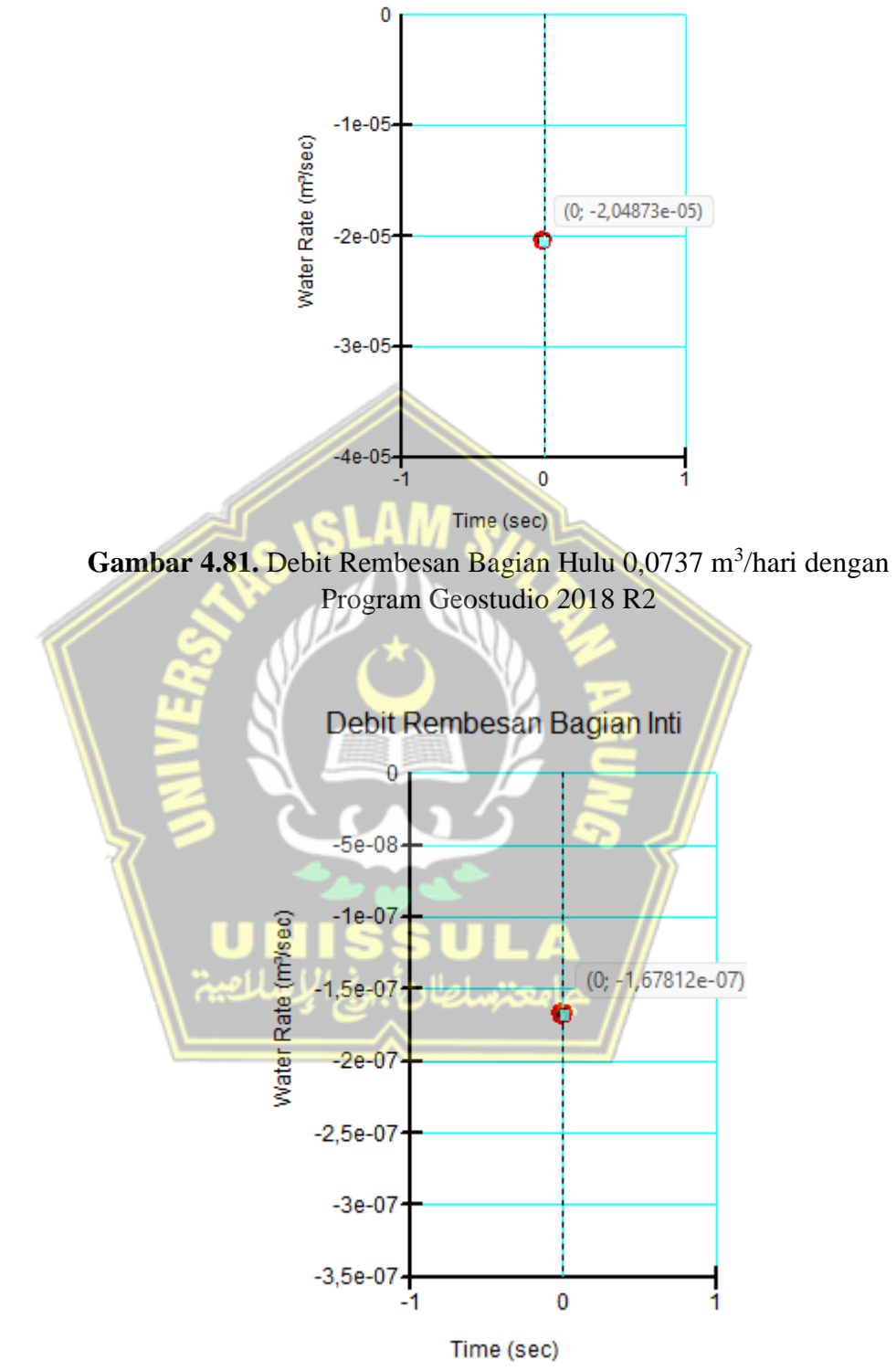

Gambar 4.82. Debit Rembesan Bagian Inti 0,0006 m<sup>3</sup>/hari dengan Program Geostudio 2018 R2

#### **4.5.5.Angka Keamanan (***Safety Factor***)**

Angka keamanan lereng bendungan dilakukan dengan membandingkan nilai faktor keamanan dari permodelan terhadap faktor keamanan persyaratan. Bendungan dinyatakan aman jika nilai SF permodelan lebih besar dari pada SF persyaratan.

| No.       | <b>Kondisi</b>  | <b>SF Permodelan</b> |                     | <b>SF</b><br>Persyaratan | <b>Aman/Tidak</b> |  |  |
|-----------|-----------------|----------------------|---------------------|--------------------------|-------------------|--|--|
|           |                 | <b>Plaxis</b>        | Geostudio           | <b>RSNI M-03-</b>        | Aman              |  |  |
|           |                 | 8.6                  | 2018 R <sub>2</sub> | 2002                     |                   |  |  |
| 1.        | Steady-State    |                      |                     |                          |                   |  |  |
|           | tanpa Grouting  |                      |                     |                          |                   |  |  |
| A.        | Hilir           | 1,3260               | 1,495               | 1,5                      | <b>Tidak Aman</b> |  |  |
| <b>B.</b> | Hulu            |                      | 2,030               | 1,5                      | Aman              |  |  |
|           | Steady-State    |                      |                     |                          |                   |  |  |
| 2.        | dengan          |                      |                     |                          |                   |  |  |
|           | <b>Grouting</b> |                      |                     |                          |                   |  |  |
| A.        | Hilir           | 1,8924               | 1,857               | 1,5                      | Aman              |  |  |
| <b>B.</b> | Hulu            |                      | 2,811               | 1,5                      | Aman              |  |  |
|           |                 |                      |                     |                          |                   |  |  |

**Tabel 4.9.** Keamanan Lereng Bendungan dengan Beban Normal

Angka keamanan merupakan *output* terpenting dalam permodelan stabilitas tanah karena angka inilah yang akan menentukan keamanan dari suatu lereng berdasarkan standar tertentu. Dari hasil permodelan didapatkan angka keamanan pada saat sebelum ditambah *grouting* masih kurang aman untuk stabilitas bendung, sehingga perlu dilakukannya perbaikan pondasi dengan cara *grouting*. Setelah permodelan diberi *grouting* angka keamanan yang di dapat melebihi standar persyaratan yang telah ditentukan yaitu 1,5. Maka bendungan dapat dinyatakan aman.

Selain itu hasil angka keamana progam Geostudio 2018 R2 dan Plaxis 8.6 memiliki kesamaan, sehingga hal ini menunjukkan bahwa kedua program tersebut memiliki kredibilitas yang baik karena menunjukkan hasil yang sama.

### **BAB V**

### **PENUTUP**

#### **5.1. Kesimpulan**

Berdasarkan hasil analisis dalam studi Tugas Akhir ini dapat disimpulkan bahwa :

- 1. Arah rembesan air (*seepage*) mengalir dari energi yang tinggi menuju energi yang rendah yaitu menuju kearah luar timbunan melewati bawah timbunan, sehingga tidak merusak badan timbunan bendungan yang sudah direncanakan.
- 2. Dengan Geostudio 2018 R2 (*seep/w*), telah dilakukan analisis keamanan bendungan terhadap bahaya rembesan dan menunjukkan hasil bahwa bendungan dinyatakan aman pada analisa garis freatik dan debit rembesan saat setelah dilakukannya *grouting* dan kurang aman pada analisa garis freatik dan debit rembesan saat sebelum dilakukannya *grouting.*
- 3. Dengan Geostudio 2018 R2 (*slope/w*) dan Plaxis 8.6, telah dilakukan analisis stabilitas lereng bendungan terhadap beban normal pada kondisi *steady-state*  sebelum dilakukan *grouting* dan pada kondisi *steady-state* setelah dilakukan *grouting* yang menunjukkan hasil bahwa angka keamanan setelah dilakukan *grouting* memiliki keamanan yang lebih tinggi dibandingkan pada saat sebelum dilakukannya *grouting.*

#### **5.2. Saran**

Berdasarkan studi Tugas Akhir ini penulis dapat memberikan saran diantaranya :

- 1. Pada area yang tergenang air sebaiknya pada saat pemadatan tanah dilakukan dengan sebaik mungkin. Pengendalian aliran air pada permukaan maupun air tanah harus dikontrol sedemikian rupa agar tidak merusak badan timbunan bendungan yang sudah direncanakan.
- 2. Untuk analisa lebih lanjut, dapat melakukan analisa perbandingan perhitungan debit rembesan hasil manual dan juga program dengan hasil pembacaan V-notch dilapangan.

3. Sebaiknya dilakukan pengujian dilaboratorium dan juga studi komparasi dengan data sekunder untuk material timbunan bendungan sebagai bahan analisa kelayakan material timbunan.

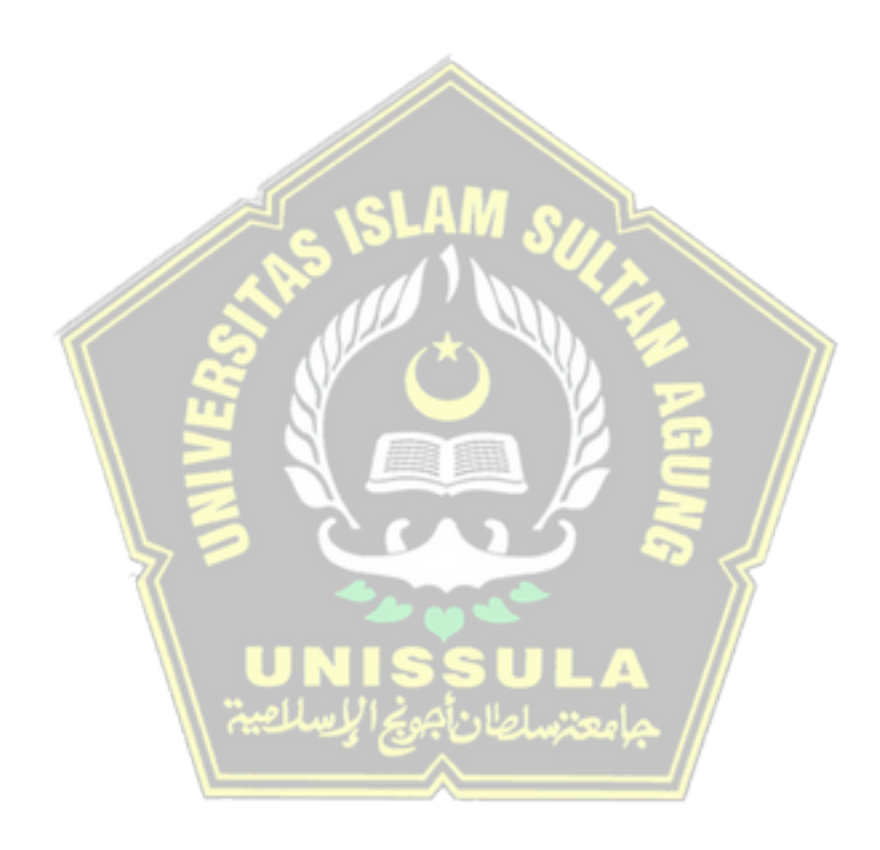

## **DAFTAR PUSTAKA**

- Anonim. (2017). Modul 12 Analisa Stabilitas Bendungan : Perhitungan Rembesan. Bandung : Kementerian Pekerjaan Umum dan Perumahan Rakyat.
- Badan Standardisasi Nasional. (2016). *Metode Analisis Stabilitas Lereng Statik Bendungan Tipe Urugan*.
- Craig, R. F. (1989). *Mekanika Tanah* (B. Susilo, Ed.; Vol. 4). Jakarta : Erlangga.
- Das, B. M. (1995). Mekanika Tanah (Prinsip-prinsip Rekayasa Geoteknis) (Vol. 1). Jakarta : Erlangga.
- Hardiyatmo, H. C. (2002). Mekanika Tanah 1. Yogyakarta : Gajah Mada University Press.
- Look, B. G. (2007). Handbook of Geotechnical Investigation and Design Tables. London : Taylor & Francis.
- Muhammad, S. (2021). *Analisis Rembesan dan Stabilitas Bendungan Saradan (Seepage Analysis and Slope Stability of Saradan DAM)*. Yogyakarta : Universitas Islam Indonesia.
- Sani, A. (2008). Analisis Kapasitas Waduk Dengan Menggunakan Metode Ripple dan Metode Behaviour. In Analisis Kapasitas Waduk Dengan Menggunakan Metode Ripple dan Metode Behaviour. Yogyakarta : Universitas Muhammadiyah Yogyakarta.
- Siswanto, S., Suprapto, S., & Sachro, S. S. (2019). Estimasi dan Evaluasi Debit Rembesan pada Bendungan Urugan Batu Zonal Inti Tegak. Reka Buana : Jurnal Ilmiah Teknik Sipil Dan Teknik Kimia, 4(2), 53. https://doi.org/10.33366/rekabuana.v4i2.1424
- Verhoef, P. N. W. (1994). *Geologi untuk Teknik Sipil* (Diraatmaja, Ed.). Jakarta : Erlangga.

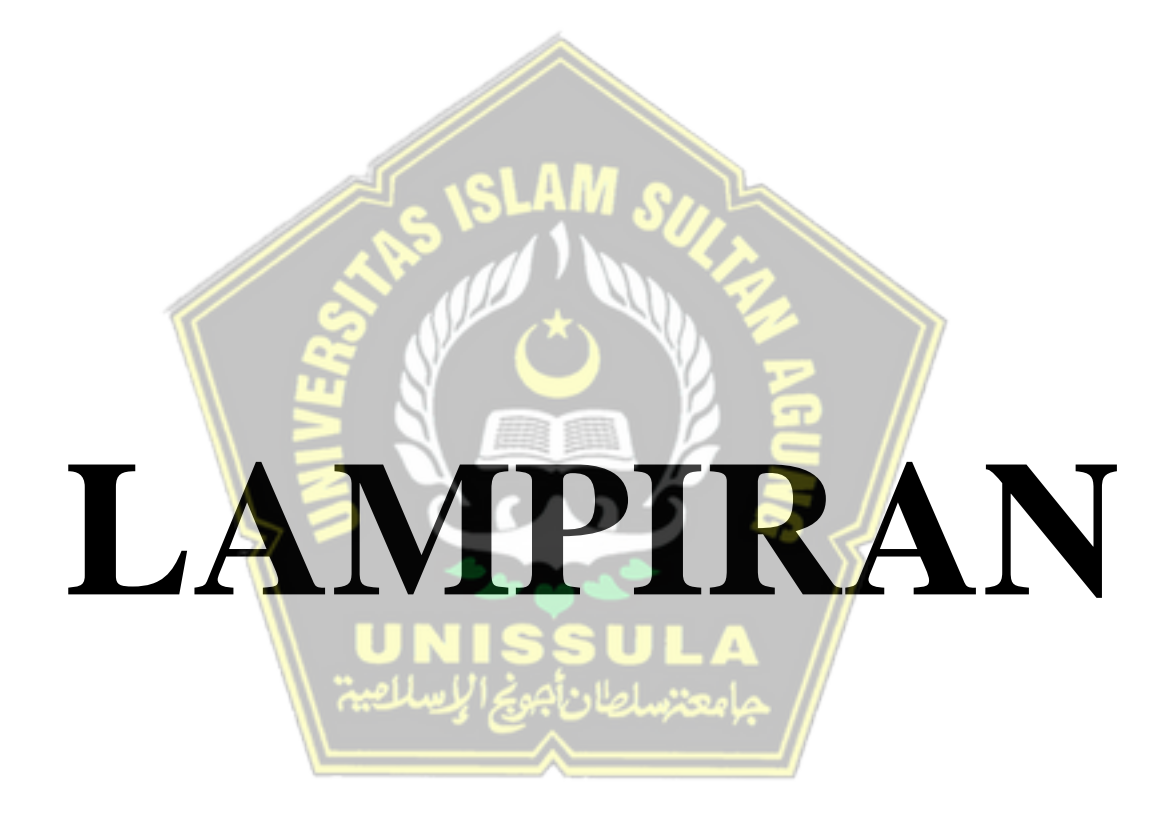